# EINBAU- UND BEDIENUNGSANLEITUNG

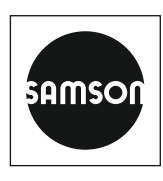

### EB 9510

### **Originalanleitung**

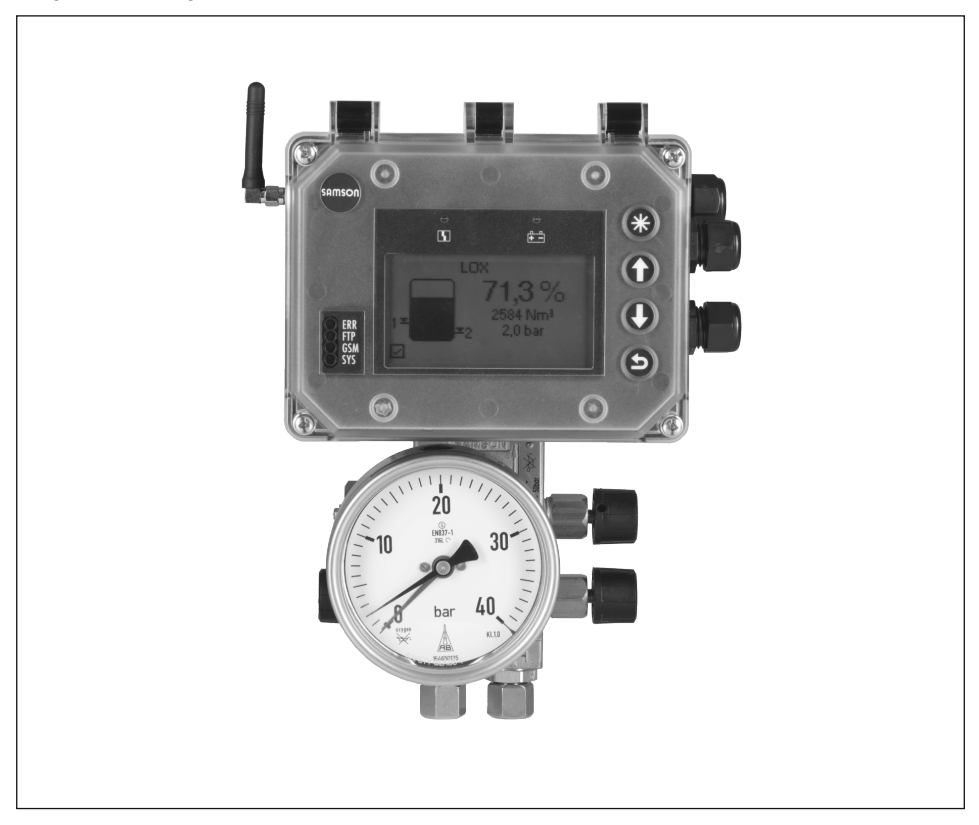

# Differenzdruckmesser Media 7 (Typ 5007-1)

mit Datenfernübertragung

Firmwareversion 1.03.11

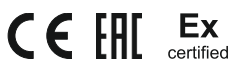

Ausgabe Januar 2021

#### Hinweise zur vorliegenden Einbau- und Bedienungsanleitung

Diese Einbau- und Bedienungsanleitung (EB) leitet zur sicheren Montage und Bedienung an. Die Hinweise und Anweisungen dieser EB sind verbindlich für den Umgang mit SAMSON-Geräten. Die bildlichen Darstellungen und Illustrationen in dieser EB sind beispielhaft und daher als Prinzipdarstellungen aufzufassen.

- → Für die sichere und sachgerechte Anwendung diese EB vor Gebrauch sorgfältig lesen und für späteres Nachschlagen aufbewahren.
- $\rightarrow$  Bei Fragen, die über den Inhalt dieser EB hinausgehen, After Sales Service von SAMSON kontaktieren ([aftersalesservice@samsongroup.com](mailto:aftersalesservice%40samsongroup.com?subject=Documentation)).

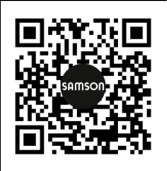

Gerätebezogene Dokumente, wie beispielsweise die Einbau- und Bedienungsanleitungen, stehen im Internet unter *[www.samsongroup.com >](https://www.samsongroup.com/de/service-support/downloads/dokumentation/)  [Service & Support > Downloads > Dokumentation](https://www.samsongroup.com/de/service-support/downloads/dokumentation/)* zur Verfügung.

#### Hinweise und ihre Bedeutung

### **!** GEFAHR

*Gefährliche Situationen, die zum Tod oder zu schweren Verletzungen führen*

### **!** WARNUNG

*Situationen, die zum Tod oder zu schweren Verletzungen führen können*

### **!** *HINWEIS*

*Sachschäden und Fehlfunktionen*

### *Info*

*Informative Erläuterungen*

*Praktische Empfehlungen* **Tipp** 

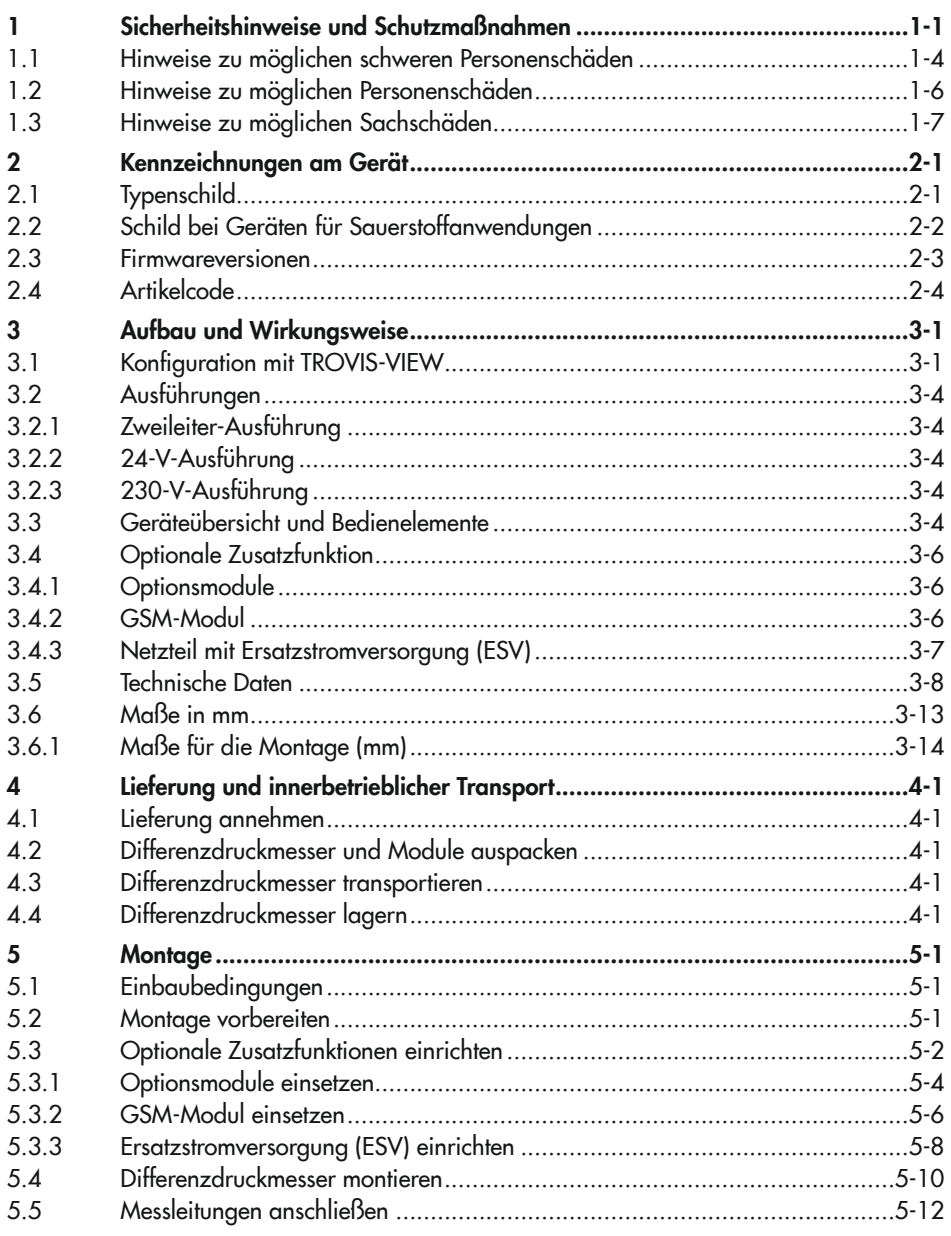

### Inhalt

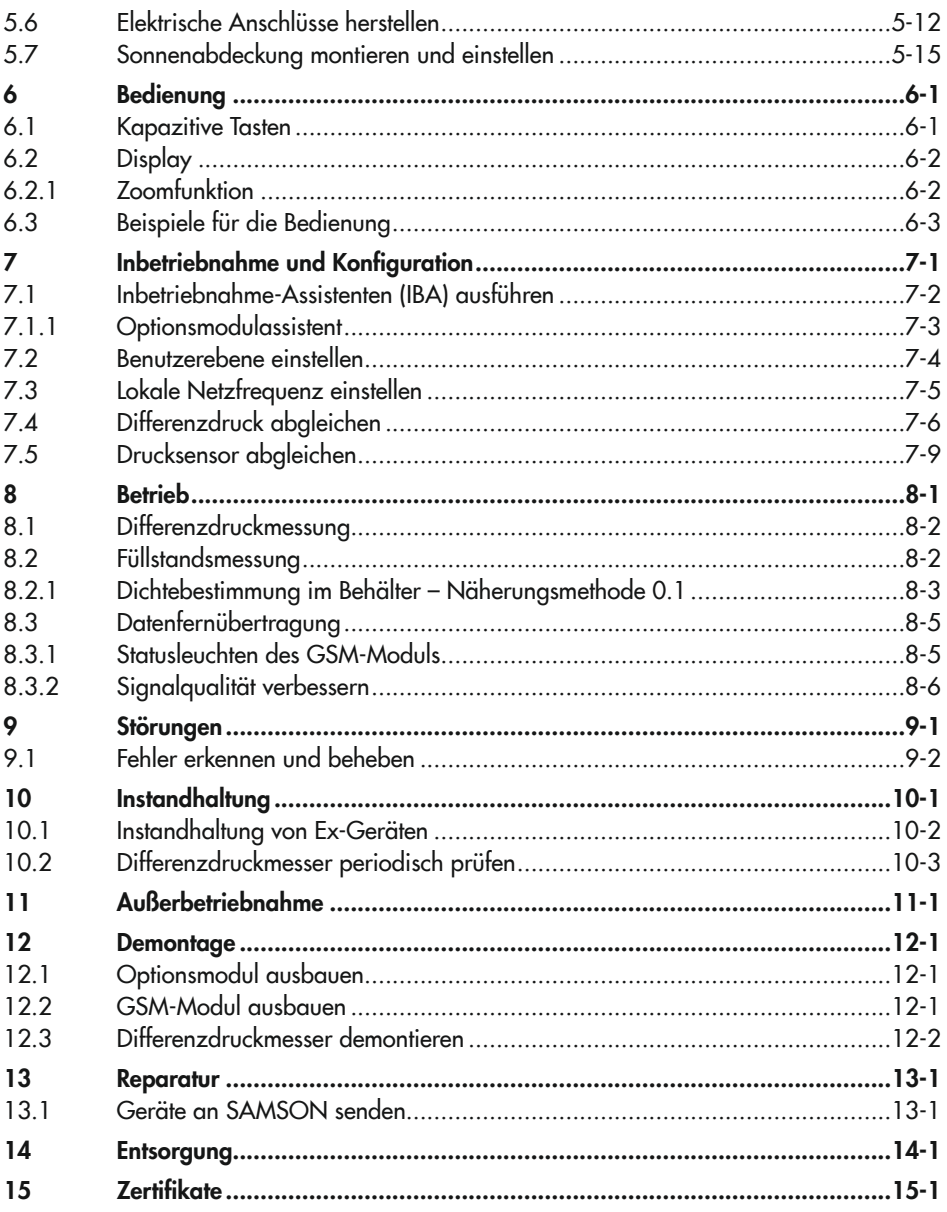

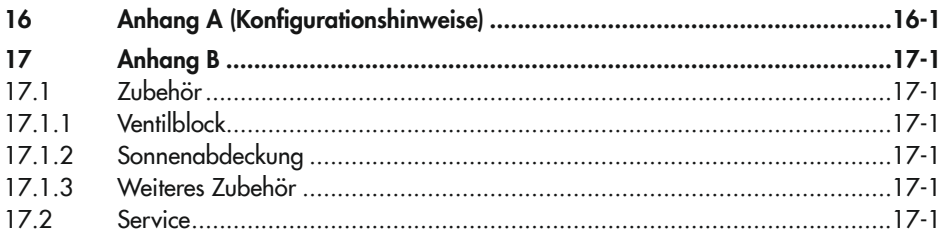

### 1 Sicherheitshinweise und Schutzmaßnahmen

#### Bestimmungsgemäße Verwendung

Der Differenzdruckmesser Media 7 ist ein mikroprozessorgesteuerter Messumformer mit Differenzdruck-Messzelle zum Messen, Anzeigen und zur Datenübertragung von Differenzdruck, Druck und davon abgeleiteter Messgrößen. Er ist geeignet für kryogene, flüssige, gasund dampfförmige Medien. Das Gerät ist für genau definierte Bedingungen ausgelegt (z. B. Betriebsdruck, eingesetztes Medium, Temperatur). Daher muss der Betreiber sicherstellen, dass das Gerät nur dort zum Einsatz kommt, wo die Einsatzbedingungen den bei der Bestellung zugrundegelegten Auslegungskriterien entsprechen.

Der Differenzdruckmesser darf in explosionsgefährdeten Bereichen nur in Zone 1 oder höher betrieben werden. Das Messen brennbarer oder explosiver Medien ist ausschließlich mit folgenden Zulassungen erlaubt:

- − Typ 5007-1-120x (ATEX): II 1/2G Ex ia IIB T4 Ga/Gb
- − Typ 5007-1-121x (IECEx): Ex ia IIB T4 Ga/Gb (IECEx)

Falls der Betreiber das Gerät in anderen Anwendungen oder Umgebungen einsetzen möchte, muss er hierfür Rücksprache mit SAMSON halten.

SAMSON haftet nicht für Schäden, die aus Nichtbeachtung der bestimmungsgemäßen Verwendung resultieren sowie für Schäden, die durch äußere Kräfte oder andere äußere Einwirkungen entstehen.

→ Einsatzgrenzen, -gebiete und -möglichkeiten den technischen Daten entnehmen.

#### Vernünftigerweise vorhersehbare Fehlanwendung

Für folgende Einsatzgebiete ist der Differenzdruckmesser *nicht* geeignet:

− Einsatz außerhalb der durch die technischen Daten und durch die bei Auslegung definierten Grenzen

Ferner entsprechen folgende Tätigkeiten nicht der bestimmungsgemäßen Verwendung:

- − Verwendung von Ersatzteilen, die von Dritten stammen
- − Ausführung von nichtbeschriebenen Wartungstätigkeiten

#### Qualifikation des Anwenders

Das Gerät darf nur durch Fachpersonal unter Beachtung anerkannter Regeln der Technik eingebaut, in Betrieb genommen und gewartet werden. Fachpersonal im Sinne dieser Einbauund Bedienungsanleitung sind Personen, die aufgrund ihrer fachlichen Ausbildung, ihrer

Kenntnisse und Erfahrungen sowie der Kenntnis der einschlägigen Normen die ihnen übertragenen Arbeiten beurteilen und mögliche Gefahren erkennen können.

Bei Geräten in explosionsgeschützter Ausführung müssen die Personen eine Ausbildung oder Unterweisung bzw. eine Berechtigung zum Arbeiten an explosionsgeschützten Geräten in explosionsgefährdeten Anlagen haben.

### Persönliche Schutzausrüstung

SAMSON empfiehlt je nach eingesetztem Medium die folgende Schutzausrüstung:

- − Schutzkleidung, Schutzhandschuhe, Augenschutz und Atemschutz beim Einsatz heißer, kalter, aggressiver und/oder ätzender Medien
- $\rightarrow$  Weitere Schutzausrüstung beim Anlagenbetreiber erfragen.

### Änderungen und sonstige Modifikationen

Änderungen, Umbauten und sonstige Modifikationen des Produkts sind durch SAMSON nicht autorisiert. Sie erfolgen ausschließlich auf eigene Gefahr und können unter anderem zu Sicherheitsrisiken führen sowie dazu, dass das Produkt nicht mehr den für seine Verwendung erforderlichen Voraussetzungen entspricht. Ein Betrieb des Geräts ist dann nicht mehr zulässig.

#### Warnung vor Restgefahren

Um Personen- oder Sachschäden vorzubeugen, müssen Betreiber und Anwender Gefährdungen, die am Gerät vom Durchflussmedium und Betriebsdruck ausgehen, durch geeignete Maßnahmen verhindern. Dazu müssen Betreiber und Anwender alle Gefahrenhinweise, Warnhinweise und Hinweise dieser Einbau- und Bedienungsanleitung, insbesondere für Einbau, Inbetriebnahme und Instandhaltung, befolgen.

#### Sorgfaltspflicht des Betreibers

Der Betreiber ist für den einwandfreien Betrieb sowie für die Einhaltung der Sicherheitsvorschriften verantwortlich. Der Betreiber ist verpflichtet, dem Anwender diese Einbau- und Bedienungsanleitung zur Verfügung zu stellen und den Anwender in der sachgerechten Bedienung zu unterweisen. Weiterhin muss der Betreiber sicherstellen, dass der Anwender oder Dritte nicht gefährdet werden.

#### Sorgfaltspflicht des Anwenders

Der Anwender muss mit der vorliegenden Einbau- und Bedienungsanleitung vertraut sein und sich an die darin aufgeführten Gefahrenhinweise, Warnhinweise und Hinweise halten. Darüber hinaus muss der Anwender mit den geltenden Vorschriften bezüglich Arbeitssicherheit und Unfallverhütung vertraut sein und diese einhalten.

#### Mitgeltende Normen und Richtlinien

Das mit der CE-Kennzeichnung versehene Gerät erfüllt die nachfolgenden Anforderungen der Richtlinien:

- − Typ 5007-1: 2014/30/EU, 2014/35/EU, 2011/65/EU
- − Typ 5007-1-1x0: 2014/30/EU, 2014/34/EU, 2011/65/EU
- − Typ 5007-1 GSM: 2014/53/EU, 2011/65/EU

Das mit der EAC-Kennzeichnung versehene Gerät erfüllt die nachfolgenden Anforderungen der Richtlinien:

− Typ 5007-1: TR CU 020/2011

Konformitätserklärungen und EAC-Zertifikate im Detail, vgl. Kap. "Zertifikate"

### Mitgeltende Dokumente

Folgende Dokumente gelten in Ergänzung zu dieser Einbau- und Bedienungsanleitung:

- − Bedienungsanleitung "Differenzdruckmesser Media 7 Einstellung mit TROVIS-VIEW"  $E$  FR 9510-2
- − EBs für angebaute Rohrleitungsarmaturen (Schmutzfänger, Absperrventile etc.)
- − bei Sauerstoffanwendungen: Handbuch u [H 01](https://www.samsongroup.com/document/z00010de.pdf)

### 1.1 Hinweise zu möglichen schweren Personenschäden

### **!** GEFAHR

### Lebensgefahr durch elektrischen Schlag bei Geräten in 230-V-Ausführung!

- → Vor Herstellen des elektrischen Anschlusses, bei Arbeiten am Gerät und vor dem Öffnen des Geräts Versorgungsspannung abstellen und gegen Wiedereinschalten sichern.
- → Nur Ausschaltgeräte einsetzen, die gegen unbeabsichtigtes Wiedereinschalten gesichert sind.

#### Lebensgefahr durch Zündung einer explosionsfähigen Atmosphäre!

Unsachgemäßes Installieren, Betreiben oder Warten des Differenzdruckmessers in explosionsfähiger Atmosphäre kann, auch bei ungefährlicher Versorgungsspannung, zur Zündung der Atmosphäre und damit zum Tod führen.

- → Bei Montage und Installation in explosionsgefährdeten Bereichen die Ex-Schutz-Zulassungen sowie die einschlägigen elektrotechnischen Vorschriften und die Unfallverhütungsvorschriften des Bestimmungslandes beachten. Für Europa gilt die Norm EN 60079-14.
- → Das Gerät erst nach abgeschlossener Montage und dem sachgemäßen Verschließen nichtbenutzter Leitungseinführungen mit elektrischer Hilfsenergie versorgen.
- → Installation, Betrieb oder Wartung des Differenzdruckmessers nur durch befähigte Personen gemäß IEC 60079-14, Kap. 4.5 durchführen lassen, die eine Ausbildung oder Unterweisung bzw. eine Berechtigung zum Arbeiten an explosionsgeschützten Geräten in explosionsgefährdeten Anlagen haben.

#### Lebensgefahr durch Funkenentladung bei elektrostatischer Aufladung des Gehäuses!

Das Gehäuse des Differenzdruckmessers besteht aus Polycarbonat und kann sich bei unsachgemäßer Handhabung elektrostatisch aufladen. Eine Funkenentladung infolge elektrostatischer Aufladung kann zur Zündung einer explosiven Atmosphäre und damit zum Tod führen.

- $\rightarrow$  Aneinanderreiben zwischen Gerät, Kabeln und weiteren Anlagenteilen vermeiden.
- $\rightarrow$  Gehäuseoberfläche des Differenzdruckmessers nicht trocken abreiben.
- $\rightarrow$  Zur Reinigung der Gehäuseoberfläche nur angefeuchtete Lappen oder Reinigungstücher (z. B. mit Lauge von geringer Konzentration) verwenden.

### **!** GEFAHR

#### Berstgefahr des Druckgeräts!

Die Messzelle des Differenzdruckmessers und Rohrleitungen sind Druckgeräte nach Richtlinie 2014/68/EU. Jedes unsachgemäße Öffnen kann zu Undichtigkeiten und zum Zerbersten von Anlagen- oder Gerätebauteilen führen.

- → Vor Arbeiten am Differenzdruckmesser betroffene Anlagenteile und Messzelle drucklos setzen.
- $\rightarrow$  Aus betroffenen Anlagenteilen und Messzelle Medium entleeren.
- $\rightarrow$  Schutzkleidung gemäß Sicherheitsdatenblatt des verwendeten Mediums tragen.

#### Verletzungsgefahr durch fehlerhaften Umgang mit Sauerstoffanwendungen oder Anwendungen mit tiefkalten und tiefkalt verflüssigten Gasen!

Der Differenzdruckmesser wird häufig in Sauerstoffanwendungen oder Anwendungen mit tiefkalten und tiefkalt verflüssigten Gasen eingesetzt, vgl. Kap. "Kennzeichnungen am Gerät". Sauerstoff ist ein Gefahrstoff, der zu schnell ablaufenden Verbrennungen und Explosionen führen kann. Tiefkalte und tiefkalt verflüssigte Gase führen bei Kontakt zu starken Erfrierungen bzw. Kaltverbrennungen. Das Bedienungspersonal muss für den Einsatz in diesen Anwendungen geschult worden sein. Unqualifiziertes Bedienungspersonal setzt sich und Andere einer erhöhten Verletzungsgefahr aus.

- Bedienungspersonal ausreichend schulen und für die Gefahren im Bezug auf Sauerstoffanwendungen sowie auf Anwendungen mit tiefkalten und tiefkalt verflüssigten Gasen sensibilisieren.
- → Bei Austausch von Teilen, die mit gasförmigem Sauerstoff in Berührung kommen, geeignete Handschuhe tragen und Teile nicht mit Öl oder Fett verunreinigen.
- → Weitere Anweisungen und Informationen zu Sauerstoffanwendungen dem Hand $b$ uch  $\blacktriangleright$  [H 01](https://www.samsongroup.com/document/z00010de.pdf) entnehmen.

### <span id="page-11-0"></span>1.2 Hinweise zu möglichen Personenschäden

### **!** WARNUNG

### Aufheben des Explosionsschutzes durch Fehler beim elektrischen Anschluss!

- > Das Gerät nur mit eigensicherer Versorgung unter Einhaltung der Höchstwerte für  $\mathsf{U}_{\mathsf{i}}$  bzw.  $\mathsf{U}_{\mathsf{0}}$ ,  $\mathsf{I}_{\mathsf{i}}$  bzw.  $\mathsf{P}_{\mathsf{i}}$  betreiben.
- $\rightarrow$  Klemmenbelegung einhalten und richtige Polung.
- $\rightarrow$  Verlackte Schrauben nicht lösen.

### Verletzungsgefahr durch Mediumsreste in der Messzelle!

Bei Arbeiten an der Messzelle können Mediumsreste austreten und abhängig von den Mediumseigenschaften zu Verletzungen (z. B. Verbrühungen, Verätzungen) führen.

- → Wenn möglich, aus betroffenen Anlagenteilen und der Messzelle Medium entleeren.
- $\rightarrow$  Schutzkleidung, Schutzhandschuhe und Augenschutz tragen.

### Verletzungsgefahr durch austretende Medien bei beschädigter Messzelle!

Die dauerhafte Beständigkeit aller mit dem Medium in Verbindung kommender Teile, inklusive der Messzelle, muss sichergestellt sein.

- → Nur Medien verwenden, die gemäß ihrer technischen Daten mit den im Gerät verwendeten Werkstoffen verträglich sind.
- → Die in den technischen Daten aufgeführten Werkstoffnummern sowie Datenblätter der zu messenden Medien beachten.

#### Verbrennungsgefahr durch heiße oder kalte Bauteile und Rohrleitungen!

Je nach eingesetztem Medium können Ventilbauteile und Rohrleitungen sehr heiß oder sehr kalt werden und bei Berührung zu Verbrennungen führen.

- $\rightarrow$  Bauteile und Rohrleitungen abkühlen lassen oder erwärmen.
- $\rightarrow$  Schutzkleidung und Schutzhandschuhe tragen.

### <span id="page-12-0"></span>1.3 Hinweise zu möglichen Sachschäden

### **!** *HINWEIS*

### Beschädigung der Messzelle durch ungeeignete Mediumseigenschaften!

Das Gerät ist für Medien mit bestimmten Eigenschaften ausgelegt.

→ Nur Medien gemäß Ausführungen im Artikelcode verwenden, vgl. Kap. "Kennzeichnungen am Gerät".

### Beschädigung der Elektronik durch unsachgemäßen elektrischen Anschluss!

Der Differenzdruckmesser ist für genau definierte elektrische Bedingungen ausgelegt.

- $\rightarrow$  Die zulässigen Toleranzen der Versorgungsspannung einhalten.
- Î Beim Anschluss die einschlägigen Vorschriften zur Gerätesicherheit und EMV (elektromagnetische Verträglichkeit) beachten.

### Beschädigung des Geräts durch unzulässige Einbaulage!

 $\rightarrow$  Das Gerät nur in senkrechter Einbaulage montieren.

### Beschädigung von Bauteilen für optionale Zusatzfunktionen durch unsachgemäße Handhabung bei der Montage!

Der Differenzdruckmesser kann zur Anpassung an seine Aufgabe mit Optionsmodulen, GSM-Modul und einer Ersatzstromversorgung ausgestattet werden. Beim Einsetzen und Herausnehmen der entsprechenden Bauteile ist besondere Vorsicht geboten.

- $\rightarrow$  Vor dem Einsetzen/Herausnehmen von Bauteilen für optionale Zusatzfunktionen elektrische Hilfsenergie abklemmen.
- → ESD-Schutz gemäß DIN EN 61340-5-1 beachten!

### Beschädigung der Messzelle durch unsachgemäße Sauerstoffanwendung!

Bei Einsatz des Messmediums flüssiger Sauerstoff wird der zulässige Temperaturbereich überschritten.

- → Bei allen Messaufgaben mit Sauerstoff die Messzelle selbst sowie auch alle SAM-SON-Zubehörteile, wie z. B. der Ventilblock, nur mit gasförmigem Sauerstoff in Kontakt kommen lassen!
- → Den maximal zulässigen Sauerstoffdruck von 50 bar nicht überschreiten.

## <span id="page-14-0"></span>2 Kennzeichnungen am Gerät

## 2.1 Typenschild

#### Zweileiter-Ausführung (nicht Ex):

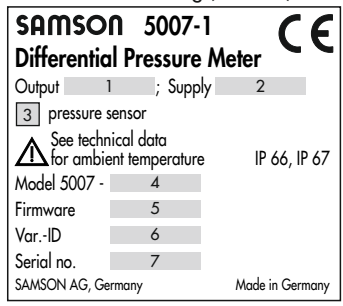

#### 24-V-Ausführung (nicht Ex):

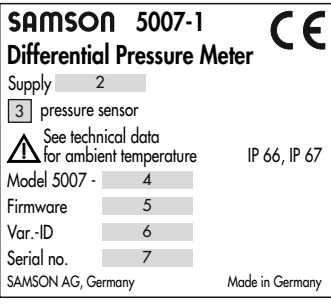

230-V-Ausführung (nicht Ex):

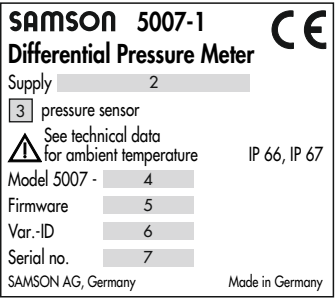

- 1 Signalbereich
- 2 Elektrische Versorgung
- 3 Drucksensor ja/nein<sup>1]</sup>
- 4 Model-Nr.
- 5 Firmwareversion
- 6 Varianten-ID
- 7 Seriennummer 2)
- 8 Zündschutzart bei Ex-Geräten
- 9 Temperaturgrenzen der Prüfbescheinigung bei Ex-Geräten
- 10 Optionale Zusatzfunktion
- 11 Bestellnummer
- 12 Nenndruck
- 13 Messbereich
- 14 International Mobile Station Equipment Identity<sup>3)</sup>
- 15 QR-Code
- 16 Aktivierungscode
- 1) Bei Geräten für brennbare Gase ist kein Drucksensor vorhanden und auch kein Eintrag auf dem Typenschild.
- 2) Aus der Seriennummer kann das Baujahr des Differenzdruckmessers abgelesen werden, indem die ersten beiden Stellen der Seriennummer vertauscht werden (Beispiel: Seriennummer  $71xxx \rightarrow B$ aujahr = 2017).
- 3) 15-stellige Seriennummer zur eindeutigen Identifizierung von Mobilfunk-Endgeräten

<span id="page-15-0"></span>Ex-Ausführung (nur Zweileiter-Ausführung):

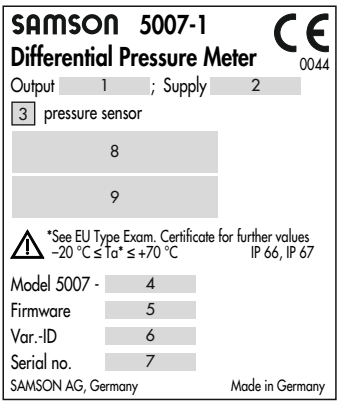

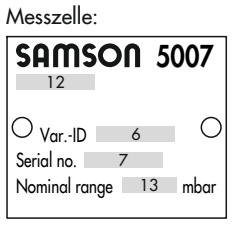

#### GSM-Modul:

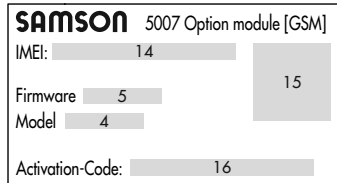

Optionsmodul:

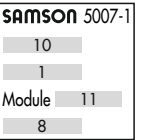

# 2.2 Schild bei Geräten für Sauerstoffanwendungen

Differenzdruckmesser, die für die Messung von gasförmigem Sauerstoff vorgesehen sind, tragen folgende Aufkleber:

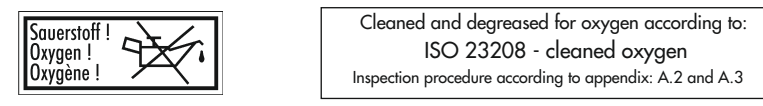

Diese Ausführungen sind unter besonderen Bedingungen gereinigt und montiert.

# <span id="page-16-0"></span>2.3 Firmwareversionen

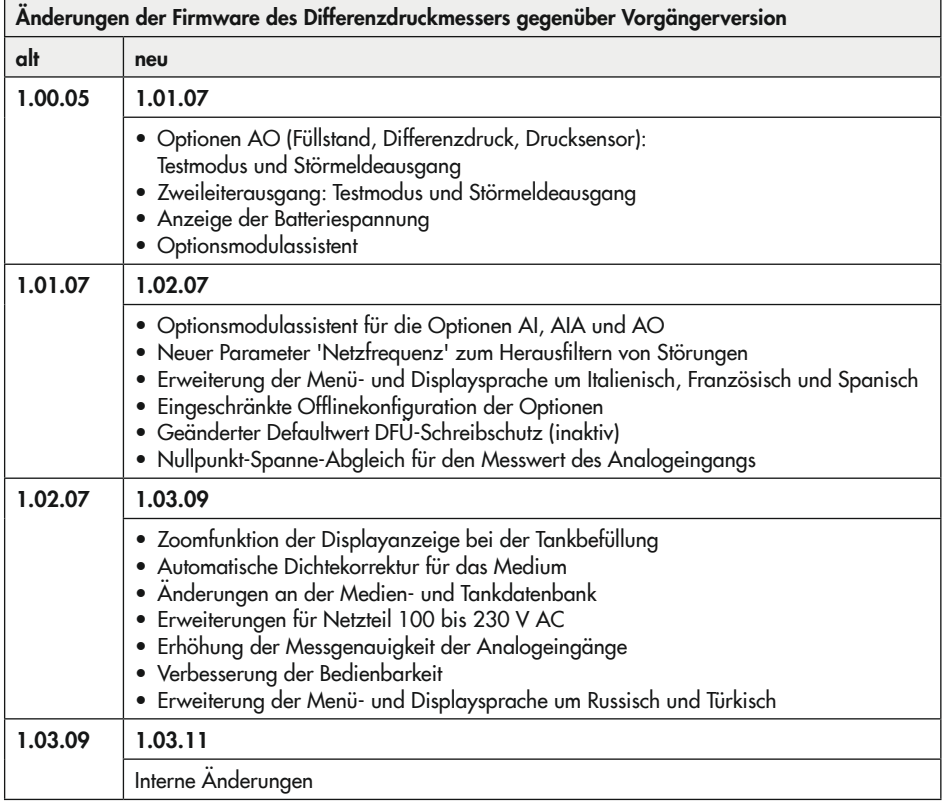

# <span id="page-17-0"></span>2.4 Artikelcode

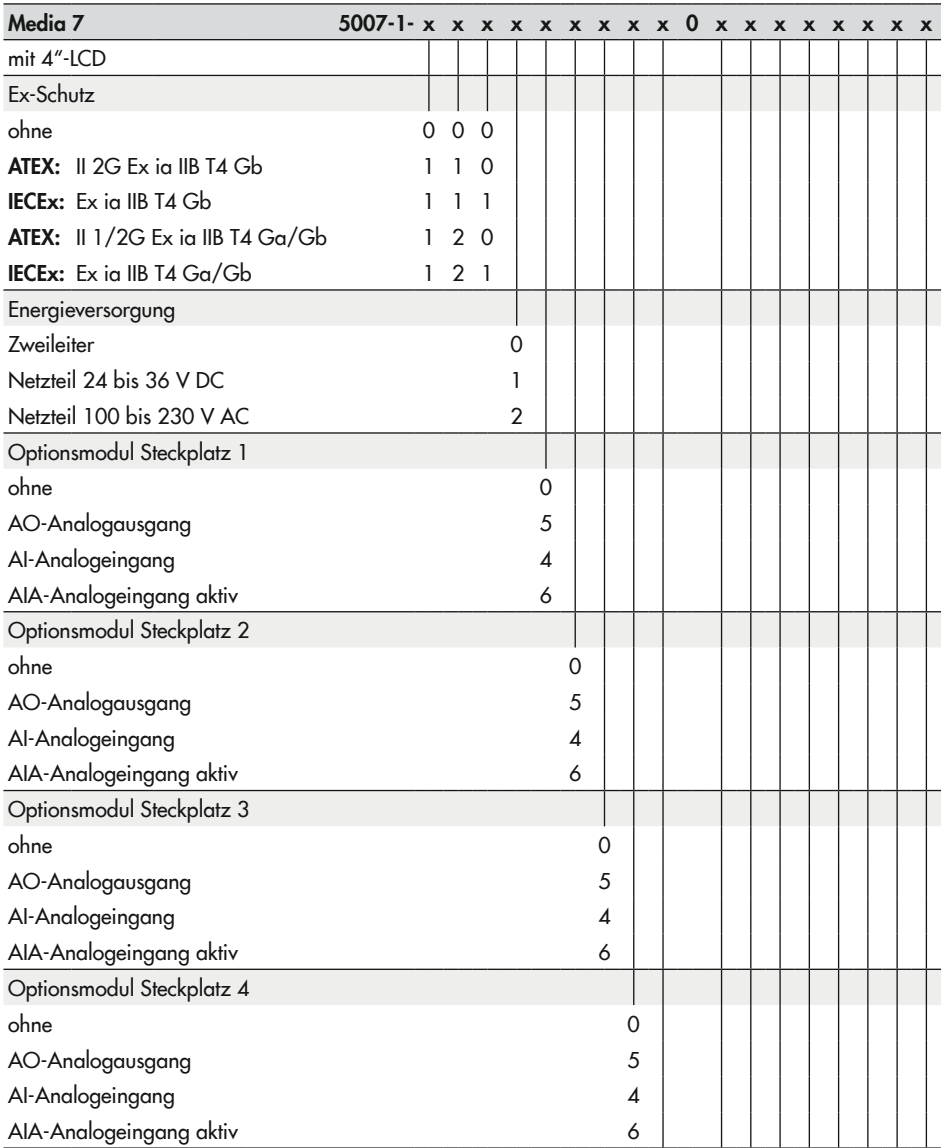

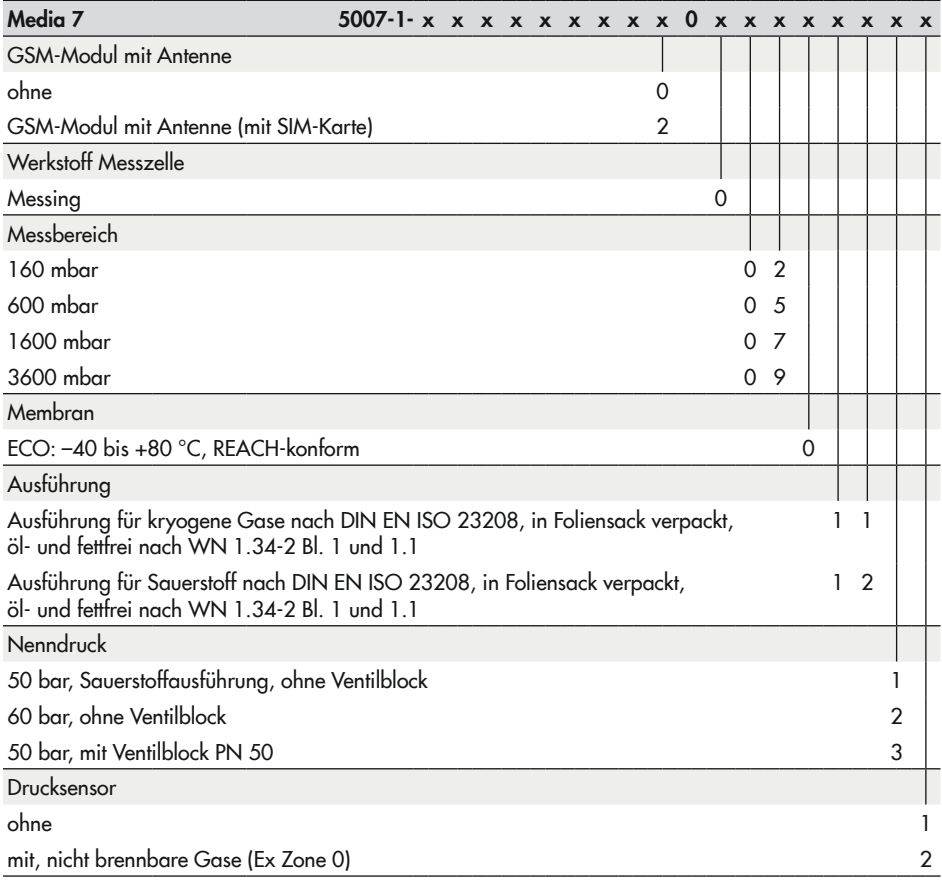

## <span id="page-20-0"></span>3 Aufbau und Wirkungsweise

Der Differenzdruckmesser ist ein mikroprozessorgesteuerter Messumformer mit Differenzdruck-Messzelle zum Messen, Anzeigen und zur Datenübertragung von Differenzdruck, Druck und davon abgeleiteter Messgrößen an stationären und auf Transportfahrzeugen bewegten Druckbehältern. Er ist geeignet für kryogene, flüssige, gas- und dampfförmige Medien. Messbereiche von 0 … 160 mbar bis 0 … 3600 mbar, Nenndruck PN 60.

Das Gerät besteht im Wesentlichen aus einer Messzelle (1), dem Gehäuse mit Messumformer sowie einem Display (6).

Der Differenzdruck  $\Delta p = p_1 - p_2$  wird in der Messzelle über einen Sensor in ein elektrisches Signal umgesetzt und im Mikrocontroller (2) verarbeitet. Dieser steuert sowohl das Display als auch den D/A-Wandler bei der Zweileiter-Ausführung.

Der Differenzdruckmesser wird über vier kapazitive Tasten (4) bedient. Dabei handelt es sich um berührungsempfindliche Schaltflächen, mit denen sich die Menüführung im Display steuern lässt.

Durch den modularen Aufbau kann der Differenzdruckmesser an spezifische Anforderungen angepasst werden, vgl. Kap. [3.4](#page-25-1).

### **Betriebsmodus**

- − Differenzdruckmessung zwischen Vorund Rücklauf sowie Druckabfallmessungen an Ventilen und Filtern.
- − Füllstandsmessung an stationären Druckbehältern und auf Transportfahrzeugen.

### 3.1 Konfiguration mit TROVIS-VIEW

Die Konfiguration des Differenzdruckmessers kann mittels SAMSON-Konfigurations- und Bedienoberfläche TROVIS-VIEW (Version 4) erfolgen. Der Differenzdruckmesser wird hierfür mit seiner digitalen Schnittstelle SAMSON SERIAL INTERFACE (SSP) über ein Adapterkabel (Bestell-Nr. 1400-9740) mit der USB-Schnittstelle des PCs verbunden.

TROVIS-VIEW erlaubt eine komfortable Parametrierung des Differenzdruckmessers und die Visualisierung der Prozessparameter im Online-Betrieb.

### *Info*

*TROVIS-VIEW ist eine kostenlose Software, die auf der SAMSON-Internetseite unter www.samsongroup.com > Service & Support > Downloads > TROVIS-VIEW heruntergeladen werden kann.*

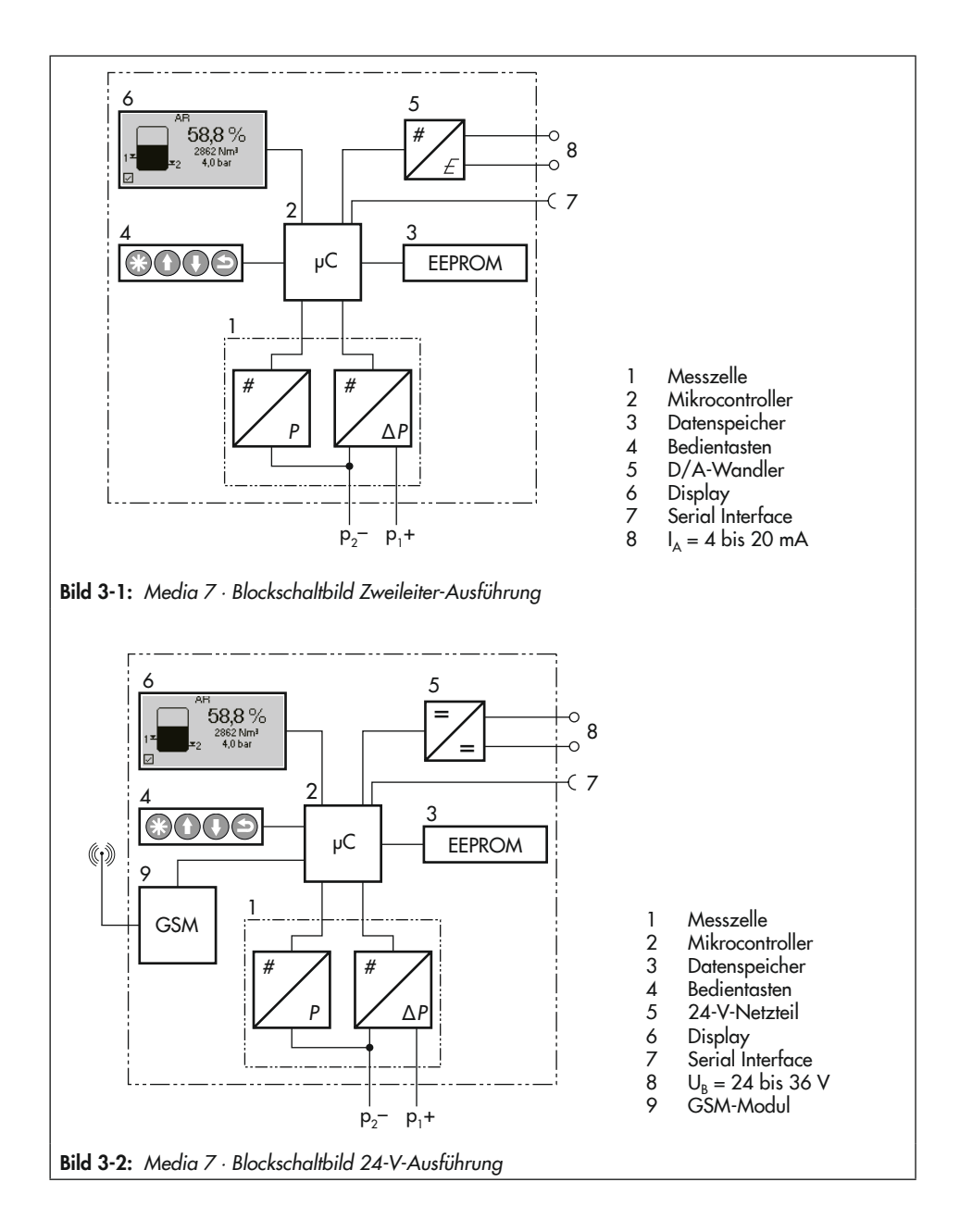

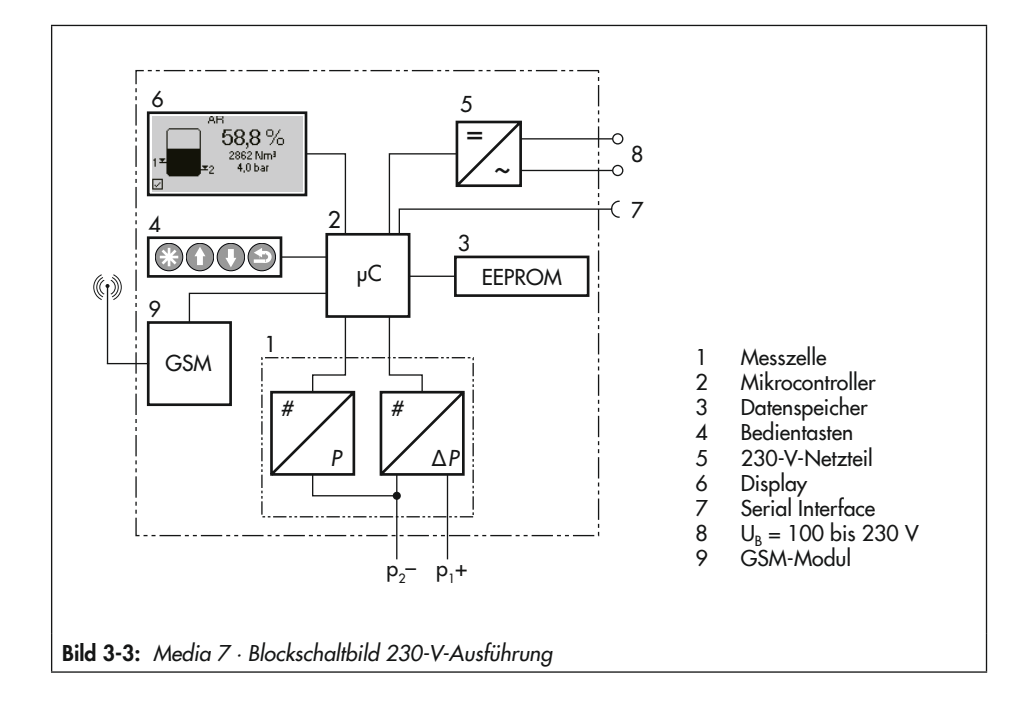

## <span id="page-23-0"></span>3.2 Ausführungen

### 3.2.1 Zweileiter-Ausführung

− Typ 5007-1-000x...

Zum Betrieb der Zweileiter-Ausführung ist eine Messumformerspeisespannung für die Stromschleife 4 bis 20 mA erforderlich ( $U_B$  = 12 bis 36 V DC bei Nicht-Ex-Ausführung).

− Typ 5007-1-1xx0….

Zum Betrieb der Zweileiter-Ausführung ist eine Messumformerspeisespannung für die Stromschleife 4 bis 20 mA erforderlich ( $U_B$  = 12 bis 28 V DC bei Ex-Ausführung).

Die Versorgung der Stromschleife darf ausschließlich über ein Speisegerät erfolgen, das über eine gleich- oder höherwertige Ex-Zulassung verfügt und dessen elektrische Anschlusswerte geringer oder identisch mit denen im Ex-Zertifikat des Typs 5007-1-1xx0.. sind.

# 3.2.2 24-V-Ausführung

− Typ 5007-1-xxx1...

Die 24-V-Ausführung hat einen erweiterten Umgebungstemperaturbereich und ermöglicht aufgrund der höheren elektrischen Leistung des Eingangssignals zusätzliche Funktionen wie Displaybeleuchtung und Datenfernübertragung mittels nachrüstbarem GSM-Modul.

### 3.2.3 230-V-Ausführung

− Typ 5007-1-xxx2...

Die 230-V-Ausführung ermöglicht aufgrund der höheren elektrischen Leistung des Eingangssignals zusätzliche Funktionen wie Displaybeleuchtung und Datenfernübertragung mittels nachrüstbarem GSM-Modul.

### 3.3 Geräteübersicht und Bedienelemente

- $\rightarrow$  Vgl. [Bild 3-4](#page-24-0)
- 1 Display
- 2 Bedientaste "Bestätigen"
- 3 Bedientaste "Hoch"
- 4 Bedientaste "Runter"
- 5 Bedientaste "Zurück"
- 6 Störmeldeleuchte
- 7 Batterieleuchte (ESV-Betrieb)
- 8 Statusleuchten GSM-Modul
- 9 Anschlussklemme Signaleingang
- 10 Steckplatz GSM-Modul
- 11 SSP-Schnittstelle
- 12 Steckplätze 1 bis 4 für Optionsmodule
- 13 ESV: Ersatzstromversorgung
- 14 PE-Anschluss

<span id="page-24-0"></span>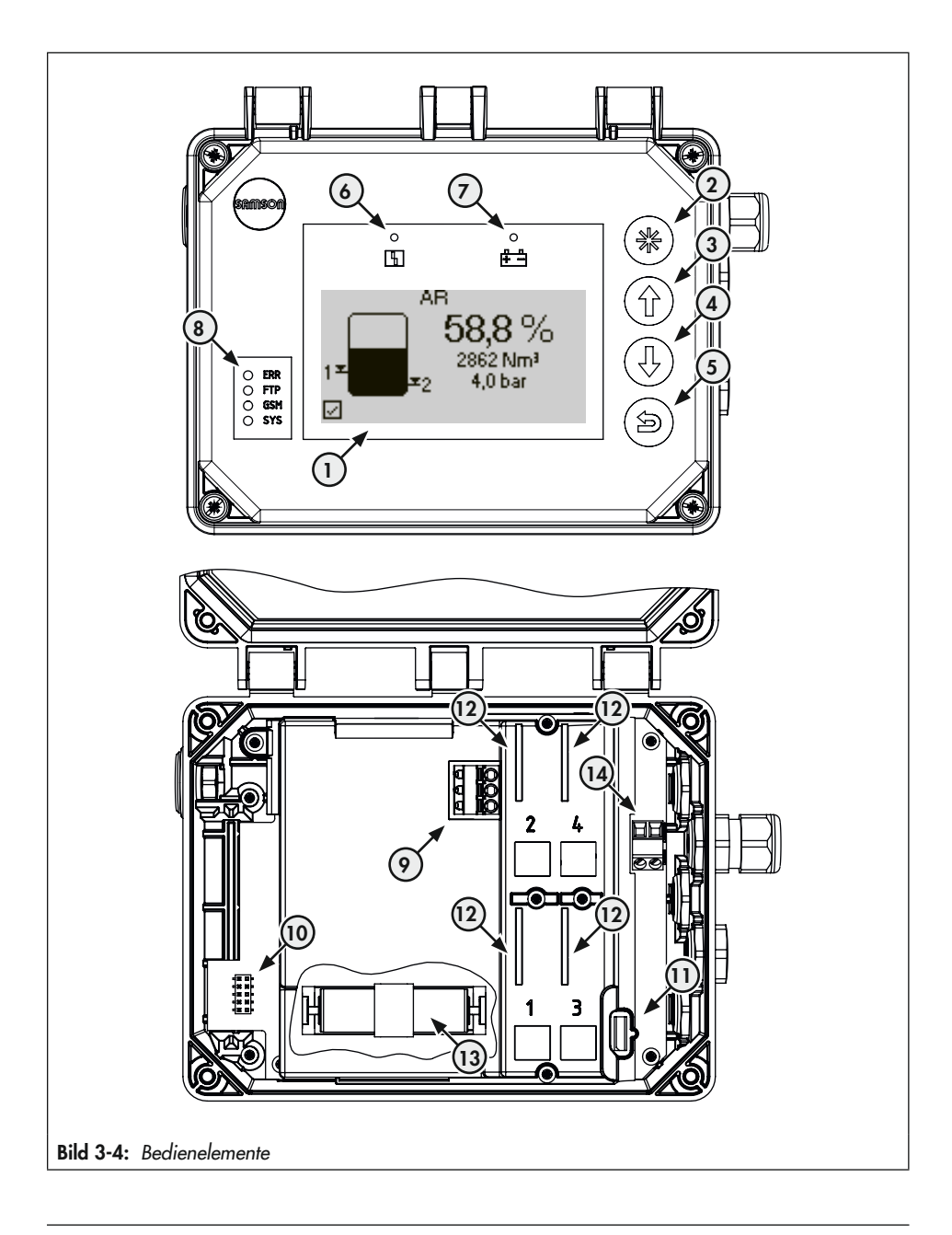

# <span id="page-25-1"></span><span id="page-25-0"></span>3.4 Optionale Zusatzfunktion

Der Differenzdruckmesser kann durch den modularen Aufbau an spezifische Anforderungen angepasst werden.

# 3.4.1 Optionsmodule

Der Differenzdruckmesser bietet optionale Zusatzfunktionen, die in Form von Optionsmodulen nachgerüstet werden können:

### − AO-Analogausgang

Das Optionsmodul *Analogausgang* ermöglicht die analoge Ausgabe eines internen Messsignals (4 bis 20 mA). Das Signal entspricht dem Behälterdruck oder, je nach Betriebsmodus, dem Füllstand bzw. dem Differenzdruck. Die Parameter des Analogausgangs sind konfigurierbar.

Das Optionsmodul AO-Analogausgang steht in Ex-Schutz-Ausführung zur Verfügung.

Das Optionsmodul AO-Analogausgang kann mit dem Differenzdruckmesser Media 7 in den Ausführungen Zweileiter, 24 V und 230 V kombiniert werden.

### − AI-Analogeingang

Das Optionsmodul *AI-Analogeingang* ermöglicht die Aufnahme eines Signals von 4 bis 20 mA. Dadurch können z. B. Signale von Füllstands- oder Drucksensoren von externen Geräten mit eigener Stromversorgung erfasst werden. Das Optionsmodul *AI-Analogeingang* arbeitet passiv und verfügt über eine galvanische Trennung der Eingänge.

Das Optionsmodul AI-Analogeingang kann mit dem Differenzdruckmesser Media 7 in den Ausführungen 24 V mit GSM-Modul und 230 V mit GSM-Modul kombiniert werden.

### − AIA-Analogeingang aktiv

Das Optionsmodul *AIA-Analogeingang aktiv* ermöglicht die Aufnahme eines Signals von 4 bis 20 mA. Dadurch können z. B. Signale von Füllstands- oder Drucksensoren von externen Geräten erfasst werden.

Das Optionsmodul *AIA-Analogeingang aktiv* arbeitet aktiv und verfügt über einen 12-V-Ausgang zur Speisung externer Geräte, die keine eigene Stromversorgung haben.

Das Optionsmodul AIA-Analogeingang aktiv kann mit dem Differenzdruckmesser Media 7 in den Ausführungen 24 V mit GSM-Modul und 230 V mit GSM-Modul kombiniert werden.

## 3.4.2 GSM-Modul

Für die 24-V- und 230-V-Ausführung des Differenzdruckmessers ist ein GSM-Modul verfügbar. Mit dem GSM-Modul kann über das Mobilfunknetz die Verbindung zum Web-Portal SAM TANK MANAGEMENT hergestellt werden. Damit ist weltweit ein sicherer Datenaustausch, Abfragen von Zuständen, Überwachen und Steuern des Differenzdruckmessers möglich (vgl. [Bild 3-5](#page-26-1)).

Wird der Differenzdruckmesser mit dem GSM-Modul bestellt, ist dieses bei Auslieferung bereits eingebaut. Das GSM-Modul

<span id="page-26-0"></span>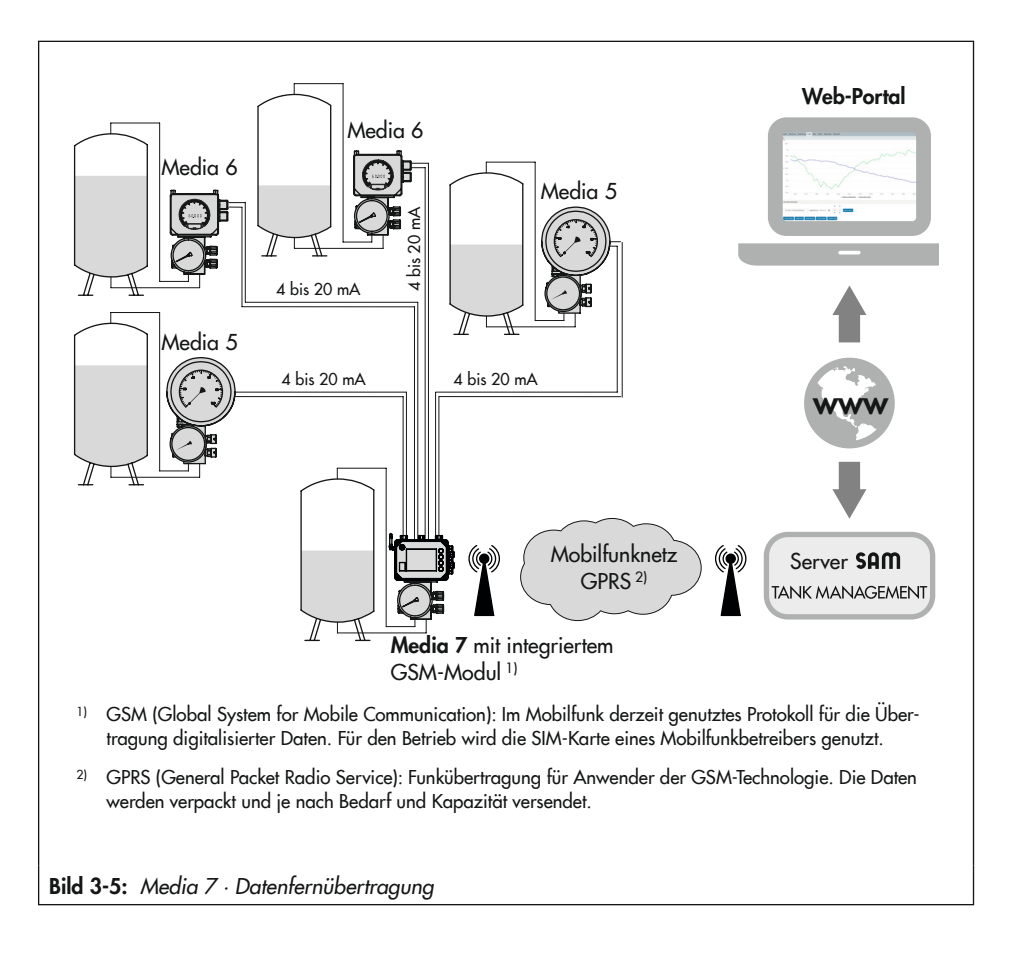

<span id="page-26-1"></span>kann aber auch nachgerüstet werden, vgl. Kap. "Montage".

### *Info*

*Das GSM-Modul funktioniert nicht, wenn der Differenzdruckmesser mit Ersatzstromversor*gung (ESV) betrieben wird.

## 3.4.3 Netzteil mit Ersatzstromversorgung (ESV)

Die Netzteile beinhalten ein Batteriefach für eine 1,5-V-Batterie, die bei Ausfall und Störung der elektrischen Versorgung einen Ersatzstrom liefert.

# <span id="page-27-0"></span>3.5 Technische Daten

| Differenzdruckmesser Media 7<br>(alle Druckangaben als Überdruck; alle Angaben der Fehler und Abweichungen in % der eingestellten Messspanne) |                                                                                                    |               |                                         |                              |  |
|----------------------------------------------------------------------------------------------------|----------------------------------------------------------------------------------------------------|---------------|-----------------------------------------|------------------------------|--|
| Einbaulage                                                                                                    | senkrecht zur Anzeige                                                                                                    |               |                                         |                              |  |
| Funktionsweise                                                                                                    | Die durch Differenzdruck erzeugte Membranstellung wird über ein AMR-Sys-<br>tem in ein elektrisches Signal umgewandelt.                                                                   |               |                                         |                              |  |
| Nenndruck                                                                                                    | PN 60, einseitig überlastbar bis 60 bar<br>Sauerstoff: PN 50, einseitig überlastbar innerhalb des eingestellten System-<br>drucks                                                         |               |                                         |                              |  |
| Übertragungsverhalten                                                                                                    | Differenzdruck proportional zur Tankgeometrie                                                                                                    |               |                                         |                              |  |
| Kennlinienabweichung                                                                                                    | <±1,6 % (einschließlich Hysterese)                                                                                                    |               |                                         |                              |  |
| Ansprechempfindlichkeit                                                                                                    | ≤0,25 % bzw. <±0,5 % je nach gewählter Messspanne                                                                                                    |               |                                         |                              |  |
| Einfluss des statischen Drucks                                                                                                    | <0,03 %/1 bar                                                                                                    |               |                                         |                              |  |
| Anzeige                                                                                                    |                                                                                                    |               |                                         |                              |  |
| Display                                                                                                    | LCD $128 \times 64$ (90 $\times$ 40 mm)                                                                                                    |               |                                         |                              |  |
| Lagertemperatur                                                                                                    | $-40$ bis ca. $+80$ °C                                                                                                    |               |                                         |                              |  |
| Betriebstemperatur                                                                                                    | Zweileiterausführung: - 20 bis ca. +70 °C <sup>1)</sup><br>24-V-Ausführung: -40 bis +70 °C<br>230-V-Ausführung: -20 bis ca. +70 °C 11                                                     |               |                                         |                              |  |
| Messbereich in mbar                                                                                                    | 0 bis 160                                                                                                    | 0 bis 600     | 0 bis 1600 <sup>2)</sup>                | 0 bis 3600 <sup>2)</sup>     |  |
| Einstellbare Messspanne in mbar                                                                                                    |                                                                                                    |               |                                         |                              |  |
| Klasse $\pm 1$ %                                                                                                    |                                                                                                    | ≤630 bis ≥150 | $\leq$ 1700 <sup>2</sup> bis $\geq$ 320 | ≤3800 <sup>2)</sup> bis ≥720 |  |
| Klasse $\pm 1.6$ %                                                                                                    | ≤170 bis $≥60$                                                                                                    | ≤150 bis ≥120 |                                         |                              |  |
| Einfluss der Umgebungstemperatur im Bereich von -20 bis +70 °C                                                                                |                                                                                                    |               |                                         |                              |  |
| auf den Nullpunkt in %/10 K                                                                                                    | $<\pm 0.4$                                                                                                    | $<\pm 0,1$    | $<\pm 0,1$                              | $<\pm 0,1$                   |  |
| auf die Spanne in %/10 K                                                                                                    | $<\pm 0.4$                                                                                                    | $<\pm 0.1$    | $<\pm 0.1$                              | $<\pm 0.1$                   |  |
| Interner Absolutdrucksensor                                                                                                    |                                                                                                    |               |                                         |                              |  |
| Messbereich                                                                                                    | 0 bis 60 bar                                                                                                    |               |                                         |                              |  |
| Kennlinienabweichung                                                                                                    | $<$ ±1,6 %                                                                                                    |               |                                         |                              |  |
| Einfluss der Umgebungstemperatur                                                                                                    | ≤0,018 % (im Bereich von -20 bis +70 °C)                                                                                                    |               |                                         |                              |  |
| <b>Umwelteinflüsse</b>                                                                                                    |                                                                                                    |               |                                         |                              |  |
| Lagerung nach EN 60721-3-1<br>(Langzeitlagerung)                                                                                              | 1K5 (Lufttemperatur -40 bis +80 °C); 1M3<br>(mit GSM-Modul gilt die Einschränkung: Lufttemperaturen -30 bis +75 °C)                                                                       |               |                                         |                              |  |
| Transport nach EN 60721-3-2                                                                                                    | 2K4 (Lufttemperatur -40 bis +40 °C in belüfteten Behältern,<br>bis +70 °C in unbelüfteten Behältern), 2M1<br>(mit GSM-Modul gilt die Einschränkung für tiefe Lufttemperaturen bis -30 °C) |               |                                         |                              |  |

Tabelle 3-1: *Allgemeine technische Daten*

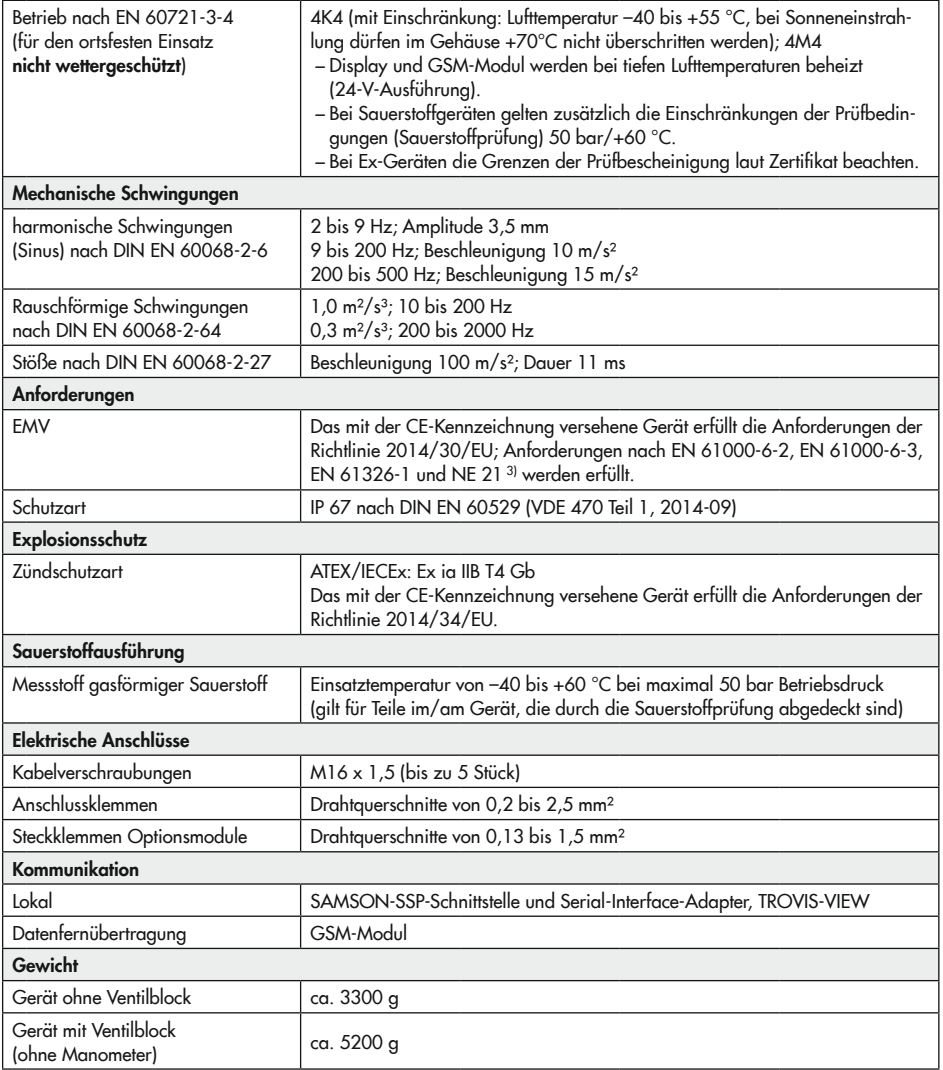

1) Außerhalb des Temperaturbereichs sind Lesbarkeit und Bedienung eingeschränkt.

Der Messbetrieb wird im Bereich von –40 bis +70 °C nicht beeinflusst.

2) In diesen Messbereichen kann bei Messspannen ≤100 % bis ≥75 % des Nennbereichs mit einer Klassengenauigkeit von 0,6 % gerechnet werden.

3) Differenzdruckmesser mit folgenden Artikelcodes erfüllen die NE 21:  $5007 - 1 - x \times x0 \times x \times x00 \times x \times x \times x \times x$ 5007-1- x x x 1 x x x x 0 0 x x x x x x x x

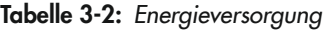

| Energieversorgung optional                            |                                              |                                                                          |                    |             |                    |  |
|-------------------------------------------------------|----------------------------------------------|--------------------------------------------------------------------------|--------------------|-------------|--------------------|--|
| Zweileiter-Ausführung                                 | 5007-1-0000                                  | 5007-1-1100                                                              | 5007-1-1110        | 5007-1-1200 | 5007-1-1210        |  |
| Ex-Schutz                                             | nicht Ex                                     | ATEX Ex ia                                                               | <b>IECEx Ex ia</b> | ATEX Ex ia  | <b>IECEx Ex ia</b> |  |
| Ausgang                                               | 4 bis 20 mA                                  |                                                                          |                    |             |                    |  |
| Zulässige Bürde R <sub>B</sub> in $\Omega$            | $R_B = (U_B - 12 \text{ V})/0.020 \text{ A}$ |                                                                          |                    |             |                    |  |
| Ausgangsstromkreis                                    |                                              | eigensicher nach EN/IEC 60079-11                                         |                    |             |                    |  |
| Versorgungsspannung UR<br>für Zweileiter-Messumformer | 12 bis 36 V DC                               | 12 bis 28 V DC<br>(nur in Verbindung mit einem eigensicheren Stromkreis) |                    |             |                    |  |
| 24-V-Ausführung                                       | 5007-1-0001                                  |                                                                          |                    |             |                    |  |
| Eingangsspannung                                      | 24 bis 36 V DC                               |                                                                          |                    |             |                    |  |
| Leistung                                              | 24 W                                         |                                                                          |                    |             |                    |  |
| Ausführung                                            | verpolsicher                                 |                                                                          |                    |             |                    |  |
| 230-V-Ausführung                                      | 5007-1-0002                                  |                                                                          |                    |             |                    |  |
| Eingangsspannung                                      | 100 bis 230 V/50 Hz · 100 bis 110 V/60 Hz    |                                                                          |                    |             |                    |  |
| Ausgangsspannung                                      | 14 V DC                                      |                                                                          |                    |             |                    |  |
| Leistung                                              | max. 10 W                                    |                                                                          |                    |             |                    |  |

Tabelle 3-3: Optionale Zusatzfunktionen

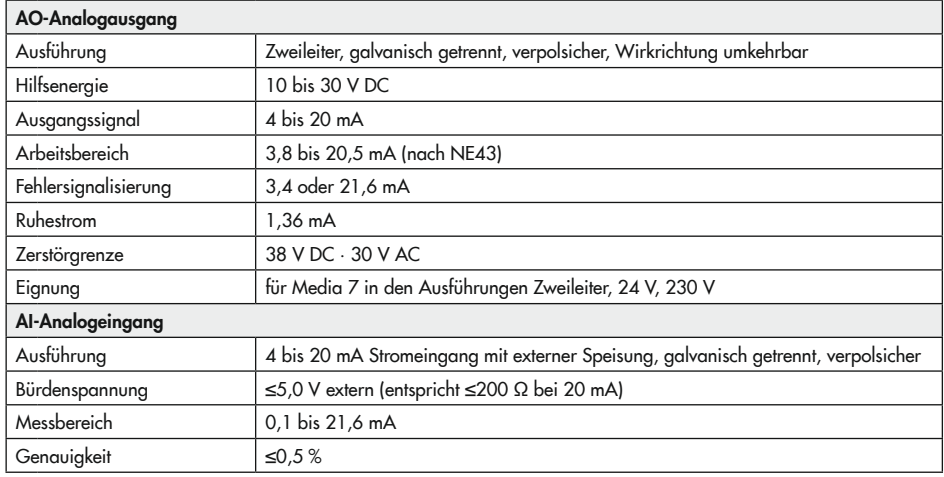

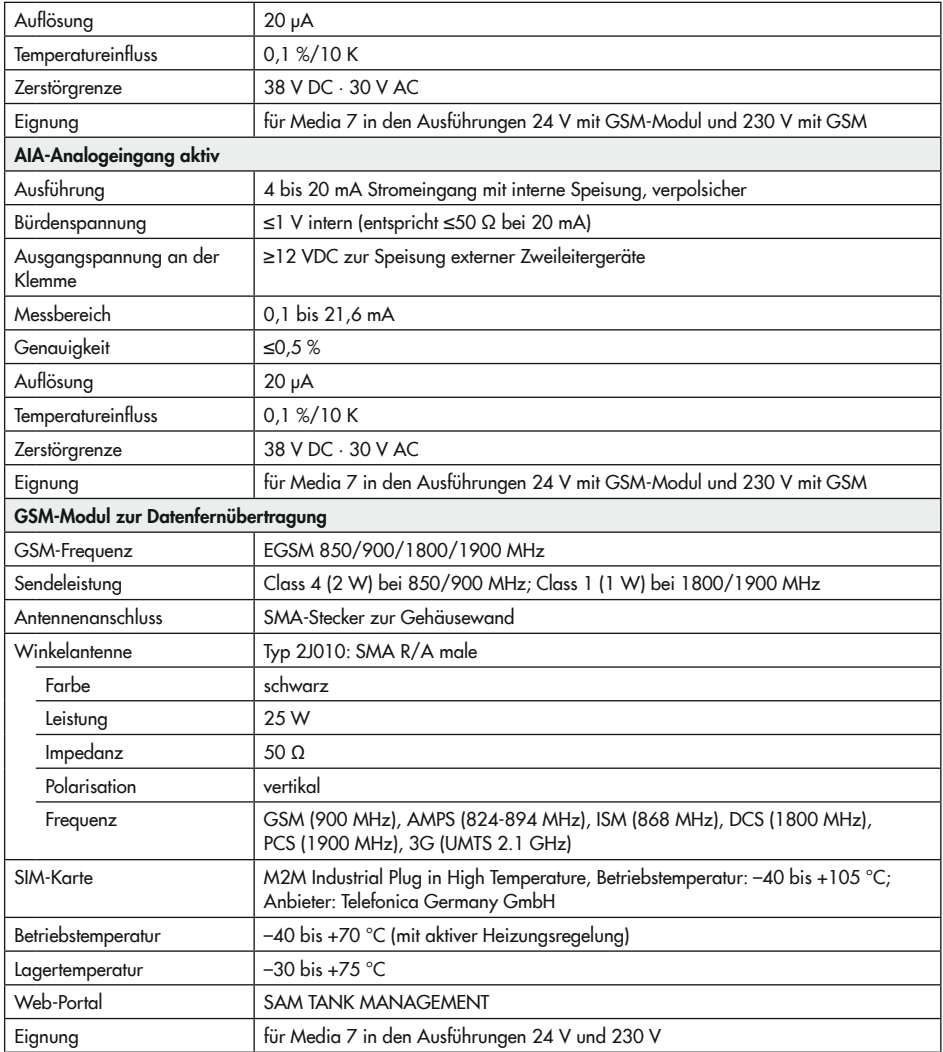

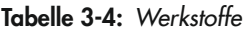

| Messzelle                                   |                                                                                                    |  |  |  |
|---------------------------------------------|----------------------------------------------------------------------------------------------------|--|--|--|
| Messzellengehäuse,<br>Plus- und Minuskammer | Messing CW617N-H070, nach DIN EN 12420                                                                                    |  |  |  |
| Elastomere                                  | Standard, tiefkalte Gase, Sauerstoff, brennbare Gase Gruppe I: ECO 60 Shore A<br>Weitere Ausführungen: FPM/FKM, EPDM, NBR |  |  |  |
| Federn und Membranteller                    | korrosionsbeständiger Stahl                                                                                               |  |  |  |
| Verschraubung Prozessanschlüsse             | korrosionsbeständiger Stahl A2-70 und A4-70                                                                               |  |  |  |
| Verschlussschrauben                         | Messing CW608N-R380                                                                                                    |  |  |  |
| Elektronik- und Anzeigegehäuse              |                                                                                                    |  |  |  |
| Gerätegehäuse                               | UV-stabilisiertes Polycarbonat                                                                                            |  |  |  |
| Verschraubungen Gehäuse                     | Korrosionsbeständiger Edelstahl                                                                                           |  |  |  |
| Gerätedeckel (transparent)                  | UV-stabilisiertes Polycarbonat                                                                                            |  |  |  |
| Verschraubungen (Deckel)                    | Korrosionsbeständiger Edelstahl                                                                                           |  |  |  |
| Kabelverschraubungen                        | Polyamid mit NBR-Dichtung                                                                                                 |  |  |  |

Tabelle 3-5: Zusammenstellung der erteilten Ex-Zulassungen

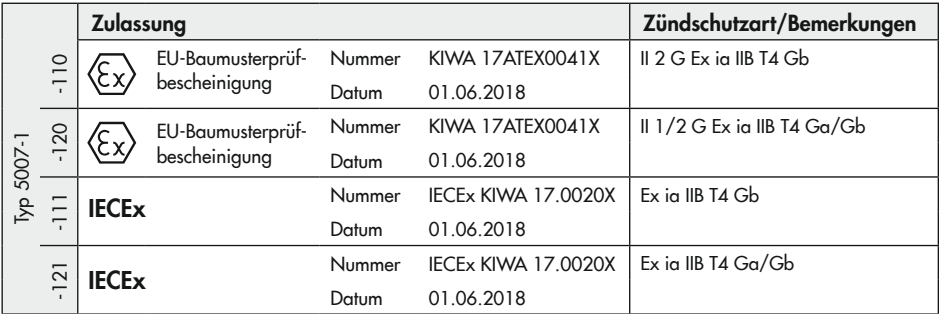

## <span id="page-32-0"></span>3.6 Maße in mm

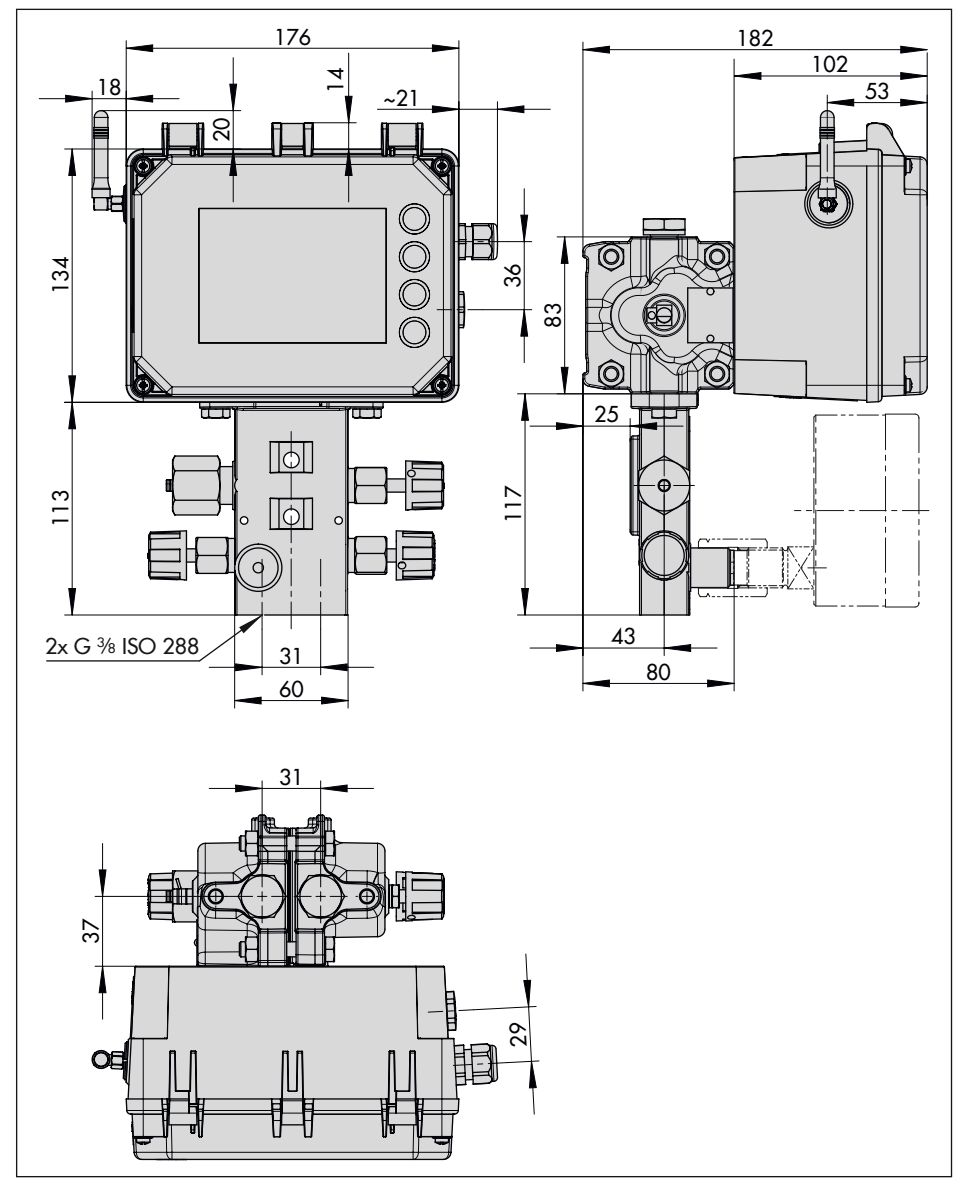

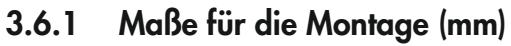

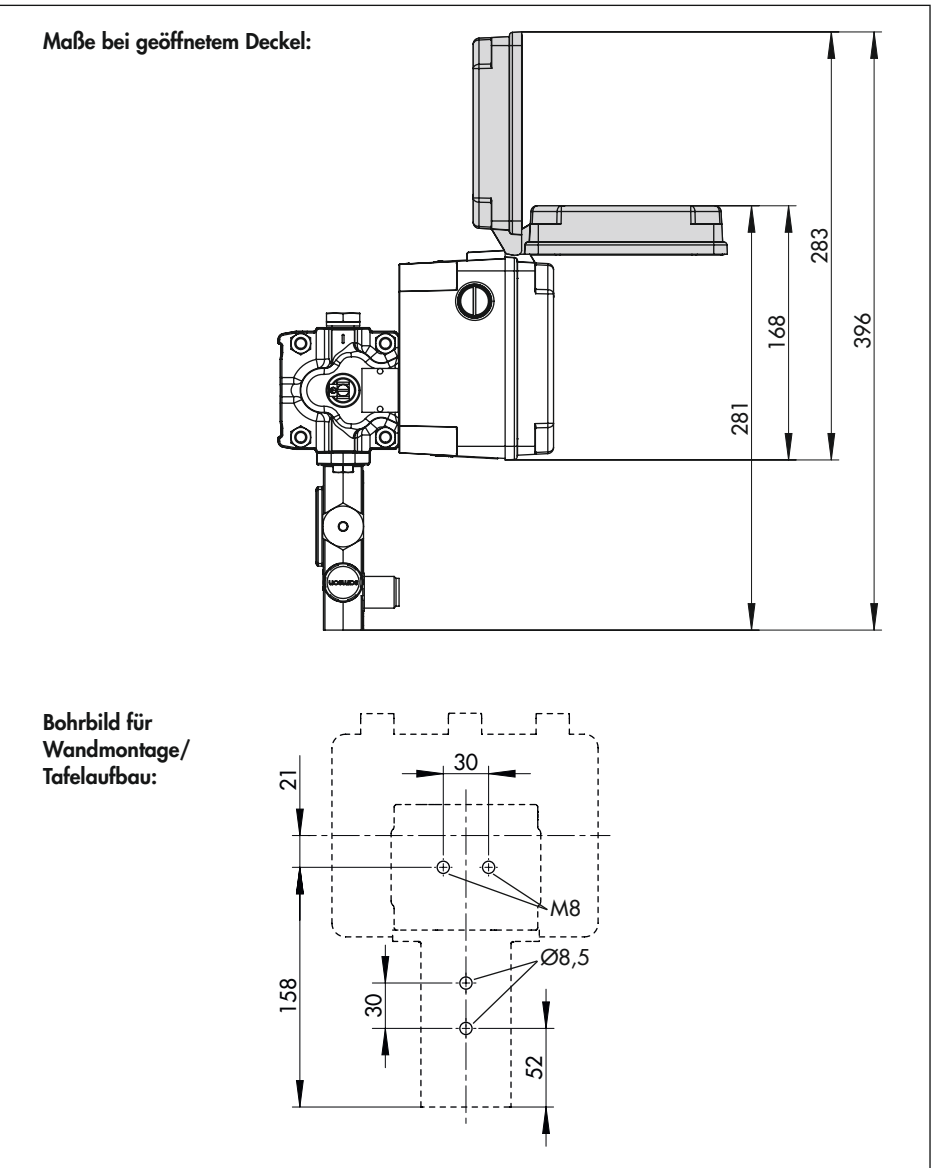

## 4 Lieferung und innerbetrieblicher Transport

Die in diesem Kapitel beschriebenen Arbeiten dürfen nur durch Fachpersonal durchgeführt werden, das der jeweiligen Aufgabe entsprechend qualifiziert ist.

# 4.1 Lieferung annehmen

Nach Erhalt der Ware folgende Schritte durchführen:

- 1. Lieferumfang kontrollieren. Angaben auf dem Typenschild des Differenzdruckmessers mit dem Lieferschein abgleichen. Einzelheiten zum Typenschild vgl. Kap. "Kennzeichnungen am Gerät".
- 2. Lieferung auf Schäden durch Transport prüfen. Transportschäden an SAMSON und Transportunternehmen (vgl. Lieferschein) melden.

## 4.2 Differenzdruckmesser und Module auspacken

Folgende Abläufe einhalten:

- $\rightarrow$  Verpackung erst unmittelbar vor dem Einbau des Differenzdruckmesser entfernen.
- $\rightarrow$  Verpackung des Differenzdruckmessers sachgemäß entsprechend den lokalen Vorschriften entsorgen. Dabei Verpackungsmaterialien nach Sorten trennen und dem Recycling zuführen.
- $\rightarrow$  Verpackung der Module für Zwischenlagerung der Module aufbewahren.

## 4.3 Differenzdruckmesser transportieren

### Transportbedingungen

- − Differenzdruckmesser nur ohne Batterie transportieren.
- − Differenzdruckmesser vor äußeren Einflüssen wie z. B. Stößen schützen.
- − Differenzdruckmesser vor Nässe und Schmutz schützen.
- − Klimatische Bedingungen gemäß EN 60721-3-2 einhalten:
	- 2K4 für Differenzdruckmesser
	- 2M1 für Differenzdruckmesser mit GSM-Modul

### 4.4 Differenzdruckmesser lagern

### **!** *HINWEIS*

### *Beschädigungen am Differenzdruckmessers durch unsachgemäße Lagerung!*

- $\rightarrow$  Lagerbedingungen einhalten.
- $\rightarrow$  *Längere Lagerung vermeiden.*
- $\rightarrow$  Bei abweichenden Lagerbedingungen Rücksprache mit SAMSON halten.

### **!** *Info*

SAMSON empfiehlt, bei längerer Lagerung regelmäßig die Lagerbedingungen zu prü*fen.*

### Lagerbedingungen

- − Differenzdruckmesser vor äußeren Einflüssen wie z. B. Stößen schützen.
- − Differenzdruckmesser vor Nässe und Schmutz schützen.
- − Sicherstellen, dass die umgebende Luft frei von Säuren oder anderen korrosiven und aggressiven Medien ist.
- − Keine Gegenstände auf den Differenzdruckmesser legen.
- − Klimatische Bedingungen gemäß EN 60721-3-1 einhalten:
	- 1K5 für Differenzdruckmesser
	- 1M3 für Differenzdruckmesser mit GSM-Modul
# 5 Montage

Die in diesem Kapitel beschriebenen Arbeiten dürfen nur durch Fachpersonal durchgeführt werden, das der jeweiligen Aufgabe entsprechend qualifiziert ist.

## **!** GEFAHR

#### *Verletzungsgefahr durch fehlerhaften Umgang mit Sauerstoffanwendungen!*

 $\rightarrow$  Arbeiten an Differenzdruckmessern, die für die Messung von gasförmigem Sauerstoff vorgesehen sind, nur durch in Be*zug auf Sauerstoffanwendungen ge*schultes Bedienungspersonal durchführen *lassen*

 $\sqrt{2}$  Tipp

SAMSON empfiehlt, den Differenzdruckmes*ser im Schatten zu montieren. Sollte dies*  nicht möglich sein, empfiehlt sich ein Sonnenschutz für die Montage.

# 5.1 Einbaubedingungen

#### Bedienerebene

Die Bedienerebene für den Differenzdruckmesser ist die frontale Ansicht auf die Bedienelemente des Differenzdruckmessers aus Perspektive des Bedienungspersonals.

Der Betreiber muss sicherstellen, dass das Bedienungspersonal nach Einbau des Differenzdruckmessers alle notwendigen Arbeiten gefahrlos und leicht zugänglich von der Bedienerebene aus ausführen kann.

### Einbaulage

- $\rightarrow$  Rückseitige Blowout-Öffnung freihalten.
- $\rightarrow$  Den Differenzdruckmesser nur in senkrechter Einbaulage montieren:

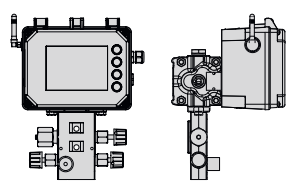

# $\sqrt{2}$  Tipp

Einbaulagen, in denen der Differenzdruck*messer direkter Sonneneinstrahlung ausgesetzt ist, werden nicht empfohlen. Lässt sich direkte Sonneneinstrahlung nicht verhindern,*  empfiehlt SAMSON den Differenzdruckmesser mit einer Sonnenabdeckung (Mat.- Nr. 100112667) zu schützen, vgl. Kap. [5.7](#page-50-0)*.* 

# 5.2 Montage vorbereiten

Folgende vorbereitende Schritte durchführen:

- $\rightarrow$  Rohrleitungen vor dem Einbau des Differenzdruckmessers sorgfältig durchspülen und reinigen. Maximal zulässigen Druck für Messzelle und Anlage beachten.
- $\rightarrow$  Differenzdruckmesser auf Sauberkeit und Beschädigungen prüfen.

## *Info*

*Die Reinigung der Rohrleitungen in der Anlage liegt in der Verantwortung des Anla*genbetreibers.

## 5.3 Optionale Zusatzfunktionen einrichten

Falls Optionsmodule, GSM-Modul und Ersatzstromversorgung nicht schon bei Auslieferung des Differenzdruckmessers eingebaut sind, empfiehlt SAMSON diese vor Montage des Differenzdruckmessers einzubauen.

## a) Einrichten vor der Montage des Differenzdruckmessers

### **!** *HINWEIS*

#### *Beschädigung von Bauteilen für optionale Zusatzfunktionen durch elektrostatische Entladung!*

- → ESD-Schutz gemäß DIN EN 61340-5-1 beachten!
- 1. Sicherstellen, dass der Differenzdruckmesser noch nicht an die elektrische Hilfsenergie angeschlossen ist.
- 2. Die fünf Schrauben der Abdeckhaube lösen und Abdeckhaube abnehmen.
- 3. Ggf. Optionsmodul einsetzen, vgl. Kap. [5.3.1](#page-39-0).
- 4. Ggf. GSM-Modul einsetzen, vgl. Kap. [5.3.2](#page-41-0).
- 5. Ggf. Ersatzstromversorgung einrichten, vgl. Kap. [5.3.3](#page-43-0)
- 6. Abdeckhaube aufsetzen, darauf achten, dass eingesetzte Optionsmodul in den vorgesehenen Aussparung der Abdeckhaube sitzen.
- 7. Abdeckhaube festschrauben.

b) Einrichten bei bereits in Betrieb genommenem Differenzdruckmesser

### **!** GEFAHR

#### *Lebensgefahr durch elektrischen Schlag bei Geräten in 230-V-Ausführung!*

- **→** *Vor Herstellen des elektrischen Anschlus*ses, bei Arbeiten am Gerät und vor dem *Öffnen des Geräts Versorgungsspannung*  abstellen und gegen Wiedereinschalten *sichern.*
- Î *Nur Ausschaltgeräte einsetzen, die ge*gen unbeabsichtigtes Wiedereinschalten *gesichert sind.*

## **!** GEFAHR

#### *Lebensgefahr durch Zündung einer explosionsfähigen Atmosphäre!*

- $\rightarrow$  Bei Montage und Installation in explosionsgefährdeten Bereichen die Ex-Schutz-Zulassungen sowie die einschlägigen *elektrotechnischen Vorschriften und die*  Unfallverhütungsvorschriften des Bestimmungslandes beachten. Für Europa gilt die Norm EN 60079-14.
- $\rightarrow$  Installation, Betrieb oder Wartung des Differenzdruckmessers nur durch befähigte Personen gemäß IEC 60079-14, Kap. 4.5 durchführen lassen, die eine Ausbildung oder Unterweisung bzw. eine Berechtigung zum Arbeiten an explosionsgeschützten Geräten in explosionsgefährdeten Anlagen haben.

### **!** GEFAHR

#### *Lebensgefahr durch Funkenentladung bei*  elektrostatischer Aufladung des Gehäuses!

Î Aneinanderreiben zwischen Gerät, Kabeln und weiteren Anlagenteilen vermei*den.*

### **!** GEFAHR

#### *Berstgefahr des Druckgeräts!*

- $\rightarrow$  Vor Arbeiten am Differenzdruckmesser betroffene Anlagenteile und Messzelle *drucklos setzen.*
- Aus betroffenen Anlagenteilen und Mess*zelle Medium entleeren.*
- Î *Schutzkleidung gemäß Sicherheitsdaten*blatt des verwendeten Mediums tragen.

## **!** WARNUNG

#### *Verbrennungsgefahr durch heiße oder kalte Bauteile und Rohrleitungen!*

- $\rightarrow$  Bei Arbeiten am Differenzdruckmesser Bauteile und Rohrleitungen abkühlen las*sen oder erwärmen.*
- Î *Schutzkleidung und Schutzhandschuhe tragen.*

### **!** *HINWEIS*

#### *Beschädigung von Bauteilen für optionale Zusatzfunktionen durch elektrostatische Entladung!*

→ ESD-Schutz gemäß DIN EN 61340-5-1 beachten!

- 1. Differenzdruckmesser und angeschlossene Module von der elektrischen Hilfsenergie trennen.
- 2. Die fünf Schrauben der Abdeckhaube lösen und Abdeckhaube abnehmen.
- 3. Ggf. Optionsmodul einsetzen, vgl. Kap. [5.3.1](#page-39-0).
- 4. Ggf. GSM-Modul einsetzen, vgl. Kap. [5.3.2](#page-41-0).
- 5. Ggf. Ersatzstromversorgung einrichten, vgl. Kap. [5.3.3](#page-43-0)
- 6. Abdeckhaube aufsetzen, darauf achten, dass eingesetzte Optionsmodul in den vorgesehenen Aussparung der Abdeckhaube sitzen.
- 7. Abdeckhaube festschrauben.

## <span id="page-39-0"></span>5.3.1 Optionsmodule einsetzen

### *Info*

Bei Austausch eines Optionsmoduls, das eingesetzte Optionsmodul nach Kap. "Demon*tage" herausnehmen.*

Im Differenzdruckmesser stehen vier Steckplätze für Optionsmodule zur Verfügung (vgl. [Bild 5-2](#page-40-0)).

- 1. Optionsmodul bei geöffneter Abdeckhaube in einen der Steckplätze einsetzen, dabei auf die korrekte Ausrichtung des Optionsmoduls achten.
- $\rightarrow$  Bei Verwendung eines Optionsmoduls AO-Analogausgang zulässige Kombination der Steckplätze nach [Tabelle 5-1](#page-39-1) beachten!

2. Ggf. die Öffnungen für die Anschlussklemmen in der Abdeckhaube freimachen (Sollbruchstellen eindrücken).

<span id="page-39-1"></span>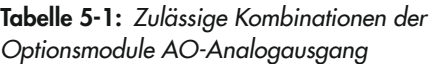

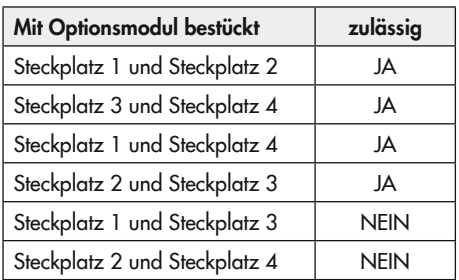

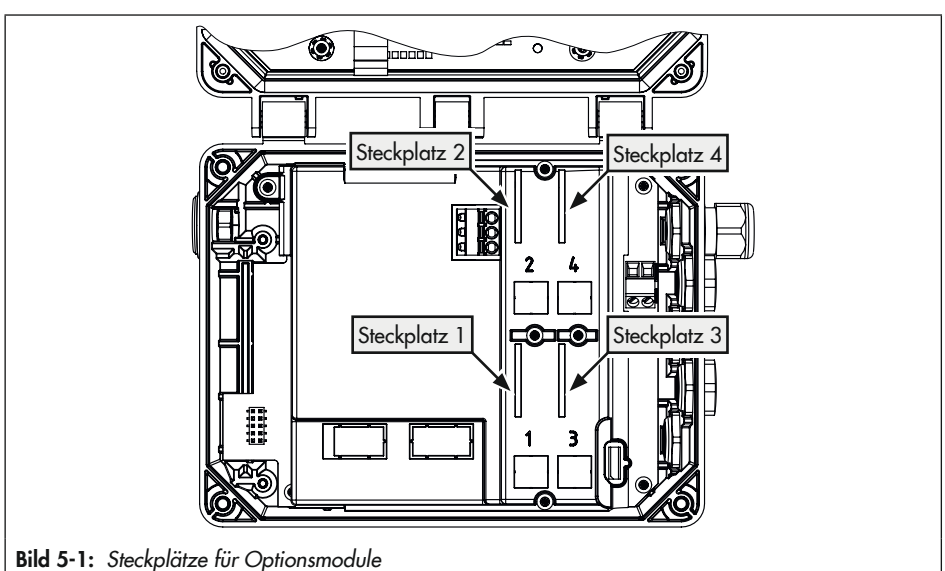

<span id="page-40-0"></span>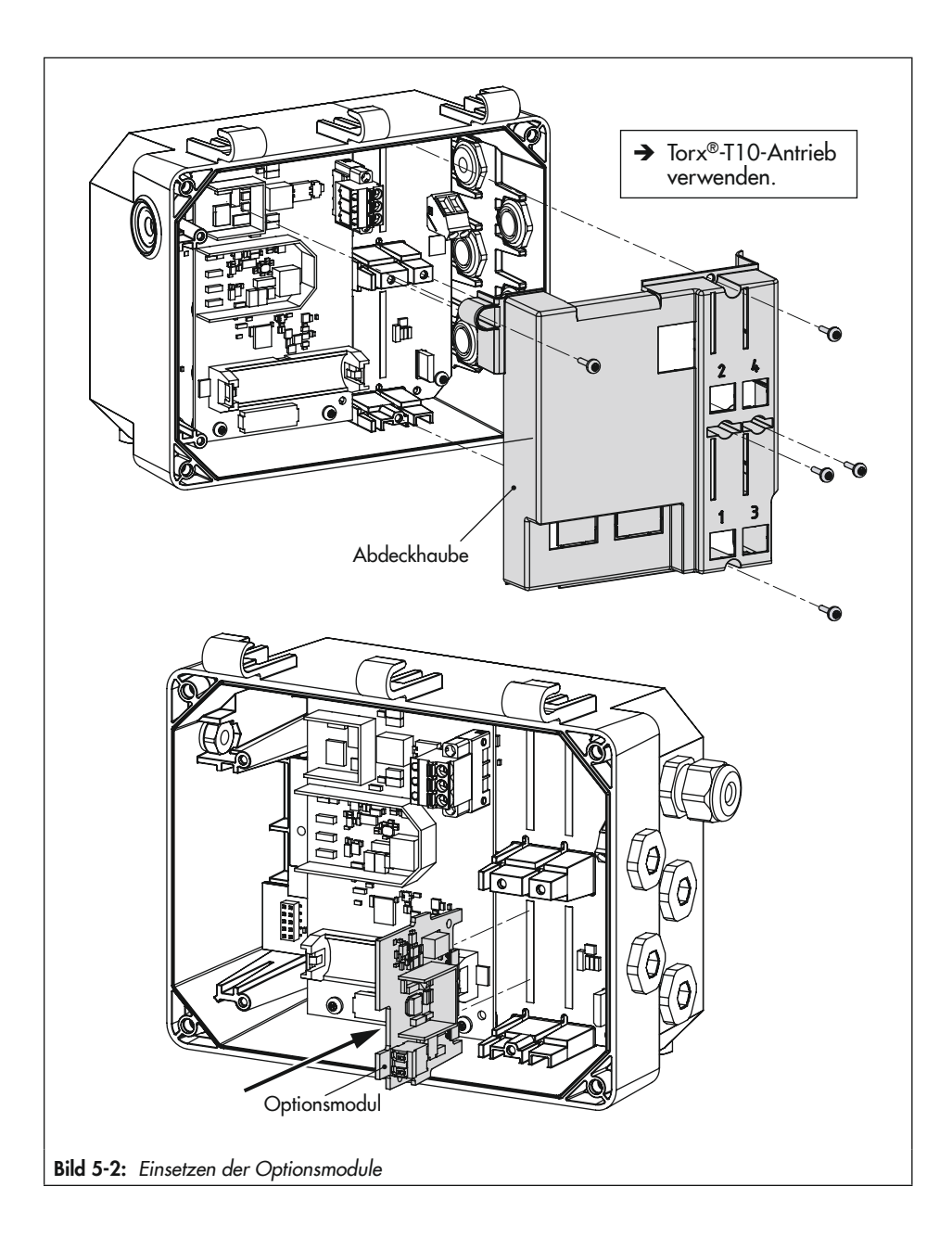

### <span id="page-41-0"></span>5.3.2 GSM-Modul einsetzen

#### *Info*

*Das GSM-Modul funktioniert nicht, wenn der Differenzdruckmesser mit Ersatzstromversor*gung (ESV) betrieben wird.

Wurde der Differenzdruckmesser mit dem GSM-Modul bestellt, ist dieses bei Auslieferung bereits eingebaut. Das GSM-Modul kann aber auch nachgerüstet werden (vgl. [Bild 5-3](#page-42-0)).

Die Einheit GSM-Modul besteht aus dem Modul (inkl. SIM-Karte) und der Winkelantenne mit Kabel und SMA-Buchse.

#### Kabel und Winkelantenne montieren

- 1. Blindstopfen im Gehäuse (1) entfernen.
- 2. O-Ring (5) auf die SMA-Buchse (6) setzen und in die vorgesehene Nut legen.
- 3. SMA-Buchse (6) mit O-Ring (5) von innen durch die Montagebohrung des Gehäuses (1) führen und bis zum Anschlag einschieben.
- 4. Zahnscheibe (4) auf die SMA-Buchse (6) setzen.
- 5. Mutter (3) auf die SMA-Buchse (6) setzen und festschrauben.
- 6. Winkelantenne (2) auf die SMA-Buchse schrauben.

#### GSM-Modul einsetzen

- 1. Anschlussstecker des Kabels (7) in die Anschlussbuchse (8) des Moduls stecken.
- 2. Modul gemäß Abbildung in den Steckplatz einsetzen.
- 3. Die beiden Befestigungsschrauben (9) des Moduls festziehen.

<span id="page-42-0"></span>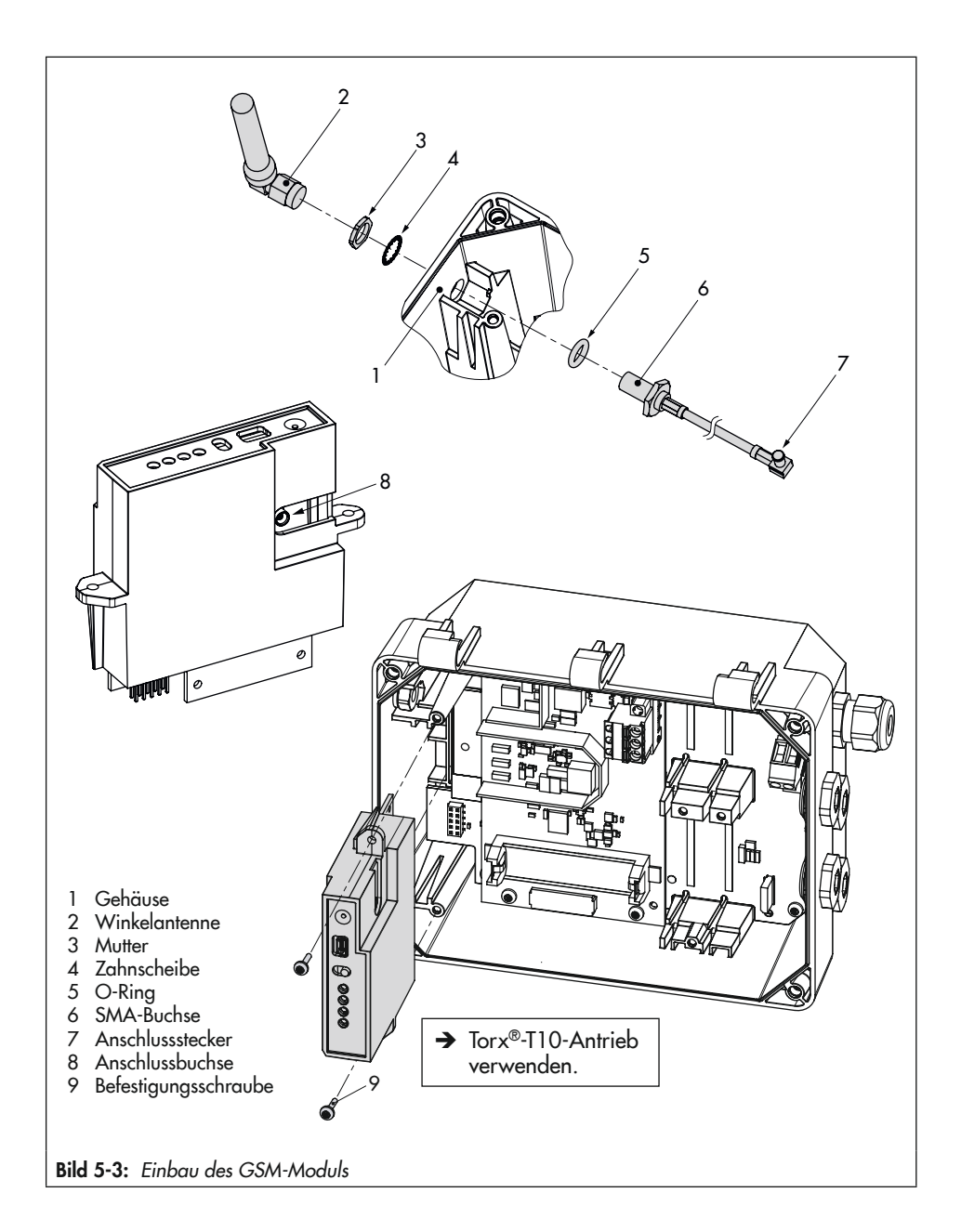

### <span id="page-43-0"></span>5.3.3 Ersatzstromversorgung (ESV) einrichten

#### *Info*

#### *Die Batterie ist nicht im Lieferumfang enthalten.*

Der ESV-Betrieb hat folgende Einschränkun*gen:*

- → Das GSM-Modul funktioniert im ESV-Betrieb nicht.
- $\rightarrow$  Das **AIA-Optionsmodul aktiv** liefert kei*ne Speisespannung.*

## $\sqrt{2}$  Tipp

*Die Ersatzstromversorgung eignet sich auch*  für die Erstinbetriebnahme, wenn keine wei*tere Energieversorgung vorhanden ist. Eine*  Lithiumbatterie ermöglicht so den Betrieb für die Dauer von ca. 7 Tagen.

Um das Netzteil bei Ausfall und Störung der elektrischen Versorgung mit Ersatzstrom zu versorgen, empfiehlt SAMSON eine Batterie mit nachfolgender Spezifikation einzusetzen:

- − Lithiumbatterie AA (Mignon) 1,5 V
- − Industriebatterie mit langer Lebensdauer (empfohlen min. 3000 mAh)
- qeeignet für Temperaturen von −40 bis +60 °C

#### Batterie einsetzen

- 1. 1,5-V-Batterie in den Batteriehalter einsetzen, vgl. [Bild 5-4](#page-44-0)
- $\rightarrow$  Polarität beachten! Ein Batteriesymbol mit Plus- und Minusmarkierungen auf dem Batteriehalter kennzeichnet die Polarität.

<span id="page-44-0"></span>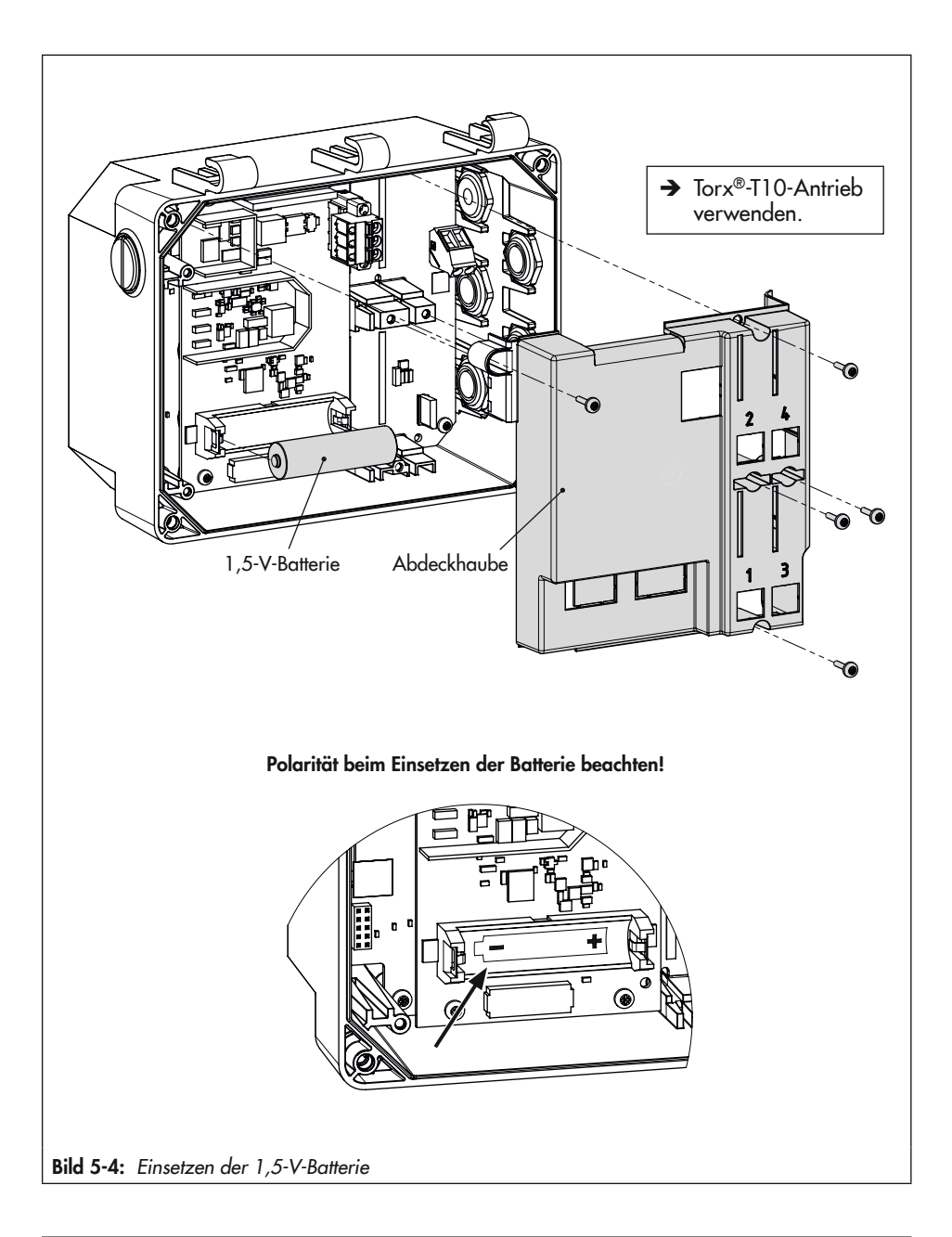

## 5.4 Differenzdruckmesser montieren

Für die Befestigung des Differenzdruckmessers in der Anlage stehen folgende Möglichkeiten zur Verfügung:

- − 2x Gewindebohrung M8 in der Messzelle (vgl. [Bild 5-6](#page-46-0), Pos. 1)
- − 2x Durchgangsbohrung für Schraube M8 im Ventilblock (vgl. [Bild 5-6](#page-46-0), Pos. 2)
- Befestigungsmaterial für Rohr- und Wandmontage als Zubehör (vgl. Zube-hör-Übersicht > [T 9555](https://www.samson.de/pdf_de/t95550de.pdf))
- $\rightarrow$  Bohrbild für Wandmontage/Tafelaufbau: vgl. [Bild 5-5](#page-45-0).

<span id="page-45-0"></span>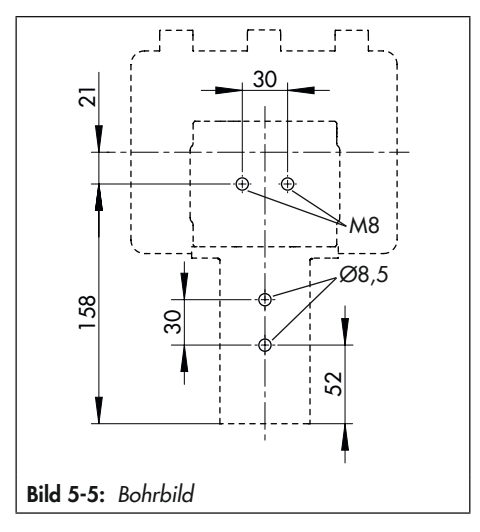

#### Des Weiteren gilt für die Montage:

- $\rightarrow$  Am Einbauort das Gerät an Rohr, Wand oder Montageblech vibrationsfrei befestigen.
- $\rightarrow$  Für die Rohrmontage Befestigungsteil mit Bügel zum Anbau an senkrechtem oder waagerechtem Rohr verwenden.
- $\rightarrow$  Bei der Wandmontage Befestigungsteil ohne Bügel benutzen.

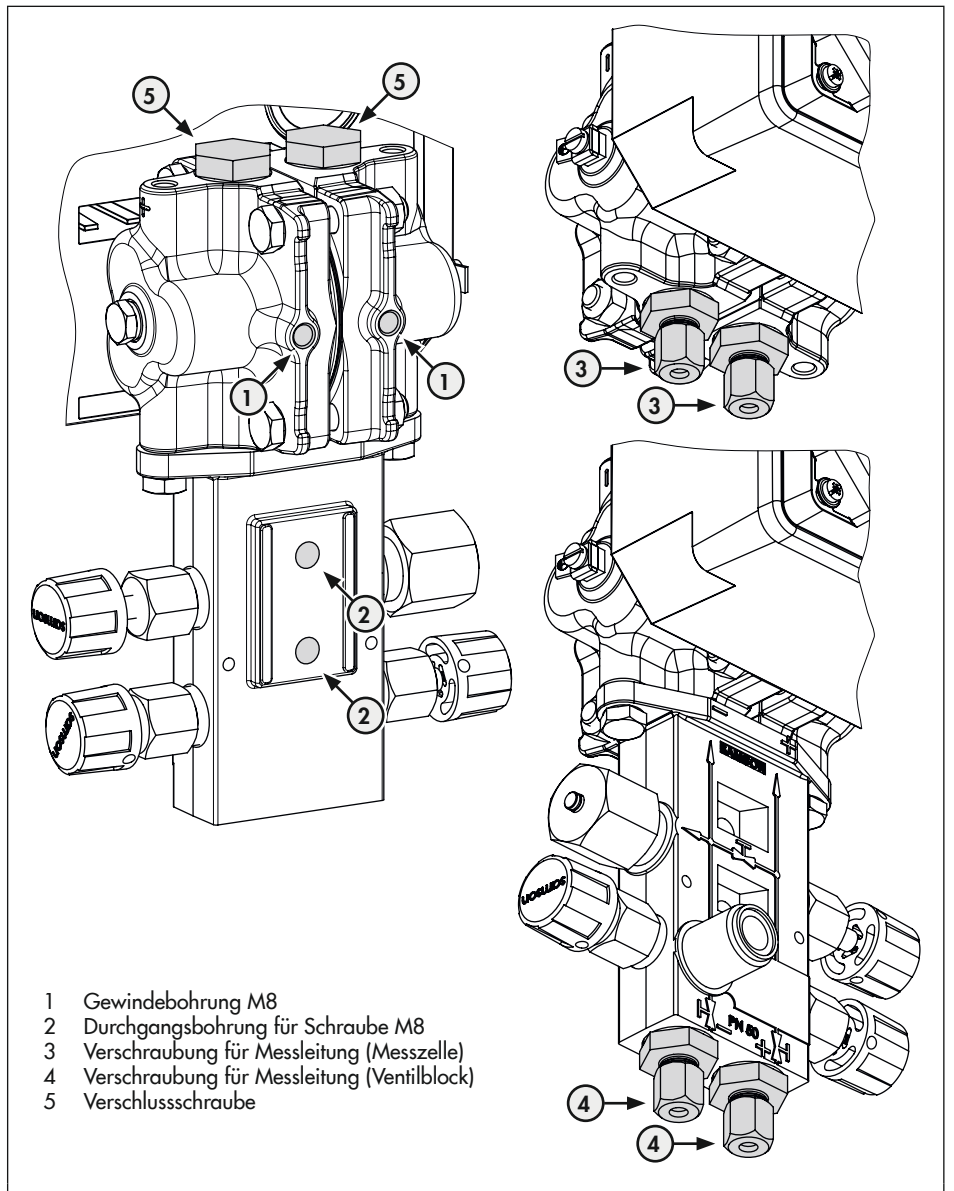

<span id="page-46-0"></span>Bild 5-6: Befestigungsbohrungen und Messleitungsanschlüsse des Differenzdruckmessers

## 5.5 Messleitungen anschließen

#### *Info*

Druckführende Leitungen werden im Folgen*den als Messleitungen* bezeichnet.

#### **!** *HINWEIS*

#### *Fehlfunktion und falsche Messergebnisse durch Vertauschen der Messleitungen!*

- Î *Darauf achten, dass die Plusleitung zum Plusanschluss und die Minusleitung zum*  Minusanschluss geführt wird.
- → Für den Anschluss der Messleitungen werden Verschraubungen benötigt (vgl. [Bild 5-6,](#page-46-0) Pos. 3/4 sowie Zubehör in Anhang B).
- $\rightarrow$  Je nach Geräteanordnung die freibleibenden Geräteanschlüsse mit Verschlussstopfen abdichten (vgl. [Bild 5-6](#page-46-0), Pos. 5 sowie Zubehör in Anhang B).

## 5.6 Elektrische Anschlüsse herstellen

### **!** GEFAHR

#### *Lebensgefahr durch elektrischen Schlag bei Geräten in 230-V-Ausführung!*

- **→** *Vor Herstellen des elektrischen Anschlus*ses, bei Arbeiten am Gerät und vor dem *Öffnen des Geräts Versorgungsspannung*  abstellen und gegen Wiedereinschalten *sichern.*
- Î *Nur Ausschaltgeräte einsetzen, die ge*gen unbeabsichtigtes Wiedereinschalten *gesichert sind.*
- $\rightarrow$  Beim Verlegen der elektrischen Leitungen die Vorschriften für das Errichten von *Niederspannungsanlagen nach DIN VDE*  0100 und die Bestimmungen der örtlichen EVU unbedingt beachten.
- Î *Geeignete Spannungsversorgungen verwenden, die sicherstellen, dass im nor*malen Betrieb oder im Fehlerfall der An*lage oder von Anlagenteilen keine gefährlichen Spannungen an das Gerät ge*langen können.

### **!** GEFAHR

#### *Lebensgefahr durch Zündung einer explosionsfähigen Atmosphäre!*

- $\rightarrow$  Bei Montage und Installation in explosionsgefährdeten Bereichen die Ex-Schutz-Zulassungen sowie die einschlägigen *elektrotechnischen Vorschriften und die*  Unfallverhütungsvorschriften des Bestimmungslandes beachten. Für Europa gilt die Norm EN 60079-14.
- $\rightarrow$  Das Gerät erst nach abgeschlossener *Montage und dem sachgemäßen Ver*schließen nichtbenutzter Leitungseinfüh*rungen mit elektrischer Hilfsenergie versorgen.*
- $\rightarrow$  Installation, Betrieb oder Wartung des Differenzdruckmessers nur durch befähigte Personen gemäß IEC 60079-14, Kap. 4.5 durchführen lassen, die eine Ausbildung oder Unterweisung bzw. eine Berechtigung zum Arbeiten an explosionsgeschützten Geräten in explosionsgefährdeten Anlagen haben.

## **!** GEFAHR

#### *Lebensgefahr durch Funkenentladung bei*  elektrostatischer Aufladung des Gehäuses!

Î Aneinanderreiben zwischen Gerät, Kabeln und weiteren Anlagenteilen vermei*den.*

### **!** WARNUNG

#### *Aufheben des Explosionsschutzes durch Fehler beim elektrischen Anschluss!*

- **→** Das Gerät nur mit eigensicherer Versorgung unter Einhaltung der Höchstwerte für *Ui* bzw. U0*, li* bzw. I0*, Pi* bzw. P0 betreiben.
- $\rightarrow$  Klemmenbelegung einhalten und richtige *Polung.*
- $\rightarrow$  Verlackte Schrauben nicht lösen.

### **!** *HINWEIS*

#### *Beschädigung der Elektronik durch unsachgemäßen elektrischen Anschluss!*

- **→** *Die zulässigen Toleranzen der Versorgungsspannung einhalten.*
- **→** Beim Anschluss die einschlägigen Vor*schriften zur Gerätesicherheit und EMV*  (elektromagnetische Verträglichkeit) be*achten.*

#### Auswahl von Kabel und Leitungen

- $\rightarrow$  Für die Installation der eigensicheren Stromkreise die entsprechenden Absätze der EN 60079-14 beachten!
- $\rightarrow$  Kabelverschraubungen mit Gewinde M16 x 1,5 verwenden, die in Durchmes-

ser und Form für das verwendete Kabel vom Hersteller freigegeben wurden.

- $\rightarrow$  Nichtbenutzte Leitungseinführungen mit Blindstopfen verschließen.
- $\rightarrow$  Die verwendete Kabeleinführung muss dem zulässigen Umgebungstemperaturbereich entsprechen und die angegebene IP-Schutzart haben (vgl. technische Daten im Kap. "Aufbau und Wirkungsweise").

#### Kabelverschraubungen und Anschlussklemmen

Das Gehäuse des Differenzdruckmessers hat fünf Bohrungen, die nach Bedarf mit Kabelverschraubungen bestückt werden können.

- $\rightarrow$  Die Auslegung der Kabelverschraubung ist abhängig vom Umgebungstemperaturbereich, vgl. technische Daten im Kap. "Aufbau und Wirkungsweise".
- $\rightarrow$  Die Federzugklemmen fassen Drahtquerschnitte von 0,2 bis 2,5 mm².

#### Elektrischer Anschluss

- $\rightarrow$  Elektrischen Anschluss nach [Bild 5-7](#page-49-0) vornehmen.
- $\rightarrow$  Leitung ohne Kraftaufwand einführen.
- $\rightarrow$  Zum Entfernen der Leitung Entriegelungsschlitz der Federzugklemmen mit einem Schlitz-Schraubendreher eindrücken und Leitung entfernen.
- $\rightarrow$  PE-Anschluss auf entsprechende Klemme führen.
- $\rightarrow$  Lokale Netzfrequenz einstellen, vgl. Kap. "Inbetriebnahme".

<span id="page-49-0"></span>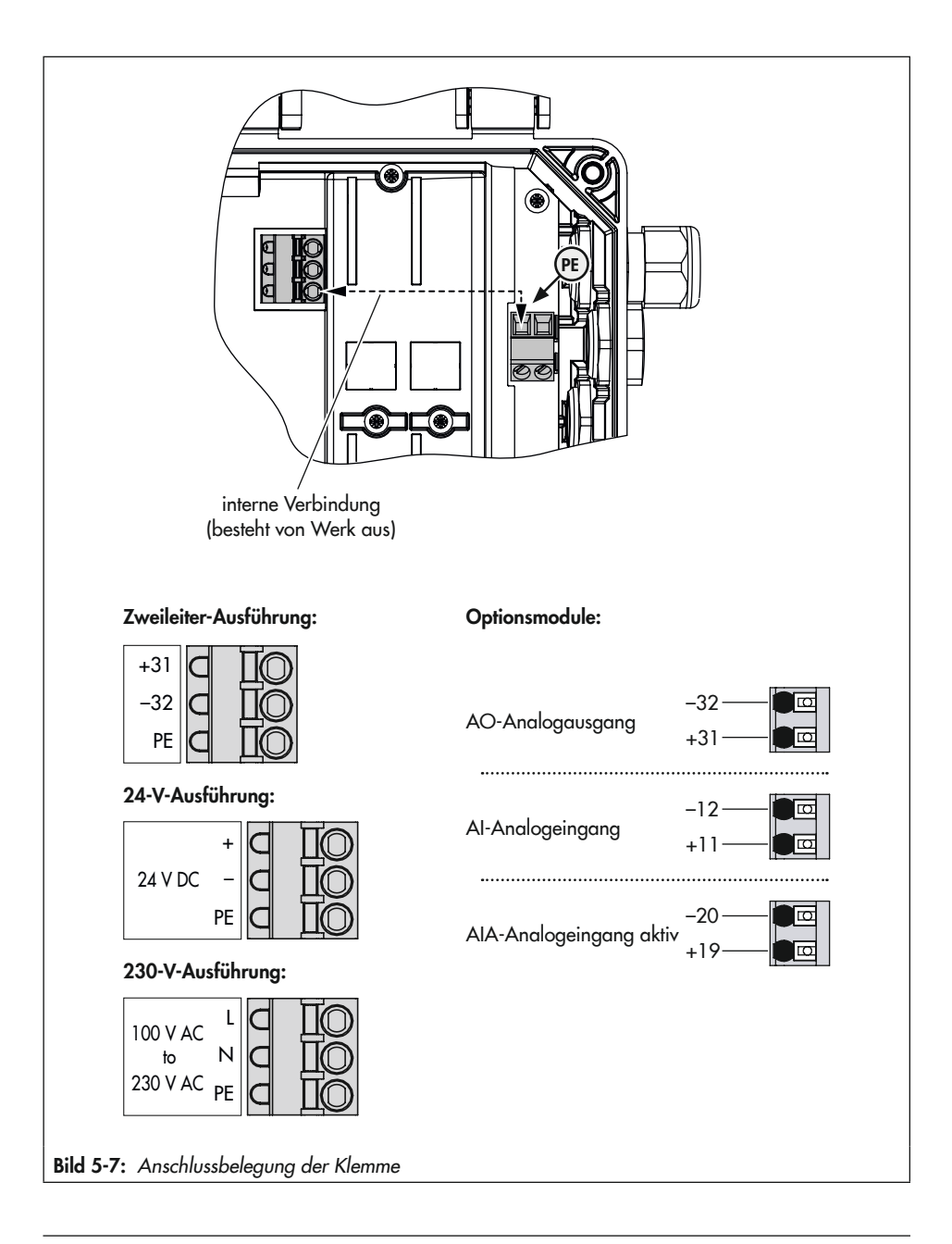

## <span id="page-50-0"></span>5.7 Sonnenabdeckung montieren und einstellen

Zum Schutz des Differenzdruckmessers vor direkter Sonneneinstrahlung und in Einbaulagen, in denen das Display aufgrund von Sonneneinstrahlung nicht oder nur schwer lesbar ist, empfiehlt SAMSON die Montage einer Sonnenabdeckung (Mat.- Nr. 100112667).

- $\rightarrow$  Sonnenabdeckung wie im Einbauhinweis des Zubehörs beschrieben montieren.
- $\rightarrow$  Sonnenabdeckung mit den beiden Flügelschrauben S7 justieren.

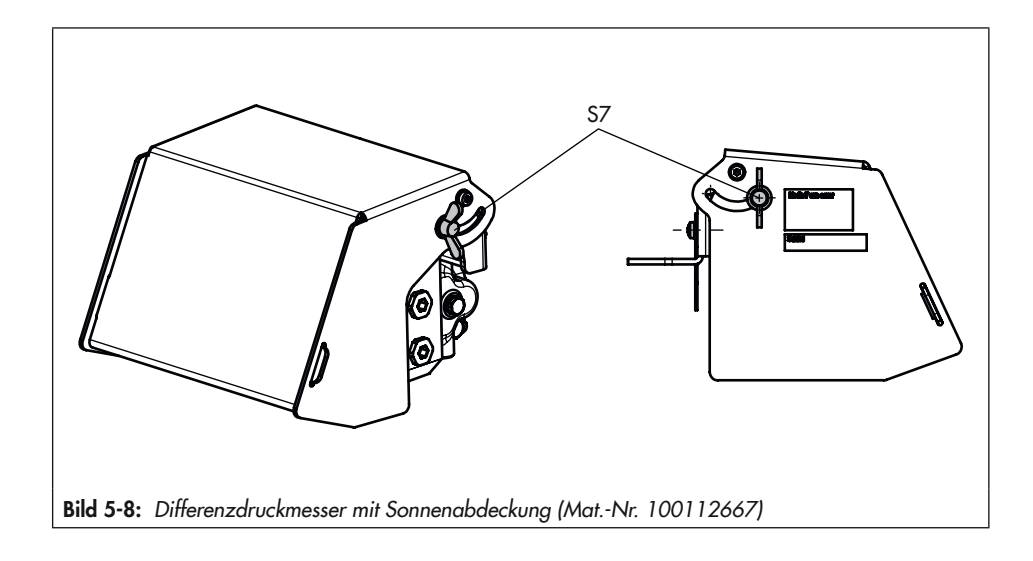

## 6 Bedienung

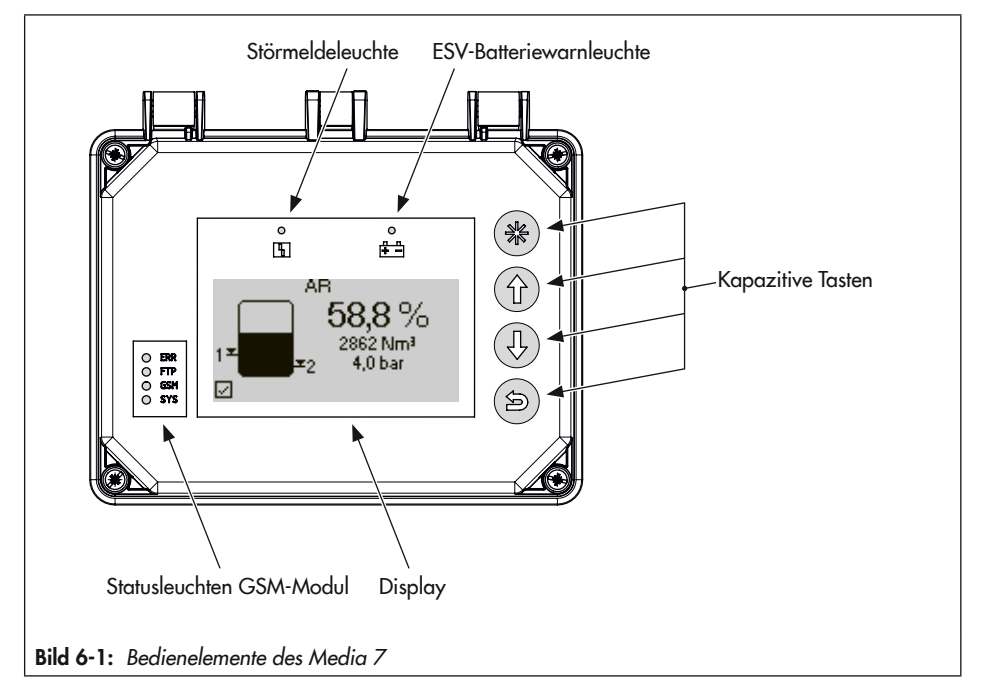

#### <span id="page-52-0"></span> $\sqrt{2}$  Tipp

Beispiele für die Bedienung des Differenzdruckmessers werden in Kap. [6.3](#page-54-0) beschrieben.

## 6.1 Kapazitive Tasten

Die kapazitiven Tasten für die Vor-Ort-Bedienung befinden sich rechts neben dem Display.

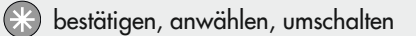

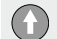

nach oben bewegen, Wert nach oben verändern

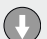

nach unten bewegen, Wert nach unten verändern

zurück

# 6.2 Display

Sobald die elektrische Versorgung angeschlossen wird, zeigt der Differenzdruckmesser bei der Erstinbetriebnahme den Assistenten (vgl. Kap. "Inbetriebnahme und Konfiguration") und andernfalls den Startbildschirm (vgl. [Bild 6-2](#page-53-0)). Durch Drücken der <sup>3</sup>-Taste gelangt man ins Hauptmenü. Hier können Einstellungen vorgenommen und Prozesswerte abgefragt werden.

Eine Beschreibung der Erstinbetriebnahme-Einstellungen enthält Kap. "Inbetriebnahme und Konfiguration". Die Parameterliste der Vor-Ort-Bedienung befindet sich im Anhang A.

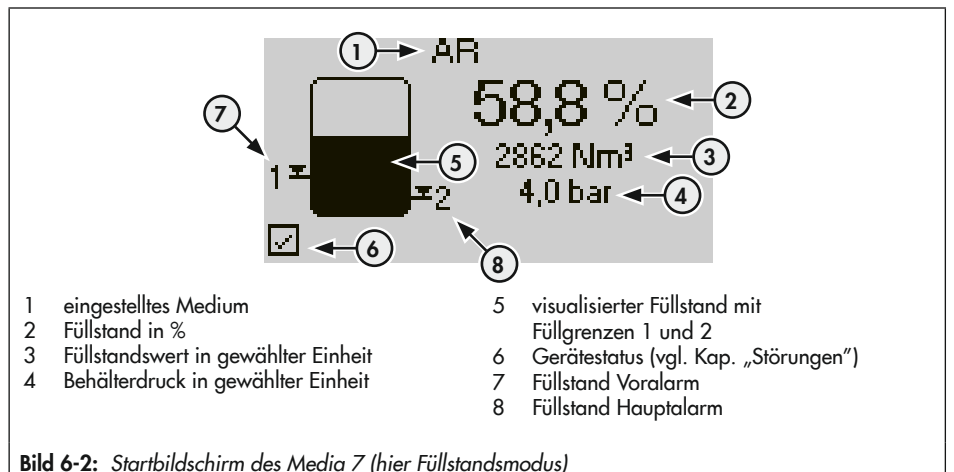

## <span id="page-53-0"></span>6.2.1 Zoomfunktion

Im Füllstandsmodus kann bei aktivierter Zoomfunktion [Tankbefüllung Zoom|2.2.11] der Füllstand in % vergrößert angezeigt werden, um das Ablesen des Füllstands während der Tankbefüllung auch aus größerer Entfernung zu ermöglichen.

→ Vergrößerte Anzeige mit der Taste (aufrufen und beenden.

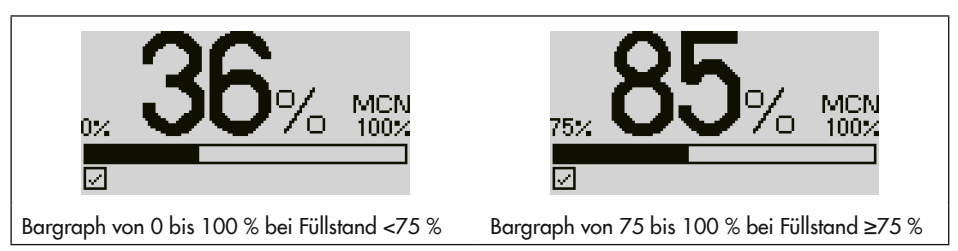

## <span id="page-54-0"></span>6.3 Beispiele für die Bedienung

#### *Info*

Der Differenzdruckmesser stellt zwei Benutzerebenen mit verschiedenen Zugriffsrechten zur Verfügung: *Instandhalter und Spezialist.*

Um Werte und Parameter zu ändern, muss die Benutzerebene auf *Spezialist eingestellt wer*den. Für weitere Informationen zur Benutzerebene und optionalem Passwortschutz vgl. Kap. "Inbetriebnahme und Konfiguration".

Nach fünf Minuten ohne Bedienhandlung wechselt der Differenzdruckmesser zum Startbildschirm, dabei wird die Benutzerebene immer auf *Instandhalter gesetzt.*

### **Tipp**

Die beschriebenen Vorgehensweisen gelten allgemein für das Navigieren durch die Menüs des Differenzdruckmessers und für das Ändern von Parametern.

Beschreibung der Bedienelemente vgl. [Bild 6-1](#page-52-0).

### Beispiel 1: Ändern der Menüsprache

- 1. Bei angezeigtem Startbildschirm Taste & drücken, um ins Hauptmenü zu gelangen.
- 2. Mit Taste  $\bigcirc$  bzw.  $\bigcirc$  [Inbetriebnahme | 1] wählen und mit Taste  $\bigcirc$  bestätigen.
- 3. Mit Taste  $\bigcirc$  bzw.  $\bigcirc$  [Benutzerebene | 1.2] wählen und mit Taste  $\bigcirc$  bestätigen.
- 4. Taste  $\bigcirc$  drücken und mit Taste  $\bigcirc$  bzw.  $\bigcirc$  Spezialist wählen.
- 5. Auswahl mit Taste **B** bestätigen.
- Der Differenzdruckmesser ist nun für die Änderung von Parametern freigegeben.

#### Ändern der Menüsprache:

- 1. Bei angezeigtem Startbildschirm Taste & drücken, um ins Hauptmenü zu gelangen.
- 2. Mit Taste  $\bigcirc$  bzw.  $\bigcirc$  [Inbetriebnahme | 1] wählen und mit Taste  $\bigcirc$  bestätigen.
- 3. Mit Taste  $\bigcirc$  bzw.  $\bigcirc$  [Sprache/Language | 1.3] wählen und mit Taste  $\bigcirc$  bestätigen.
- 4. Taste a drücken und mit Taste a bzw. is die gewünschte Sprache wählen.
- 5. Auswahl mit Taste **bestätigen**.
- Die Änderung der Menüsprache ist abgeschlossen und wurde übernommen.

#### Bedienung

#### Beispiel 2: Ändern des Mediums im Füllstandsmodus

- 1. Bei angezeigtem Startbildschirm Taste au drücken, um ins Hauptmenü zu gelangen.
- 2. Mit Taste  $\bigcirc$  bzw.  $\bigcirc$  [Inbetriebnahme | 1] wählen und mit Taste  $\bigcirc$  bestätigen.
- 3. Mit Taste  $\bigcirc$  bzw.  $\bigcirc$  [Benutzerebene | 1.2] wählen und mit Taste  $\bigcirc$  bestätigen.
- 4. Taste & drücken und mit Taste 1 bzw. D Spezialist wählen.
- 5. Auswahl mit Taste **bestätigen**.
- Der Differenzdruckmesser ist nun für die Änderung von Parametern freigegeben.

#### Ändern des Mediums (nur im Füllstandsmodus):

- 1. Bei angezeigtem Startbildschirm Taste & drücken, um ins Hauptmenü zu gelangen.
- 2. Mit Taste  $\bigcirc$  bzw.  $\bigcirc$  [Geräteeinstellungen | 2] wählen und mit Taste  $\bigcirc$  bestätigen.
- 3. Mit Taste  $\bigcirc$  bzw.  $\bigcirc$  [Füllstandsmodus | 2.2] wählen und mit Taste  $\bigcirc$  bestätigen.
- 4. Mit Taste  $\bigcirc$  bzw.  $\bigcirc$  [Medium | 2.2.2] wählen und mit Taste  $\bigcirc$  bestätigen.
- 5. Mit Taste 1 bzw. 1 [Mediumsauswahl | 2.2.2.1] wählen und mit Taste & bestätigen.
- 6. Taste  $\odot$  drücken und mit Taste  $\bigcirc$  bzw.  $\bigcirc$  das gewünschte Medium wählen.
- 7. Auswahl mit Taste **bestätigen**.
- Die Änderung des Mediums ist abgeschlossen und wurde übernommen.

#### Beispiel 3: Ändern der Einheit (Medium) im Füllstandsmodus

- 1. Bei angezeigtem Startbildschirm Taste & drücken, um ins Hauptmenü zu gelangen.
- 2. Mit Taste  $\bigcirc$  bzw.  $\bigcirc$  [Inbetriebnahme | 1] wählen und mit Taste  $\bigcirc$  bestätigen.
- 3. Mit Taste  $\bigcirc$  bzw.  $\bigcirc$  [Benutzerebene | 1.2] wählen und mit Taste  $\bigcirc$  bestätigen.
- 4. Taste & drücken und mit Taste 1 bzw. D Spezialist wählen.
- 5. Auswahl mit Taste bestätigen.
- Der Differenzdruckmesser ist nun für die Änderung von Parametern freigegeben.

#### Ändern der Einheit (Medium) im Füllstandsmodus:

- 1. Bei angezeigtem Startbildschirm Taste au drücken, um ins Hauptmenü zu gelangen.
- 2. Mit Taste bzw. D [Geräteeinstellungen | 2] wählen und mit Taste C bestätigen.
- 3. Mit Taste bzw. D [Füllstandsmodus | 2.2] wählen und mit Taste B bestätigen.
- 4. Mit Taste  $\bigcirc$  bzw.  $\bigcirc$  [Medium | 2.2.2] wählen und mit Taste  $\bigcirc$  bestätigen.
- 5. Mit Taste **b** bzw. **D** [Einheit | 2.2.2.2] wählen und mit Taste **b** bestätigen.
- 6. Taste  $\odot$  drücken und mit Taste  $\bigcirc$  bzw.  $\bigcirc$  die gewünschte Einheit wählen.
- 7. Auswahl mit Taste **bestätigen**.
- Die Änderung der Einheit ist abgeschlossen und wurde übernommen.

#### Beispiel 4: Ändern der Einheit Drucksensor

- 1. Bei angezeigtem Startbildschirm Taste & drücken, um ins Hauptmenü zu gelangen.
- 2. Mit Taste  $\bigcirc$  bzw.  $\bigcirc$  [Inbetriebnahme | 1] wählen und mit Taste  $\bigcirc$  bestätigen.
- 3. Mit Taste  $\bigcirc$  bzw.  $\bigcirc$  [Benutzerebene | 1.2] wählen und mit Taste  $\bigcirc$  bestätigen.
- 4. Taste  $\odot$  drücken und mit Taste  $\bigcirc$  bzw.  $\bigcirc$  Spezialist wählen.
- 5. Auswahl mit Taste **bestätigen**.
- Der Differenzdruckmesser ist nun für die Änderung von Parametern freigegeben.

#### Ändern der Einheit Drucksensor im Füllstandsmodus/Differenzdruckmodus:

- 1. Bei angezeigtem Startbildschirm Taste & drücken, um ins Hauptmenü zu gelangen.
- 2. Mit Taste bzw. D [Geräteeinstellungen | 2] wählen und mit Taste & bestätigen.
- 3. Mit Taste  $\bigcirc$  bzw.  $\bigcirc$  [Allgemein | 2.1] wählen und mit Taste  $\bigcirc$  bestätigen.
- 4. Mit Taste C bzw. C Einheit[Drucksensor | 2.1.5] wählen und mit Taste C bestätigen.
- 5. Taste ar drücken und mit Taste au bzw. is die gewünschte Einheit wählen.
- 6. Auswahl mit Taste **B** bestätigen.
- Die Änderung der Einheit ist abgeschlossen und wurde übernommen.

#### Beispiel 5: Ändern des Mediumskennzeichens

Das Mediumskennzeichen ist eine beliebige Benennung mit bis zu 15 Zeichen. Die Werkseinstellung für diesen Parameter ist MEDIA7.

- 1. Bei angezeigtem Startbildschirm Taste auf drücken, um ins Hauptmenü zu gelangen.
- 2. Mit Taste  $\bigcirc$  bzw.  $\bigcirc$  [Inbetriebnahme | 1] wählen und mit Taste  $\bigcirc$  bestätigen.
- 3. Mit Taste  $\bigcirc$  bzw.  $\bigcirc$  [Benutzerebene | 1.2] wählen und mit Taste  $\bigcirc$  bestätigen.
- 4. Taste  $\bigcirc$  drücken und mit Taste  $\bigcirc$  bzw.  $\bigcirc$  Spezialist wählen.

#### Bedienung

- 5. Auswahl mit Taste bestätigen.
- Der Differenzdruckmesser ist nun für die Änderung von Parametern freigegeben.

#### Ändern des Mediumskennzeichens:

- 1. Bei angezeigtem Startbildschirm Taste & drücken, um ins Hauptmenü zu gelangen.
- 2. Mit Taste bzw. DIGeräteeinstellungen | 2] wählen und mit Taste C bestätigen.
- 3. Mit Taste  $\bigcirc$  bzw.  $\bigcirc$  [Allgemein | 2.1] wählen und mit Taste  $\bigcirc$  bestätigen.
- 4. Mit Taste  $\bigcirc$  bzw.  $\bigcirc$  [Kennzeichen | 2.1.1] wählen und mit Taste  $\bigcirc$  bestätigen.
- Das aktuell eingestellte Kennzeichen wird angezeigt.
- 5. Taste & drücken, der Cursor befindet sich nun auf dem ersten von 15 möglichen Zeichen.
- 6. Mit Taste  $\bigodot$  bzw.  $\bigodot$  den Cursor auf die Position setzen, die geändert werden soll, anschließend Taste drücken.

Gewünschten Buchstaben/Ziffer/Sonderzeichen mit Taste @ bzw. @ aus einem Zeichensatz wählen und mit Taste **bestätigen**.

- Der Cursor springt automatisch ein Zeichen weiter nach rechts.
- 7. Weitere Zeichen gemäß Schritt 6 einstellen (15 Zeichen stehen zur Verfügung).
- 8. Wenn das Kennzeichen fertig eingestellt ist, Taste  $\bigcirc$  drücken.
- 9. Mit Taste bzw. OK anwählen und Taste & drücken.
- Die Änderung des Mediumskennzeichens ist abgeschlossen und wurde übernommen.

## 7 Inbetriebnahme und Konfiguration

Die in diesem Kapitel beschriebenen Arbeiten dürfen nur durch Fachpersonal durchgeführt werden, das der jeweiligen Aufgabe entsprechend qualifiziert ist.

### **!** GEFAHR

#### *Lebensgefahr durch Zündung einer explosionsfähigen Atmosphäre!*

**→** Installation, Betrieb oder Wartung des Differenzdruckmessers nur durch befähigte Personen gemäß IEC 60079-14, Kap. 4.5 durchführen lassen, die eine Ausbildung oder Unterweisung bzw. eine Berechtigung zum Arbeiten an explosionsgeschützten Geräten in explosionsgefährdeten Anlagen haben.

### **!** *HINWEIS*

#### *Beschädigung des Differenzdruckmessers durch unzulässige Bedingungen beim Messen!* Bei Geräten, die zur Messung von Sauerstoff eingesetzt werden, muss das Prüfmedium ölund fettfrei sein. Weitere Bedingungen:

- − Messstoff gasförmiger Sauerstoff
- − Temperatur: max. +60 °C
- − Sauerstoffdruck: max. 30 bar
- $\rightarrow$  Sicherstellen, dass bei allen Messaufgaben mit Sauerstoff die Messzelle selbst sowie auch alle SAMSON-Zubehörteile nur mit gasförmigem Sauerstoff in Kontakt kommen.

Der Differenzdruckmesser ist betriebsbereit, sobald die elektrische Versorgung angeschlossen ist. Wird der Differenzdruckmesser nach Auslieferung zum ersten Mal in Betrieb genommen, startet das Gerät nach Anschluss der elektrischen Versorgung mit dem Inbetriebnahme-Assistenten (IBA).

### **Tipp**

SAMSON empfiehlt folgende Vorgehensweise bei Erstinbetriebnahme:

- 1. Inbetriebnahme-Assistenten (IBA) ausführen, vgl. Kap. [7.1](#page-59-0)*.*
- 2. Benutzerebene einstellen, vgl. Kap. [7.2](#page-61-0)*.*
- 3. Lokale Netzfrequenz eingeben, vgl. Kap. [7.3](#page-62-0)
- 4. Nullpunktabgleich des Differenzdrucks durchführen, vgl. Kap. [7.4](#page-63-0) *[c\)](#page-63-1).*

## <span id="page-59-0"></span>7.1 Inbetriebnahme-Assistenten (IBA) ausführen

#### *Info*

− Die Menüsprache bei Erstinbetriebnahme ist Englisch.

− Nach fünf Minuten ohne Bedienhandlung wechselt der Differenzdruckmesser zum Startbildschirm.

#### Schritt 1 von 6: Menüsprache wählen

- 1. Mit Taste bzw. ist die gewünschte Menüsprache wählen.
- 2. Ausgewählte Menüsprache mit Taste **Bestätigen, Taste Berneut drücken, um zum** nächsten Schritt zu gelangen.

#### Schritt 2 von 6: Einheit wählen

- 1. Mit Taste **bzw.** die gewünschte Einheit wählen.
- 2. Ausgewählte Einheit mit Taste  $\bigcirc$  bestätigen, Taste  $\bigcirc$  erneut drücken, um zum nächsten Schritt zu gelangen.

### Schritt 3 von 6: Einstellung des minimalen Differenzdrucks  $\Delta p_0$

- 1. Mit Taste  $\bigcirc$  bzw.  $\bigcirc$  die gewünschte Stelle des Zahlenwerts wählen und zum Ändern Taste & drücken.
- 2. Mit Taste  $\bigcirc$  bzw.  $\bigcirc$  den gewünschten Zahlenwert einstellen und mit Taste  $\bigcirc$  bestätigen.
- 3. Sind alle Stellen des Zahlenwerts eingestellt, Taste  $\bigcirc$  drücken.
- 4. Taste  $\odot$  drücken, um zum nächsten Schritt zu gelangen.

#### Schritt 4 von 6: Einstellung des maximalen Differenzdrucks Δp<sub>100</sub>

- 1. Mit Taste  $\bigcirc$  bzw.  $\bigcirc$  die gewünschte Stelle des Zahlenwerts wählen und zum Ändern Taste & drücken.
- 2. Mit Taste  $\bigcirc$  bzw.  $\bigcirc$  den gewünschten Zahlenwert einstellen und mit Taste  $\bigcirc$  bestätigen.
- 3. Sind alle Stellen des Zahlenwerts eingestellt, Taste  $\bigcirc$  drücken.
- 4. Taste arücken, um zum nächsten Schritt zu gelangen.

#### Schritt 5 von 6: Einstellung des Mediumskennzeichens

- 1. Taste  $\odot$  drücken, um das erste Zeichen einzustellen.
- 2. Mit Taste  $\bigcirc$  bzw.  $\bigcirc$  das gewünschte Zeichen auswählen und mit Taste  $\bigcirc$  bestätigen.
- 3. Für die nächsten Zeichen in gleicher Weise verfahren, bis das gewünschte Mediumskennzeichen eingestellt ist.
- 4. Taste drücken.
- 5. Mit Taste  $\bigcirc$  bzw.  $\bigcirc$  "OK" anwählen und mit Taste  $\bigcirc$  bestätigen.
- 6. Taste erneut drücken, um zum nächsten Schritt zu gelangen.

### Schritt 6 von 6: Inbetriebnahme-Assistent abschließen

 $\rightarrow$  Taste  $\odot$  drücken ("Fertig"), um den Inbetriebnahme-Assistenten zu beenden. Das Gerät wechselt zum Startbildschirm.

## *Info*

- − Der Inbetriebnahme-Assistent kann in jedem Schritt über "ESC" verlassen werden.
- − Über *vor (>) und zurück* (<) kann zwischen den Schritten 1 bis 6 gewechselt werden.
- − Der Inbetriebnahme-Assistent kann über das Menü [Inbetriebnahme|1] unter Punkt 1.5 jederzeit aufgerufen werden (Voraussetzung: Benutzerebene "Spezialist").

# 7.1.1 Optionsmodulassistent

Sind in den Differenzdruckmesser Optionsmodule eingebaut, startet bei Erstinbetriebnahme nach Beenden oder Verlassen des Inbetriebnahme-Assistenten (IBA) der Optionsmodulassistent.

Der Optionsmodulassistent startet mit einer grafischen Übersicht der Steckplätze für Optionsmodule.

- 1. Mit Taste  $\bigcirc$  bzw.  $\bigcirc$  den gewünschten Steckplatz bzw. das gewünschte Optionsmodul wählen.
- 2. Auswahl mit Taste bestätigen.
- Abhängig vom gewählten Optionsmodul können nun diverse Einstellungen wie z. B. Name, Signalquelle, Grenzwert usw. vorgenommen werden. Beschreibungen zu den einzelnen Parametern finden sich in der Parameterliste im Anhang A unter den entsprechenden Optionsmodulen ab Menüpunkt 2.4.

#### *Info*

- − Der Optionsmodulassistent kann in jedem Schritt über "ESC" verlassen werden.
- − Über *vor (>) und zurück (<) kann zwischen den einzelnen Schritten gewechselt werden.*
- − Der Optionsmodulassistent kann über das Menü [Geräteeinstellungen|2]/[Optionsmodule|2.4]/[Optionsmodulübersicht|2.4.1 und 2.4.1.1] durch Auswahl eines Steckplatzes/ eines Optionsmoduls aufgerufen werden (Voraussetzung: Benutzerebene "Spezialist").
- − Nach fünf Minuten ohne Bedienhandlung wechselt der Differenzdruckmesser zum Startbildschirm.

# <span id="page-61-0"></span>7.2 Benutzerebene einstellen

Der Differenzdruckmesser stellt zwei Benutzerebenen mit verschiedenen Zugriffsrechten zur Verfügung:

- − Instandhalter: In dieser Benutzerebene können Werte und Parameter aufgerufen und abgefragt werden. Änderungen sind in dieser Ebene nicht möglich.
- − Spezialist: In dieser Benutzerebene können alle Werte aufgerufen und Parameter geändert werden. Die Benutzerebene Spezialist kann mittels einstellbarem und aktiviertem Passwort vor unerwünschtem Zugriff geschützt werden.
- 1. Bei angezeigtem Startbildschirm Taste & drücken, um ins Hauptmenü zu gelangen.
- 2. Mit Taste  $\bigcirc$  bzw.  $\bigcirc$  [Inbetriebnahme | 1] wählen und mit Taste  $\bigcirc$  bestätigen.
- 3. Mit Taste bzw. D [Benutzerebene | 1.2] wählen und mit Taste C bestätigen.
- 4. Taste & drücken und mit Taste bzw. Spezialist wählen.
- 5. Auswahl mit Taste **bestätigen**.

#### Passwortschutz aktivieren

Das Passwort kann nur in der Benutzerebene *Spezialist* aktiviert bzw. geändert werden.

- 1. Bei angezeigtem Startbildschirm Taste & drücken, um ins Hauptmenü zu gelangen.
- 2. Mit Taste  $\bigcirc$  bzw.  $\bigcirc$  [Inbetriebnahme | 1] wählen und mit Taste  $\bigcirc$  bestätigen.
- 3. Mit Taste bzw. D [Passwortschutz | 1.11] wählen.
- 4. Taste audinicken, um den Passwortschutz zu aktivieren.
- → Die Werkseinstellung für das Passwort lautet *1234*. Um das Passwort zu ändern, folgendermaßen vorgehen:
- 1. Innerhalb des Menüs [Inbetriebnahme | 1] mit Taste bzw. D [Passwort | 1.12] wählen und mit Taste  $\bigotimes$  bestätigen.
- 2. Taste & drücken, dann mit Taste 1 bzw. 1 Stelle des Passworts anwählen.
- 3. Taste  $\odot$  drücken, dann mit Taste  $\bigcirc$  bzw.  $\bigcirc$  Stelle des Passworts ändern (0 bis 9).
- 4. Mit Taste & bestätigen (für die übrigen Passwortstellen in gleicher Weise verfahren).
- 5. Sind alle Stellen des Passworts eingestellt, Taste arücken.

# <span id="page-62-0"></span>7.3 Lokale Netzfrequenz einstellen

Die lokal vorhandene Netzfrequenz muss angegeben werden, damit Störungen, die über PE-Leitungen oder externe Netzteile übertragen werden, korrekt rausgefiltert werden können. In der Standardeinstellung ist die Netzfrequenz 50 Hz.

- 1. Bei angezeigtem Startbildschirm Taste auf drücken, um ins Hauptmenü zu gelangen.
- 2. Mit Taste  $\bigcirc$  bzw.  $\bigcirc$  [Inbetriebnahme | 1] wählen und mit Taste  $\bigcirc$  bestätigen.
- 3. Mit Taste  $\bigcirc$  bzw.  $\bigcirc$  [Netzfrequenz | 1.14] wählen und mit Taste  $\bigcirc$  bestätigen.
- 4. Taste a drücken und mit Taste a bzw. 1 50 Hz oder 60 Hz wählen.
- 5. Auswahl mit Taste **B** bestätigen.

# <span id="page-63-0"></span>7.4 Differenzdruck abgleichen

# <span id="page-63-1"></span>c) Nullpunkt Differenzdruck

SAMSON empfiehlt, bei Erstinbetriebnahme sowie bei Änderungen in der Anlage einen Nullpunktabgleich des Differenzdrucks durchzuführen.

Um den Nullpunkt zu setzen, ist ein Druckausgleich zwischen den Messleitungen erforderlich. Zur Nullpunktkontrolle muss bei Atmosphärendruck in den beiden Messkammern Druckgleichheit herrschen, d. h. bei Differenzdruck Δp = 0 mbar muss das an den Klemmen 31 und 32 anliegende Stromsignal 4 mA betragen (vgl. Kap. "Montage").

Bei Δp = 0 mbar muss der Wert 0,0 % betragen.

#### *Info*

Für den Nullpunktabgleich muss die Benutzerebene auf "Spezialist" eingestellt sein (vgl. Kap. [7.2](#page-61-0)*).*

### *Info*

Bei angewählter Gassäulenkorrektur berücksichtigen, dass in den Messleitungen anstehende Gassäulen, da sie gegenläufig wirken, den Differenzdruck verringern. Bei Druckgleichheit ∆p = 0 mbar erscheint im Display ein negativer Wert für den Inhalt. Das Ausgangssignal zeigt einen Wert <4 mA an. In diesem Fall muss der Nullpunkt wie nachfolgend beschrieben so nachgestellt werden, dass bei ∆p = 0 mbar der Wert 0 % beträgt. Das Ausgangssignal ändert sich, zeigt aber gemäß der Gassäulenkorrekturdaten einen Wert <4 mA an.

#### Nullpunktabgleich des Differenzdrucks bei leerem Behälter

- 1. Bei angezeigtem Startbildschirm Taste & drücken, um ins Hauptmenü zu gelangen.
- 2. Mit Taste  $\bigcirc$  bzw.  $\bigcirc$  [Inbetriebnahme | 1] wählen und mit Taste  $\bigcirc$  bestätigen.
- 3. Mit Taste bzw. DINullpunkt Differenzdruck | 1.6] wählen und mit Taste & bestätigen.
- Die aktuellen Werte für Differenzdruck, Nullpunkt und maximalen Differenzdruck (Δp100) werden angezeigt.
- 4. Taste **drücken, um Nullpunkt zu setzen.**

#### Nullpunktabgleich des Differenzdrucks bei befülltem Behälter

- → Für den Druckausgleich die Messleitungen zum Tank hin absperren und über einen Bypass verbinden. Bei Verwendung des SAMSON-Ventilblocks wie folgt vorgehen (vgl. Zubehör im Anhang B):
- 1. Absperrventil (+) und Absperrventil (–) schließen.
- 2. Ausgleichsventil öffnen.
- $\rightarrow$  Der Ventilblock ist jetzt in Prüfstellung.
- 3. Nullpunktabgleich des Differnzdrucks durchführen (vgl. "Nullpunktabgleich des Differenzdrucks bei leerem Behälter").
- $\rightarrow$  Ventilblock bzw. das Ausgleichsventil wieder in Arbeitsstellung bringen:
- 4. Absperrventil minusseitig öffnen.
- 5. Ausgleichsventil schließen.
- 6. Absperrventil plusseitig öffnen.

# d) Messbereich (Spanne Differenzdruck)

Werkseitig ist ein Grundabgleich mit linearer Kennlinie auf den Messbereichsendwert (Spanne Differenzdruck) der Messzelle vorgenommen. Durch die anschließende Eingabe der Behälter- und Gasdaten übernimmt das Gerät die Behälterkennlinie und errechnet anhand der Gasdaten für die jeweils aktivierte Gasart inhaltsproportionale Werte für die Anzeige und das Ausgangssignal 4 bis 20 mA. Ebenso errechnet der Differenzdruckmesser für die jeweilige Gasart und die vorgegebene Bezugshöhe (Gesamthöhe oder Peilrohr) den max. möglichen Differenzdruck ∆p<sub>100</sub> in mbar.

#### Vorgehensweise:

#### *Info*

Für den Messbereichsabgleich (Spanne Differenzdruck) muss die Benutzerebene auf "Spezialist" eingestellt sein (vgl. Kap. [7.2](#page-61-0)*).*

- $\rightarrow$  Reihenfolge beachten:
	- 1. Nullpunkt Differenzdruck abgleichen, vgl. Kap. [7.5](#page-66-0) [c\).](#page-63-1)
	- 2. Messbereich (Spanne Differenzdruck) überprüfen und einstellen.
- $\rightarrow$  Beim Δp<sub>100</sub>-Wert muss das Ausgangssignal 20 mA betragen.
- → Zur Messbereichsüberprüfung den Differenzdruckmesser nach [Bild 7-3](#page-65-0) anschließen.

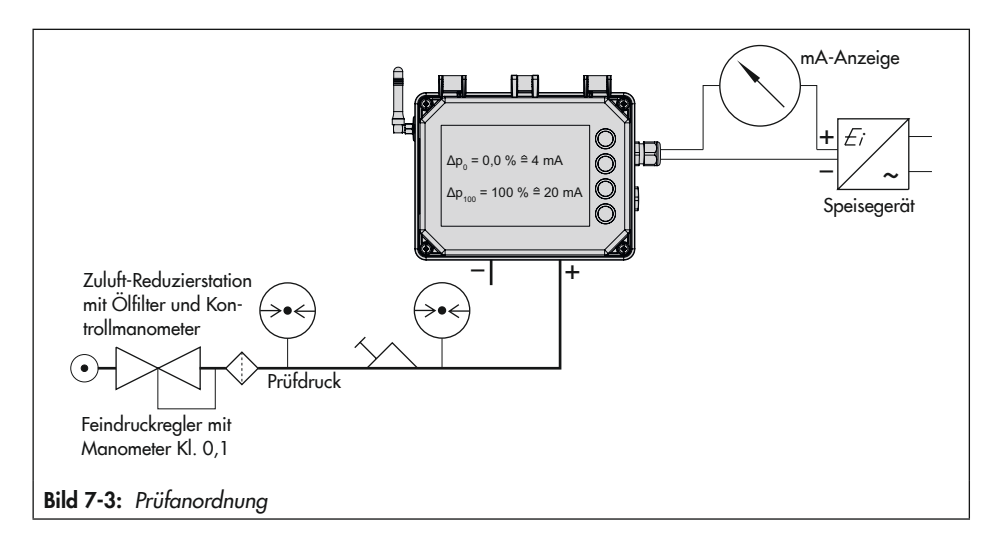

#### <span id="page-65-0"></span>Messbereich (Spanne Differenzdruck) überprüfen

- 1. Bei angezeigtem Startbildschirm Taste drücken, um ins Hauptmenü zu gelangen.
- 2. Mit Taste  $\bigcirc$  bzw.  $\bigcirc$  [Inbetriebnahme | 1] wählen und mit Taste  $\bigcirc$  bestätigen.
- 3. Mit Taste  $\bigcirc$  bzw.  $\bigcirc$  [Spanne Differenzdruck | 1.7] wählen und mit Taste  $\bigcirc$  bestätigen.
- $\rightarrow$  Die aktuellen Werte für Differenzdruck, Spanne und maximalen Differenzdruck ( $\Delta p_{100}$ ) werden angezeigt.
- 4. Prüfdruck mit Feindruckregler unter Beobachtung des Kontrollmanometers entsprechend dem maximalen Differenzdruck Δp<sub>100</sub> anlegen.
- $\rightarrow$  Sollwerte: Δp = 0 mbar bzw. 4 mA (Hinweis zur "Gassäulenkorrektur" beachten.)
- $\rightarrow$  Wenn Anzeige und Ausgangssignal nicht dem angezeigten Wert Δp<sub>100</sub> entsprechen, den Messbereichsendwert (Spanne) neu einstellen.

#### Messbereich (Spanne) einstellen

- 1. Bei angezeigtem Startbildschirm Taste au drücken, um ins Hauptmenü zu gelangen.
- 2. Mit Taste  $\bigcirc$  bzw.  $\bigcirc$  [Inbetriebnahme | 1] wählen und mit Taste  $\bigcirc$  bestätigen.
- 3. Mit Taste C bzw. C [Spanne Differenzdruck | 1.7] wählen und mit Taste C bestätigen.
- 4. Taste & drücken, um die Spanne zu setzen.
- Die gesetzte Spanne ist aktiv. Wenn sie nicht mehr verwendet werden soll, muss sie zurückgesetzt werden (Parameter [Spanne Differenzdruck|1.7]).

# <span id="page-66-0"></span>7.5 Drucksensor abgleichen

Damit der Drucksensor abgeglichen werden kann, muss sichergestellt sein, dass der Drucksensor im Differenzdruckmesser aktiviert ist (Parameter [Drucksensor  $|2.1.4| =$  "Ja").

#### Vorgehensweise:

- 1. Bei angezeigtem Startbildschirm Taste & drücken, um ins Hauptmenü zu gelangen.
- 2. Mit Taste bzw. D [Geräteeinstellungen | 2] wählen und mit Taste & bestätigen.
- 3. [Allgemein | 2.1] mit Taste  $\gg$  bestätigen.
- 4. Mit Taste  $\bigcirc$  bzw.  $\bigcirc$  [Drucksensor | 2.1.4] wählen und prüfen, ob der Parameter auf "Ja" eingestellt ist. Ist dies nicht der Fall: Parameter [Drucksensor | 2.1.4] mit Taste auf "Ja" setzen.

# <span id="page-66-1"></span>a) Nullpunkt Drucksensor

SAMSON empfiehlt bei Geräten mit Drucksensor (Typ 5007-1-xxxxxxxxxxxxxxxxx2) einen Nullpunktabgleich des Drucksensors bei der Inbetriebnahme und, wenn der Druckwert in der Anzeige des Differenzdruckmessers nicht mit dem Druckwert auf dem Manometer übereinstimmt.

Vor Durchführen eines Nullpunktabgleichs muss eine zuvor gesetzte Spanne des Drucksensors zurückgesetzt werden.

#### Nullpunktabgleich vorbereiten

Für den Nullpunktabgleich müssen an der Minuskammer (Minusleitung p<sub>2</sub>) der Messzelle 0 bar anliegen:

- $\rightarrow$  Absperrventile (+) und (-) schließen.
- $\rightarrow$  Bypassventil öffnen.
- $\rightarrow$  Eine der Verschlussschrauben langsam öffnen, um den Druck aus der Minuskammer abzulassen.

### *Info*

Bei geöffnetem Bypassventil meldet der Differenzdruckmesser den Fehler 207 "Starker Differenzdruckabfall festgestellt". Dieser Fehler kann durch Drücken der Taste *quittiert werden.*

#### Nullpunktabgleich durchführen

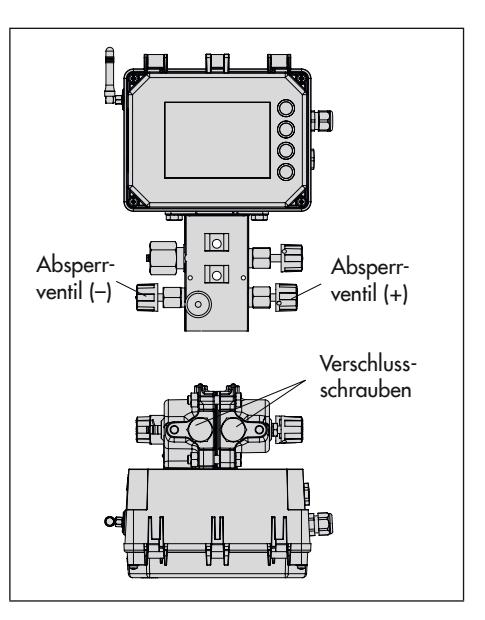

#### *Info*

Für den Nullpunktabgleich muss die Benutzerebene auf "Spezialist" eingestellt sein (vgl. Kap. [7.2](#page-61-0)*).*

- 1. Bei angezeigtem Startbildschirm Taste & drücken, um ins Hauptmenü zu gelangen.
- 2. Mit Taste  $\bigcirc$  bzw.  $\bigcirc$  [Inbetriebnahme | 1] wählen und mit Taste  $\bigcirc$  bestätigen.
- 3. Mit Taste bzw. D [Spanne Drucksensor | 1.10] wählen und mit Taste & bestätigen.
- 4. Mit Taste  $\bigcirc$  bzw.  $\bigcirc$  "Spanne setzen" wählen und mit Taste  $\bigcirc$  bestätigen.
- 5. Mit Taste  $\bigcirc$  bzw.  $\bigcirc$  "Spanne zurücksetzen" wählen und mit Taste  $\bigcirc$  bestätigen.
- 6. Taste drücken, um den Parameter [Spanne Drucksensor|1.9] zu verlassen.
- 7. Mit Taste **1** bzw. D [Nullpunkt Drucksensor | 1.8] wählen und mit Taste **B** bestätigen.
- 8. Mit Taste  $\bigcirc$  bzw.  $\bigcirc$  "Nullpunkt setzen" wählen und mit Taste  $\bigcirc$  bestätigen.
- Die aktuellen Werte für Messwert und Nullpunkt werden angezeigt.
- 9. Taste & drücken, um den Nullpunkt zu setzen.

#### Nach Abgleich des Nullpunkts:

- $\rightarrow$  Geöffnete Verschlussschraube schließen.
- $\rightarrow$  Bypassventil schließen.
- $\rightarrow$  Absperrventile (+) und (-) langsam öffnen.

## b) Spanne Drucksensor

Für einen erweiterten Abgleich des Drucksensors kann zusätzlich zum Nullpunkt auch der Messbereich (Spanne) überprüft und eingestellt werden.

- $\rightarrow$  Reihenfolge beachten:
	- 1. Nullpunkt Drucksensor abgleichen, vgl. Kap. [7.5](#page-66-0) [a\).](#page-66-1)
	- 2. Messbereich (Spanne Drucksensor) überprüfen und einstellen.
- $\rightarrow$  Definierten Referenzdruck (z. B. 10,0 bar) an der Minusleitung (p<sub>2</sub>) anlegen.

#### Vorgehensweise:

- 1. Bei angezeigtem Startbildschirm Taste & drücken, um ins Hauptmenü zu gelangen.
- 2. Mit Taste  $\bigcirc$  bzw.  $\bigcirc$  [Druck Spanne (Referenz) | 1.9] wählen und mit Taste  $\bigcirc$  bestätigen.
- 3. Referenzdruck mit  $\bigcirc$  bzw.  $\bigcirc$  einstellen (z. B. 10 bar) und mit Taste  $\bigcirc$  bestätigen.
- 4. Taste drücken, um den Parameter [Druck Spanne (Referenz) | 1.9] zu verlassen.
- 5. Mit Taste bzw. D [Spanne Drucksensor | 1.10] wählen und mit Taste & bestätigen.
- Die aktuellen Werte für Messwert, Spanne und Referenz werden angezeigt.
- 6. Taste 2x drücken, um die Spanne zu setzen.
- Die gesetzte Spanne ist aktiv. Wenn sie nicht mehr verwendet werden soll, muss sie zurückgesetzt werden (Parameter [Spanne Drucksensor|1.10]).

# 8 Betrieb

Die in diesem Kapitel beschriebenen Arbeiten dürfen nur durch Fachpersonal durchgeführt werden, das der jeweiligen Aufgabe entsprechend qualifiziert ist.

## **!** GEFAHR

#### *Lebensgefahr durch Zündung einer explosionsfähigen Atmosphäre!*

 $\rightarrow$  Installation, Betrieb oder Wartung des Differenzdruckmessers nur durch befähigte Personen gemäß IEC 60079-14, Kap. 4.5 durchführen lassen, die eine Ausbildung oder Unterweisung bzw. eine Berechtigung zum Arbeiten an explosionsgeschützten Geräten in explosionsgefährdeten Anlagen haben.

## **!** *HINWEIS*

#### *Beschädigung der Messzelle durch ungeeignete Mediumseigenschaften!*

→ Nur Medien gemäß Ausführungen im Artikelcode verwenden, val. Kap. "Kenn*zeichnungen am Gerät".*

### **!** *HINWEIS*

#### *Beschädigung der Messzelle durch unsachgemäße* Sauerstoffanwendung!

- $\rightarrow$  Bei allen Messaufgaben mit Sauerstoff die Messzelle selbst sowie auch alle SAMSON-Zubehörteile, wie z. B. der Ventilblock, nur mit gasförmigem Sauerstoff in Kontakt kommen lassen!
- $\rightarrow$  Den maximal zulässigen Sauerstoffdruck von 50 bar nicht überschreiten.

## **!** WARNUNG

#### *Verletzungsgefahr durch austretende Medien bei beschädigter Messzelle!*

- → Nur Medien verwenden, die gemäß ih*rer technischen Daten mit den im Gerät verwendeten Werkstoffen verträglich sind.*
- → Die in den technischen Daten aufgeführten Werkstoffnummern sowie Datenblätter der zu messenden Medien beachten.

Mit der im Media 7 integrierten Differenzdruck-Messzelle werden die Druckdifferenzen von Flüssigkeiten, Dämpfen und Gasen gemessen. Der so ermittelte Differenzdruck ist Basis für die Differenzdruck- und Füllstandsmessung.

Der Betriebsmodus (Differenzdruck oder Füllstand) wird im Parameter [Betriebsmodus|1.4] eingestellt. Die Differenzdruckmessung ist als Standardeinstellung im Differenzdruckmesser hinterlegt.

- 1. Bei angezeigtem Startbildschirm Taste au drücken, um ins Hauptmenü zu gelangen.
- 2. Mit Taste  $\bigcirc$  bzw.  $\bigcirc$  [Inbetriebnahme | 1] wählen und mit Taste  $\bigcirc$  bestätigen.
- 3. Mit Taste  $\bigcirc$  bzw.  $\bigcirc$  [Betriebsmenü | 1.4] wählen und mit Taste  $\bigcirc$  bestätigen.
- 4. Taste & drücken und mit Taste 1 bzw. Differenzdruck oder Füllstand wählen.
- 5. Auswahl mit Taste **bestätigen**.

## 8.1 Differenzdruckmessung

Mit der Differenzdruckmessung werden zwei Absolutdrücke  $p_1$  und  $p_2$  verglichen. So lässt sich z. B. die Funktionsfähigkeit von Filtern kontrollieren, indem der Druck vor und hinter dem Filter gemessen wird.

## 8.2 Füllstandsmessung

Der Tankinhalt (Funktion von hydrostatischem Druck, Behältergeometrie und Flüssigdichte des gelagerten Gases) wird inhaltsproportional und der Betriebsdruck grafisch auf dem Display in der gewählten Maßeinheit als Messwert ausgegeben. Das Prinzip der Füllstandsmessung verdeutlicht das nebenstehende Bild.

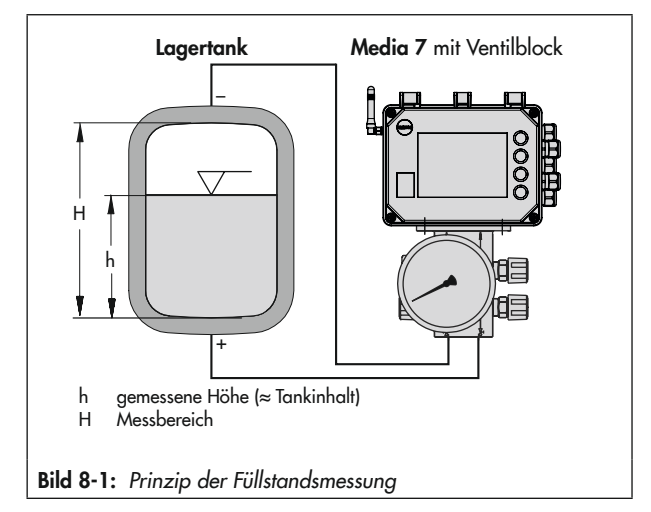
#### Geräteanordnung bei Füllstandsmessung

- − [Bild 8-2,](#page-72-0) Schema 1: Messung bei kryogenen Tankanlagen (verflüssigte Gase)
- − [Bild 8-2](#page-72-0), Schema 2: Messung an Druckbehältern mit kondensierendem oder nicht kondensierendem Druckpolster. Die zusätzliche Höhe z fließt in die Messung mit ein: z so klein wie möglich halten.
- − [Bild 8-2,](#page-72-0) Schema 3: Messung an offenen Behältern bei tiefliegendem Messgerät. Die Kompensationshöhe K kann nach bauseitiger Erfordernis beliebig groß gewählt werden.

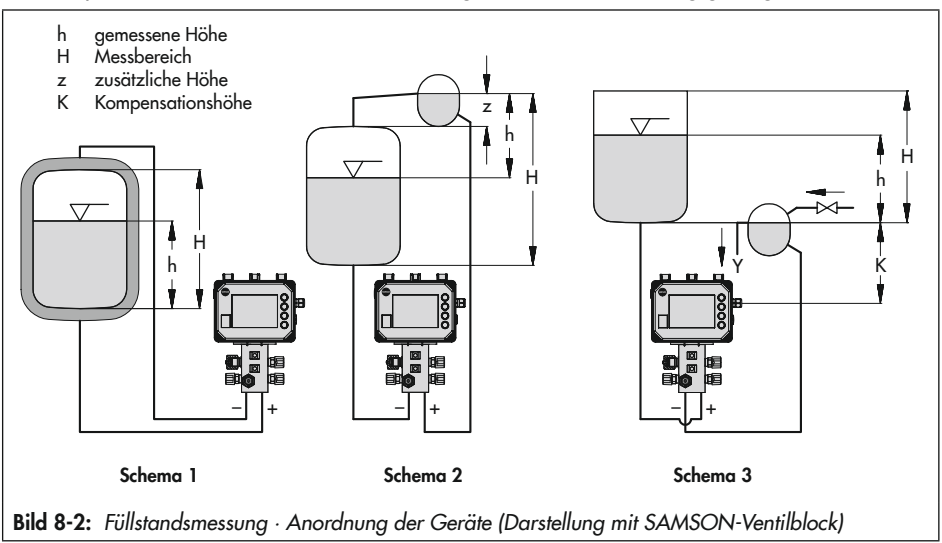

## <span id="page-72-0"></span>8.2.1 Dichtebestimmung im Behälter – Näherungsmethode 0.1

### *Info*

Im Füllstandsmodus können Flüssig- und Gasdichte manuell oder automatisch berechnet werden. Die automatische Dichtebestimmung beruht in ihrer ersten Implementierungsstufe auf einer Näherungsmethode mit einer Toleranz von ±10 %. Sie dient in dieser Version zur Orien*tierung.*

#### Betrieb

Der Dichtebestimmung liegen nachfolgende physikalische Gesetzmäßigkeiten zugrunde:

- − Die wirkende Druckdifferenz bei der Differenzdruckmessung (Δp = p<sub>1</sub> p<sub>2</sub>) an kryogenen Behältern ist die Summe der einzelnen statischen Druckunterschiede, die sich durch die verschiedenen Höhen im Behälter und in den Messleitungen ergeben.
- − Die statischen Druckunterschiede sind proportional zum Produkt der Höhe der Säule des Mediums (Flüssigkeit oder Gas) und der aktuellen Dichte des Mediums.
- Die aktuelle Dichte des Mediums ergibt sich aus seiner Siedekurve.
- − Die Gassäulen in den Plus- und Minusleitungen verringern den Differenzdruck, da sie gegenläufig wirken.

<span id="page-73-0"></span>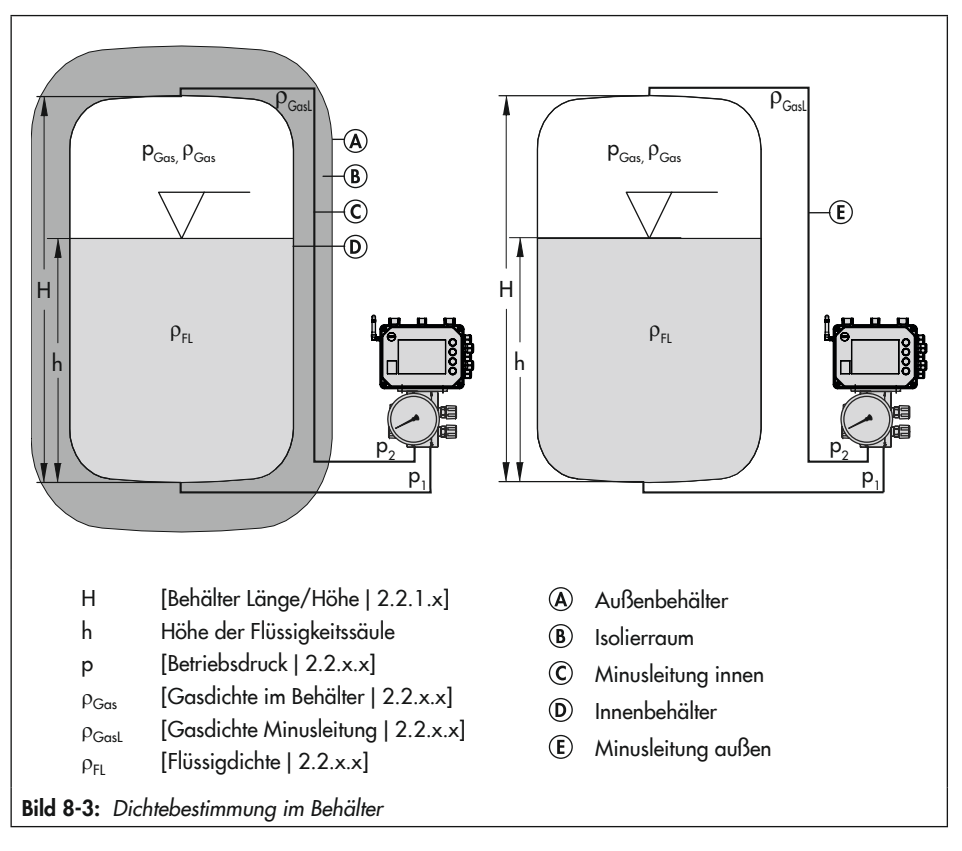

#### *Info*

- − Die Dichtenbestimmung erfolgt standardmäßig manuell über den Parameter [Dichten berechnen|2.2.x.x] auf Grundlage der in [Bild 8-3](#page-73-0) aufgeführten Parameter. Zusätzlich wird die Dichtenbestimmung durch das Medium ([Medium für Dichtekorrektur|2.2.2.x] und die [Umgebungstemperatur|2.2.x.x] bestimmt.
- − Über die Konfigurations- und Bedienoberfläche TROVIS-VIEW kann die Dichtebestimmung von manuell auf automatisch umgestellt werden. Die automatische Dichtebestimmung liefert einen Richtwert mit einer Genauigkeit von ±10 %.

## 8.3 Datenfernübertragung

#### *Info*

Die Nutzung der Datenfernübertragung ist nur mit eingebautem GSM-Modul möglich.

Für die Nutzung der Datenfernübertragung erstellt SAMSON für jeden Kunden im Web-Portal SAM TANK MANAGEMENT ein Benutzerkonto. Zusätzlich wird jedes Gerät des Kunden angelegt.

→ Für weitere Informationen zur Datenfernübertragung und den Registrierungsvorgang in SAM TANK MANAGEMENT After Sales Service von SAMSON kontaktieren.

## 8.3.1 Statusleuchten des GSM-Moduls

Die Bedeutung der Statusleuchten zeigt folgende Tabelle:

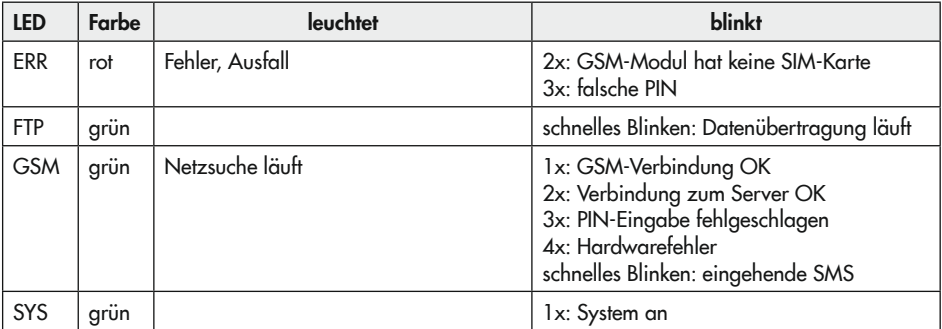

## 8.3.2 Signalqualität verbessern

Die Empfangssignalstärke kann über die LEDs des GSM-Moduls abgelesen werden. Dazu folgendermaßen vorgehen:

- 1. Service-Taste des GSM-Moduls 3 s lang gedrückt halten, vgl. [Bild 8-4](#page-75-0).
- 2. Die LEDs zeigen die Empfangssignalstärke an, es gelten folgende Werte:

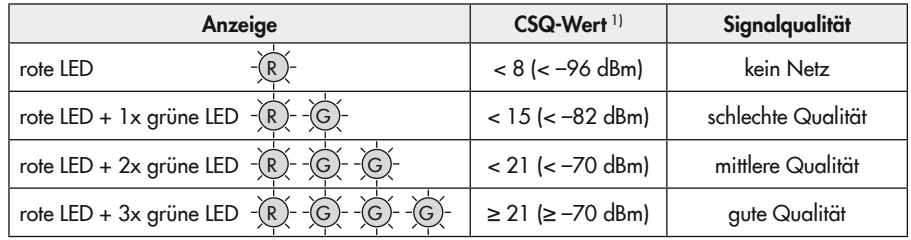

1) CSQ = Cell Signal Quality, Parameter für die Empfangssignalstärke (Signalqualität) in Mobilfunknetzen

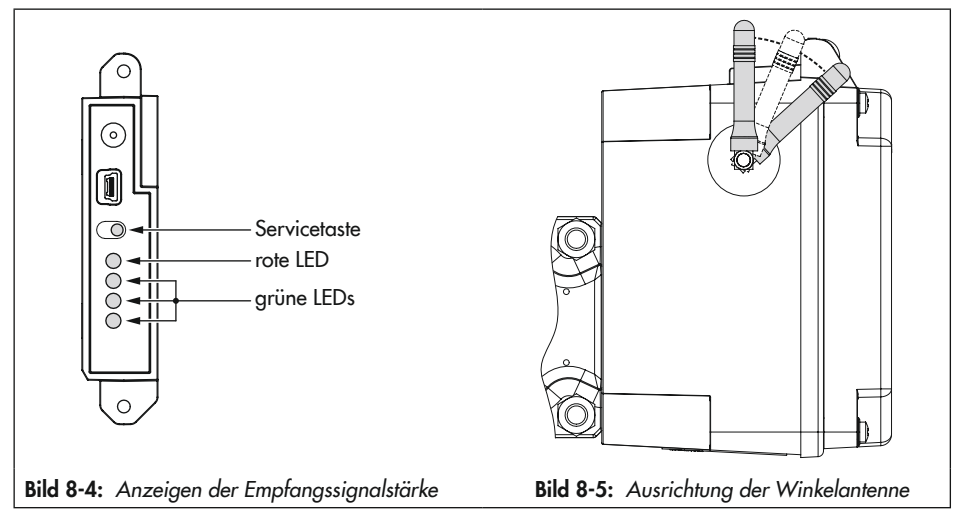

#### <span id="page-75-1"></span><span id="page-75-0"></span>Winkelantenne ausrichten

Für optimale Sende- und Empfangseigenschaften die Winkelantenne so ausrichten, dass sie senkrecht nach oben zeigt. Sollten sich bedingt durch die Anbausituation direkt über dem Gerät Wetterschutzvorrichtungen oder sonstige Gehäuseteile befinden, die Winkelantenne leicht nach vorne drehen, vgl. [Bild 8-5](#page-75-1).

### *Info*

Sollte der Gerätestandort eine schlechte Empfangssignalstärke aufweisen, kann eine externe Mobilfunkantenne mit SMA-Anschluss verwendet werden (gängiges Mobilfunkzubehör).

## 9 Störungen

Die in diesem Kapitel beschriebenen Arbeiten dürfen nur durch Fachpersonal durchgeführt werden, das der jeweiligen Aufgabe entsprechend qualifiziert ist.

## **!** GEFAHR

#### *Lebensgefahr durch elektrischen Schlag bei Geräten in 230-V-Ausführung!*

- **→** *Vor Herstellen des elektrischen Anschlus*ses, bei Arbeiten am Gerät und vor dem *Öffnen des Geräts Versorgungsspannung*  abstellen und gegen Wiedereinschalten *sichern.*
- Î *Nur Ausschaltgeräte einsetzen, die ge*gen unbeabsichtigtes Wiedereinschalten *gesichert sind.*

## **!** GEFAHR

#### *Lebensgefahr durch Zündung einer explosionsfähigen Atmosphäre!*

- $\rightarrow$  Bei Montage und Installation in explosionsgefährdeten Bereichen die Ex-Schutz-Zulassungen sowie die einschlägigen *elektrotechnischen Vorschriften und die*  Unfallverhütungsvorschriften des Bestimmungslandes beachten. Für Europa gilt die Norm EN 60079-14.
- $\rightarrow$  Installation, Betrieb oder Wartung des Differenzdruckmessers nur durch befähigte Personen gemäß IEC 60079-14, Kap. 4.5 durchführen lassen, die eine Ausbildung oder Unterweisung bzw. eine Berechtigung zum Arbeiten an explosionsgeschützten Geräten in explosionsgefährdeten Anlagen haben.

## **!** GEFAHR

#### *Lebensgefahr durch Funkenentladung bei*  elektrostatischer Aufladung des Gehäuses!

- Î Aneinanderreiben zwischen Gerät, Kabeln und weiteren Anlagenteilen vermei*den.*
- Î Gehäuseoberfläche des Differenzdruckmessers nicht trocken abreiben.
- $\rightarrow$  Zur Reinigung der Gehäuseoberfläche *nur angefeuchtete Lappen oder Reini*gungstücher (z. B. mit Lauge von geringer Konzentration) verwenden.

## **!** GEFAHR

#### *Berstgefahr des Druckgeräts!*

- $\rightarrow$  Vor Arbeiten am Differenzdruckmesser betroffene Anlagenteile und Messzelle *drucklos setzen.*
- Î Aus betroffenen Anlagenteilen und Mess*zelle Medium entleeren.*
- Î *Schutzkleidung gemäß Sicherheitsdaten*blatt des verwendeten Mediums tragen.

## **!** GEFAHR

#### *Verletzungsgefahr durch fehlerhaften Umgang mit Sauerstoffanwendungen!*

- $\rightarrow$  Arbeiten an Differenzdruckmessern, die für die Messung von gasförmigem Sauerstoff vorgesehen sind, nur durch in Be*zug auf Sauerstoffanwendungen ge*schultes Bedienungspersonal durchführen *lassen*
- **→** Bei Austausch von Teilen, die mit gasförmigem Sauerstoff in Berührung kommen, *geeignete Handschuhe tragen und Teile*  nicht mit Öl oder Fett verunreinigen.

### **!** WARNUNG

#### *Verletzungsgefahr durch Mediumsreste in der Messzelle!*

- **→** Wenn möglich bei Arbeiten an der Messzelle, aus betroffenen Anlagenteilen *und der Messzelle Medium entleeren.*
- Î *Schutzkleidung, Schutzhandschuhe und Augenschutz tragen.*

### **!** WARNUNG

#### *Verletzungsgefahr durch austretende Medien bei beschädigter Messzelle!*

- → Nur Medien verwenden, die gemäß ih*rer technischen Daten mit den im Gerät verwendeten Werkstoffen verträglich sind.*
- → Die in den technischen Daten aufgeführten Werkstoffnummern sowie Datenblätter der zu messenden Medien beachten.

### **!** WARNUNG

#### *Verbrennungsgefahr durch heiße oder kalte Bauteile und Rohrleitungen!*

- $\rightarrow$  Bei Arbeiten am Differenzdruckmesser Bauteile und Rohrleitungen abkühlen las*sen oder erwärmen.*
- Î *Schutzkleidung und Schutzhandschuhe tragen.*

## 9.1 Fehler erkennen und beheben

Störungen werden im Display durch Fehlermeldungen in Verbindung mit einem Symbol zur Statusklassifizierung und einer Fehler-ID angezeigt. Die Bedeutung der Symbole sowie die Bewertung nach Priorität sind in [Ta](#page-79-0)[belle 9-1](#page-79-0) aufgeführt.

<span id="page-79-0"></span>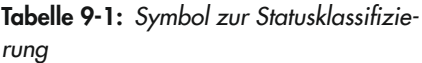

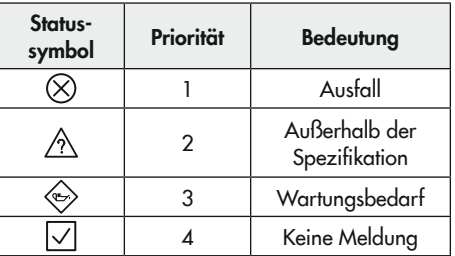

Bei angezeigtem Startbildschirm können Fehlermeldungen durch Drücken der Taste zurückgesetzt werden. Fehlermeldungen und Maßnahmen zur Fehlerbehebung werden in [Tabelle 9-2](#page-80-0) aufgelistet.

| Fehler-ID | Meldung                                   | Mögliche Ursachen und Abhilfe                                                                                                    |
|-----------|-------------------------------------------|----------------------------------------------------------------------------------------------------|
| 101       | AMR-Magnet verloren                       | Der Media 7 hat einen internen Gerätefehler.<br>After Sales Service von SAMSON kontaktie-<br>ren.                                                                                                    |
| 102       | AMR-Sensor nicht erkannt                  |                                                                                                    |
| 103       | Speicherfehler Abgleich                   |                                                                                                    |
| 104       | Speicherfehler Daten                      |                                                                                                    |
| 105       | kein Werksabgleich                        |                                                                                                    |
| 106       | Fehler Drucksensor                        |                                                                                                    |
| 107       | Fehler interne Datenverarbeitung          |                                                                                                    |
| 201       | AMR-Signal außerhalb Bereich              | A Media 7 zurücksetzen. Bei wiederholtem Auf-<br>treten des Fehlers After Sales Service von<br>SAMSON kontaktieren.                                                                                                |
| 202       | Messspannenfehler                         | > Einstellungen der Behälter- und Mediumdaten<br>kontrollieren und ggf. korrigieren.                                                                                                    |
| 203       | Kennlinienfehler                          | Eine ungültige Behältergeometrie wurde einge-<br>geben:<br>Behälterdaten erneut eingeben (nur über<br>TROVIS-VIEW möglich).                                                                                        |
| 204       | <b>AMR</b> Temperatursensor               | Der Temperatursensor ist ausgefallen.<br>+ Fehlermeldung zurücksetzen. Bei wiederhol-<br>tem Auftreten des Fehlers After Sales Service<br>von SAMSON kontaktieren.                                                 |
| 205       | Min. Gerätetemperatur unterschritten      | Die eingestellte Grenztemperatur im Gerät wur-<br>de unterschritten.<br>→ Prüfen, ob die Heizung korrekt funktioniert<br>und die Heizungsregelung eingeschaltet ist.<br>> Niedrigere Grenztemperatur wählen.       |
| 206       | Max. Gerätetemperatur überschritten       | Die eingestellte Grenztemperatur im Gerät wur-<br>de überschritten.<br>→ Prüfen, ob die Heizung korrekt funktioniert<br>und die Heizungsregelung eingeschaltet ist.<br>Anbausituation des Media 7 ggf. optimieren. |
| 207       | Starker Differenzdruckabfall festgestellt | Das Bypassventil wurde geöffnet, ein Membran-<br>bruch in der Messzelle liegt vor, Messzelle hat<br>Leckage.<br>> Sämtliche Verschraubungen kontrollieren.                                                         |

<span id="page-80-0"></span>Tabelle 9-2: Fehlerbehebung

#### Störungen

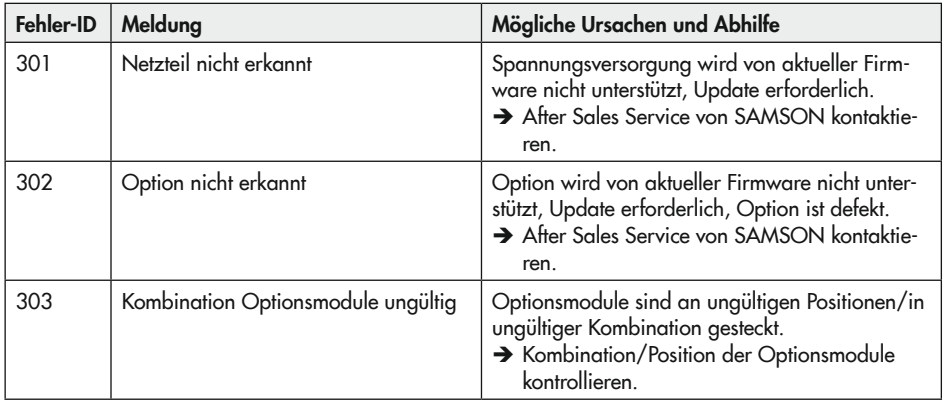

## 10 Instandhaltung

Die in diesem Kapitel beschriebenen Arbeiten dürfen nur durch Fachpersonal durchgeführt werden, das der jeweiligen Aufgabe entsprechend qualifiziert ist.

## **!** GEFAHR

#### *Lebensgefahr durch elektrischen Schlag bei Geräten in 230-V-Ausführung!*

- **→** *Vor Herstellen des elektrischen Anschlus*ses, bei Arbeiten am Gerät und vor dem *Öffnen des Geräts Versorgungsspannung*  abstellen und gegen Wiedereinschalten *sichern.*
- Î *Nur Ausschaltgeräte einsetzen, die ge*gen unbeabsichtigtes Wiedereinschalten *gesichert sind.*

## **!** GEFAHR

#### *Lebensgefahr durch Zündung einer explosionsfähigen Atmosphäre!*

- $\rightarrow$  Bei Montage und Installation in explosionsgefährdeten Bereichen die Ex-Schutz-Zulassungen sowie die einschlägigen *elektrotechnischen Vorschriften und die*  Unfallverhütungsvorschriften des Bestimmungslandes beachten. Für Europa gilt die Norm EN 60079-14.
- $\rightarrow$  Installation, Betrieb oder Wartung des Differenzdruckmessers nur durch befähigte Personen gemäß IEC 60079-14, Kap. 4.5 durchführen lassen, die eine Ausbildung oder Unterweisung bzw. eine Berechtigung zum Arbeiten an explosionsgeschützten Geräten in explosionsgefährdeten Anlagen haben.

## **!** GEFAHR

#### *Lebensgefahr durch Funkenentladung bei*  elektrostatischer Aufladung des Gehäuses!

- Î Aneinanderreiben zwischen Gerät, Kabeln und weiteren Anlagenteilen vermei*den.*
- Î Gehäuseoberfläche des Differenzdruckmessers nicht trocken abreiben.
- $\rightarrow$  Zur Reinigung der Gehäuseoberfläche *nur angefeuchtete Lappen oder Reini*gungstücher (z. B. mit Lauge von geringer Konzentration) verwenden.

## **!** GEFAHR

#### *Berstgefahr des Druckgeräts!*

- $\rightarrow$  Vor Arbeiten am Differenzdruckmesser betroffene Anlagenteile und Messzelle *drucklos setzen.*
- Î Aus betroffenen Anlagenteilen und Mess*zelle Medium entleeren.*
- Î *Schutzkleidung gemäß Sicherheitsdaten*blatt des verwendeten Mediums tragen.

## **!** GEFAHR

#### *Verletzungsgefahr durch fehlerhaften Umgang mit Sauerstoffanwendungen!*

- $\rightarrow$  Arbeiten an Differenzdruckmessern, die für die Messung von gasförmigem Sauerstoff vorgesehen sind, nur durch in Be*zug auf Sauerstoffanwendungen ge*schultes Bedienungspersonal durchführen *lassen*
- **→** Bei Austausch von Teilen, die mit gasförmigem Sauerstoff in Berührung kommen, *geeignete Handschuhe tragen und Teile*  nicht mit Öl oder Fett verunreinigen.

### **!** WARNUNG

#### *Verletzungsgefahr durch Mediumsreste in der Messzelle!*

- → Wenn möglich bei Arbeiten an der Messzelle, aus betroffenen Anlagenteilen *und der Messzelle Medium entleeren.*
- Î *Schutzkleidung, Schutzhandschuhe und Augenschutz tragen.*

### **!** WARNUNG

#### *Verletzungsgefahr durch austretende Medien bei beschädigter Messzelle!*

- → Nur Medien verwenden, die gemäß ih*rer technischen Daten mit den im Gerät verwendeten Werkstoffen verträglich sind.*
- → Die in den technischen Daten aufgeführten Werkstoffnummern sowie Datenblätter der zu messenden Medien beachten.

### **A** WARNUNG

#### *Verbrennungsgefahr durch heiße oder kalte Bauteile und Rohrleitungen!*

- $\rightarrow$  Bei Arbeiten am Differenzdruckmesser Bauteile und Rohrleitungen abkühlen las*sen oder erwärmen.*
- Î *Schutzkleidung und Schutzhandschuhe tragen.*

#### *Info*

#### *Der Differenzdruckmesser wurde von SAMSON vor Auslieferung geprüft.*

- **→** Mit der Durchführung nicht beschriebe*ner Instandhaltungs- und Reparaturar*beiten ohne Zustimmung des After Sales *Service von SAMSON erlischt die Produktgewährleistung.*
- Î *Als Ersatzteile nur Originalteile von SAMSON verwenden, die der Ur*sprungsspezifikation entsprechen.

## 10.1 Instandhaltung von Ex-Geräten

Wird das Betriebsmittel in einem Teil, von dem der Explosionsschutz abhängt, in Stand gesetzt, so darf dieser erst wieder in Betrieb genommen werden, wenn ein Sachverständiger das Betriebsmittel gemäß den Anforderungen des Explosionsschutzes überprüft hat, darüber eine Bescheinigung ausgestellt oder das Betriebsmittel mit seinem Prüfzeichen versehen hat. Die Prüfung durch den Sachverständigen kann entfallen, wenn das Betriebsmittel vor der erneuten Inbetriebnahme vom Hersteller einer Stückprüfung unterzogen wird und die erfolgreiche Stückprüfung durch das Anbringen eines Prüfzeichens auf dem Betriebsmittel bestätigt wurde.

→ Prüf- und Serviceunterlagen sowie ausgestellte Bescheinigungen des Herstellers bzw. des Sachverständigen zusammen mit anderen sicherheitsrelevanten Dokumenten des Geräts bzw. der Anlage aufbewahren.

Der Austausch von Ex-Komponenten darf nur mit original stückgeprüften Komponenten des Herstellers erfolgen. Bei Bestellungen Typ und Seriennummer des Geräts angeben. Geräte, die außerhalb explosionsgefährdeter Bereiche betriebsmäßig eingesetzt wurden und künftig innerhalb explosionsgefährdeter Bereiche eingesetzt werden sollen, unterliegen den Bestimmungen für instandgesetzte Geräte. Sie sind vor dem Einsatz innerhalb explosionsgefährdeter Bereiche entsprechend den Bedingungen, die für die "Instandsetzung von Ex-Geräten" gelten, einer Überprüfung zu unterziehen.

Geräte, die ohne eigensicheres Netzteil geliefert wurden, dürfen in explosionsgefährdeten Bereichen erst wieder in Betrieb genommen werden, wenn ein Sachverständiger oder der Hersteller das Gerät geprüft hat.

#### Hinweise zur Wartung, Kalibrierung und Arbeiten am Betriebsmittel

- $\rightarrow$  Das Zusammenschalten mit eigensicheren Stromkreisen zur Prüfung, Kalibrierung und Einstellung innerhalb und außerhalb explosionsgefährdeter Bereiche nur mit eigensicheren Strom- und Spannungsgebern und Messinstrumenten durchführen, um eine Vorschädigung von sicherheitsrelevanten Bauteilen zu verhindern!
- $\rightarrow$  Die in den Zulassungen angegebenen Höchstwerte der eigensicheren Stromkreise einhalten!

## 10.2 Differenzdruckmesser periodisch prüfen

SAMSON empfiehlt zumindest die Prüfungen gemäß [Tabelle 10-1](#page-85-0).

<span id="page-85-0"></span>Tabelle 10-1: Empfohlene Prüfungen

| Prüfung                                                                                                    | Maßnahmen bei negativem Prüfergebnis                                                                                            |
|----------------------------------------------------------------------------------------------------|----------------------------------------------------------------------------------------------------|
| Einprägungen oder Aufprägungen am Differenz-<br>druckmesser, Aufkleber und Schilder auf Lesbar-<br>keit und Vollständigkeit prüfen. | Bei beschädigten, fehlenden oder fehlerhaften<br>Schildern oder Aufkleber SAMSON kontaktieren,<br>um diese zu erneuern.         |
|                                                                                                    | Durch Verschmutzung unleserliche Beschriftungen<br>reinigen.                                                                    |
| Anbau des Differenzdruckmessers auf festen Sitz<br>prüfen.                                                                          | Lockere Montageschrauben nachziehen.                                                                                            |
| Messleitungen prüfen.                                                                                                    | Lockere Verschraubungen festziehen.                                                                                             |
|                                                                                                    | Undichte Leitungen austauschen.                                                                                                 |
| Stromleitungen prüfen.                                                                                                    | Lockere Kabelverschraubungen festziehen.                                                                                        |
|                                                                                                    | Sicherstellen, dass die Litzen in die Klemme ge-<br>schoben sind und lockere Schrauben an den An-<br>schlussklemmen festziehen. |
|                                                                                                    | Beschädigte Leitungen erneuern.                                                                                                 |
| Fehlermeldungen im Display prüfen (erkennbar<br>an den Symbolen $\otimes$ , $\land$ , $\otimes$ und $\Box$ ).                       | Fehler beheben, vgl. Kap. "Störungen".                                                                                          |

## 11 Außerbetriebnahme

Die in diesem Kapitel beschriebenen Arbeiten dürfen nur durch Fachpersonal durchgeführt werden, das der jeweiligen Aufgabe entsprechend qualifiziert ist.

## **!** GEFAHR

#### *Lebensgefahr durch elektrischen Schlag bei Geräten in 230-V-Ausführung!*

- **→** *Vor Herstellen des elektrischen Anschlus*ses, bei Arbeiten am Gerät und vor dem *Öffnen des Geräts Versorgungsspannung*  abstellen und gegen Wiedereinschalten *sichern.*
- Î *Nur Ausschaltgeräte einsetzen, die ge*gen unbeabsichtigtes Wiedereinschalten *gesichert sind.*

## **!** GEFAHR

#### *Lebensgefahr durch Zündung einer explosionsfähigen Atmosphäre!*

- $\rightarrow$  Bei Montage und Installation in explosionsgefährdeten Bereichen die Ex-Schutz-Zulassungen sowie die einschlägigen *elektrotechnischen Vorschriften und die*  Unfallverhütungsvorschriften des Bestimmungslandes beachten. Für Europa gilt die Norm EN 60079-14.
- $\rightarrow$  Installation, Betrieb oder Wartung des Differenzdruckmessers nur durch befähigte Personen gemäß IEC 60079-14, Kap. 4.5 durchführen lassen, die eine Ausbildung oder Unterweisung bzw. eine Berechtigung zum Arbeiten an explosionsgeschützten Geräten in explosionsgefährdeten Anlagen haben.

## **!** GEFAHR

#### *Lebensgefahr durch Funkenentladung bei*  elektrostatischer Aufladung des Gehäuses!

Î Aneinanderreiben zwischen Gerät, Kabeln und weiteren Anlagenteilen vermei*den.*

## **!** GEFAHR

#### *Berstgefahr des Druckgeräts!*

- $\rightarrow$  Vor Arbeiten am Differenzdruckmesser betroffene Anlagenteile und Messzelle *drucklos setzen.*
- Î Aus betroffenen Anlagenteilen und Mess*zelle Medium entleeren.*
- Î *Schutzkleidung gemäß Sicherheitsdaten*blatt des verwendeten Mediums tragen.

## **!** GEFAHR

#### *Verletzungsgefahr durch fehlerhaften Umgang mit Sauerstoffanwendungen!*

 $\rightarrow$  Arbeiten an Differenzdruckmessern, die für die Messung von gasförmigem Sauerstoff vorgesehen sind, nur durch in Be*zug auf Sauerstoffanwendungen ge*schultes Bedienungspersonal durchführen *lassen.*

### **!** WARNUNG

#### *Verbrennungsgefahr durch heiße oder kalte Bauteile und Rohrleitungen!*

- $\rightarrow$  Bei Arbeiten am Differenzdruckmesser Bauteile und Rohrleitungen abkühlen las*sen oder erwärmen.*
- Î *Schutzkleidung und Schutzhandschuhe tragen.*

Um den Differenzdruckmesser für die Demontage außer Betrieb zu nehmen, folgende Schritte ausführen:

- 1. Messleitungen absperren.
- Bei Verwendung des Ventilblocks:
	- 2. Absperrventile schließen.
	- 3. Ausgleichsventil öffnen.
	- 4. Schraube des Prüfanschlusses langsam öffnen, um Druck entweichen zu lassen.
- 5. Elektrische Versorgung abstellen.
- 6. Gehäusedeckel des Differenzdruckmessers öffnen und Leitungen für die elektrische Versorgung abklemmen.

## 12 Demontage

Die in diesem Kapitel beschriebenen Arbeiten dürfen nur durch Fachpersonal durchgeführt werden, das der jeweiligen Aufgabe entsprechend qualifiziert ist.

## **!** GEFAHR

#### *Lebensgefahr durch Funkenentladung bei*  elektrostatischer Aufladung des Gehäuses!

Î Aneinanderreiben zwischen Gerät, Kabeln und weiteren Anlagenteilen vermei*den.*

## **!** GEFAHR

#### *Verletzungsgefahr durch fehlerhaften Umgang mit Sauerstoffanwendungen!*

 $\rightarrow$  Arbeiten an Differenzdruckmessern, die für die Messung von gasförmigem Sauerstoff vorgesehen sind, nur durch in Be*zug auf Sauerstoffanwendungen ge*schultes Bedienungspersonal durchführen *lassen.*

## **!** WARNUNG

#### *Verbrennungsgefahr durch heiße oder kalte Bauteile und Rohrleitungen!*

- $\rightarrow$  Bei Arbeiten am Differenzdruckmesser Bauteile und Rohrleitungen abkühlen las*sen oder erwärmen.*
- Î *Schutzkleidung und Schutzhandschuhe tragen.*

## **!** *HINWEIS*

#### *Beschädigung von eingebauten Modulen durch elektrostatische Entladung!*

→ ESD-Schutz gemäß DIN EN 61340-5-1 beachten!

## 12.1 Optionsmodul ausbauen

- 1. Differenzdruckmesser außer Betrieb nehmen, vgl. Kap. "Außerbetriebnahme".
- 2. Anschlussleitungen des Optionsmoduls abklemmen.
- 3. Die fünf Schrauben der Abdeckhaube lösen und Abdeckhaube abnehmen.
- 4. Optionsmodul aus dem Steckplatz herausziehen und in zugehöriger Verpackung lagern.

Soll der Differenzdruckmesser ohne Optionsmodul weiterbetrieben werden:

- $\rightarrow$  Abdeckhaube aufsetzen und festschrauben.
- $\rightarrow$  Differenzdruckmesser wieder in Betrieb nehmen, vgl. Kap. "Inbetriebnahme und Konfiguration".

## 12.2 GSM-Modul ausbauen

- 1. Differenzdruckmesser außer Betrieb nehmen, vgl. Kap. "Außerbetriebnahme".
- 2. Die fünf Schrauben der Abdeckhaube lösen und Abdeckhaube abnehmen.
- 3. GSM-Modul aus dem Steckplatz herausziehen und in zugehöriger Verpackung lagern.

#### **Demontage**

Soll der Differenzdruckmesser ohne Optionsmodul weiterbetrieben werden:

- $\rightarrow$  Abdeckhaube aufsetzen und festschrauben.
- $\rightarrow$  Differenzdruckmesser wieder in Betrieb nehmen, vgl. Kap. "Inbetriebnahme und Konfiguration".

## 12.3 Differenzdruckmesser demontieren

- 1. Differenzdruckmesser außer Betrieb nehmen, vgl. Kap. "Außerbetriebnahme".
- 2. Optionsmodul ausbauen
- 3. Leitungen für die elektrische Versorgung aus dem Differenzdruckmesser entfernen.
- 4. Zum Demontieren die Befestigungsschrauben des Differenzdruckmessers lösen.

## 13 Reparatur

Wenn der Differenzdruckregler defekt ist, muss er repariert oder ausgetauscht werden.

#### *Beschädigung des Differenzdruckreglers durch unsachgemäße Instandsetzung und Reparatur!*

- $\rightarrow$  Instandsetzungs- und Reparaturarbeiten nicht selbst durchführen.
- $\rightarrow$  Für Instandsetzungs- und Reparaturarbeiten After Sales Service von SAMSON *kontaktieren.*

## 13.1 Geräte an SAMSON senden

### *Info*

Bei Einsendung von Differenzdruckmessern, die für die Messung von gasförmigem Sauerstoff vorgesehen sind, übernimmt der Absender alle Verantwortung dafür, dass der Umgang mit den Reparaturgeräten bis zum Eingang beim Hersteller den Vorgaben der VBG 62 oder gleichwertiger Regelwerke ent*sprach. Ansonsten kann SAMSON keine*  Verantwortung übernehmen!

Defekte Differenzdruckmesser können zur Reparatur an SAMSON gesendet werden.

Beim Rückversand an SAMSON wie folgt vorgehen:

1. Differenzdruckmesser außer Betrieb nehmen, vgl. Kap. "Außerbetriebnhame".

- 2. Differenzdruckmesser demontieren, vgl. Kap. "Demontage".
- 3. Weiter vorgehen wie auf der Retouren-Seite im Internet beschrieben, vgl.  $\triangleright$  www.samsongroup.com > Service & [Support > After Sales Service > Retouren](https://www.samsongroup.com/de/service-support/after-sales-service/retouren/) **!** *HINWEIS*

## 14 Entsorgung

## **!** WARNUNG

#### *Verletzungsgefahr durch austretende Medien bei beschädigter Messzelle!*

- → Nur Medien verwenden, die gemäß ih*rer technischen Daten mit den im Gerät verwendeten Werkstoffen verträglich sind.*
- → Die in den technischen Daten aufgeführten Werkstoffnummern sowie Datenblätter der zu messenden Medien beachten.

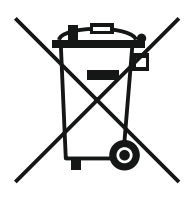

SAMSON ist in Deutschland registrierter Hersteller bei der stiftung elektro-altgeräte register (stiftung ear), WEEE-Reg.-Nr.: DE 62194439

- $\rightarrow$  Alte Bauteile, Schmiermittel und Gefahrenstoffe nicht dem Hausmüll zuführen.
- $\rightarrow$  Prüfen, ob im Differenzdruckmesser eine Batterie eingesetzt wurde und diese vor dem Entsorgen des Geräts aus dem Gerät nehmen.
- $\rightarrow$  Bei der Entsorgung von Gerät und Batterie lokale, nationale und internationale Vorschriften beachten.

## *Info*

*Auf Anfrage stellt SAMSON einen Re*cyclingpass nach PAS 1049 für das Gerät zur Verfügung. Bitte wenden Sie sich unter Angabe Ihrer Firmenanschrift an *aftersalesservice@samsongroup.com*

## $\forall$  Tipp

SAMSON kann auf Kundenwunsch einen Dienstleister mit Zerlegung und Recycling be*auftragen.*

## 15 Zertifikate

Die nachfolgenden Zertifikate stehen auf den nächsten Seiten zur Verfügung:

- − EU Konformitätserklärung für Typ 5007
- − EU Konformitätserklärung für Typ 5007- 1-121
- − EAC-Zertifikat für Typ 5007
- − EU-Baumusterprüfbescheinigung für Typ 5007-1-110 und Typ 5007-1-120
- − IECEx-Bescheinigung für Typ 5007-1- 111 und Typ 5007-1-121

Die abgedruckten Zertifikate entsprechen dem Stand bei Drucklegung. Die jeweils aktuellsten Zertifikate liegen im Internet unter dem Produkt ab: [www.samsongroup.](https://www.samsongroup.com/de/produkte-anwendungen/produkte/?L=0&id=81&q=Media+7) [com > Produkte & Anwendungen > Produkt](https://www.samsongroup.com/de/produkte-anwendungen/produkte/?L=0&id=81&q=Media+7)selektor > [Automationssysteme](https://www.samsongroup.com/de/produkte-anwendungen/produkte/?L=0&id=81&q=Media+7) > Media 7 [\(5007-1\)](https://www.samsongroup.com/de/produkte-anwendungen/produkte/?L=0&id=81&q=Media+7)

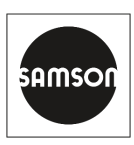

### **EU Konformitätserklärung/EU Declaration of Conformity/ Déclaration UE de conformité**

Die alleinige Verantwortung für die Ausstellung dieser Konformitätserklärung trägt der Hersteller/ This declaration of conformity is issued under the sole responsibility of the manufacturer/ La présente déclaration de conformité est établie sous la seule responsabilité du fabricant. Für das folgende Produkt / For the following product / Nous certifions que le produit

#### **Messumformer für Differenzdruck und Durchflussmesser Media 7 / Transmitter for Differential Pressure and Flow Media 7 / Mesure de pression différentielle et de débit Media 7 Typ/Type/Type 5007-1**

wird die Konformität mit den einschlägigen Harmonisierungsrechtsvorschriften der Union bestätigt / the conformity with the relevant Union harmonisation legislation is declared with/ est conforme à la législation d'harmonisation de l'Union applicable selon les normes:

RoHS 2011/65/EU EN 50581:2012

EMC 2014/30/EU EN 61000-6-2:2019, EN 61000-6-3:2007 +A1:2011, EN 61326-1:2013 LVD 2014/35/EU EN 60730-1:2016, EN 61010:2020

Hersteller / Manufacturer / Fabricant:

SAMSON AKTIFNGESELL SCHAFT Weismüllerstraße 3 D-60314 Frankfurt am Main Deutschland/Germany/Allemagne

Frankfurt / Francfort, 2020-09-29 Im Namen des Herstellers/ On behalf of the Manufacturer/ Au nom du fabricant.

Dipl.-Ing. Silke Bianca Schäfer<br>Zentralabteilungsleiter/Head of Department/Chef du département Total Quality Management/ Entwicklung Ventilanbaugeräte und Messtechnik Management par la qualité totale Development Valve Attachments and Measurement Technologies

SAMSON AKTIENGESELLSCHAFT · Weismüllerstraße 3 · D 60314 Frankfurt am Main<br>Fon: +49 69 4009-0 · Fax: +49 69 4009-1507 · E-Mail: samson@samsongroup.com · Internet: www.samsongroup.com ·

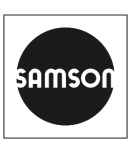

### **EU Konformitätserklärung/EU Declaration of Conformity/ Déclaration UE de conformité**

Die alleinige Verantwortung für die Ausstellung dieser Konformitätserklärung trägt der Hersteller/ This declaration of conformity is issued under the sole responsibility of the manufacturer/ La présente déclaration de conformité est établie sous la seule responsabilité du fabricant. Für das folgende Produkt / For the following product / Nous certifions que le produit

#### **Messumformer für Differenzdruck und Durchflussmesser Media 7 / Transmitter for Differential Pressure and Flow Media 7 / Mesure de pression différentielle et de débit Media 7 Typ/Type/Type 5007-1-1x0**

entsprechend der EU-Baumusterprüfbescheingung KIWA 17ATEX0041 X ausgestellt von der/ according to the EU Type Examination KIWA 17ATEX0041 X issued by/ établi selon le certificat CE d'essais sur échantillons KIWA 17ATEX0041 X émis par:

> KIWA Nederland B.V. Wilmersdorf 50 P.O. Box 137 7300 AC Apeldoorn Benannte Stelle/Notified Body/Organisme notifié 0620

wird die Konformität mit den einschlägigen Harmonisierungsrechtsvorschriften der Union bestätigt / the conformity with the relevant Union harmonisation legislation is declared with/ est conforme à la législation d'harmonisation de l'Union applicable selon les normes:

RoHS 2011/65/EU **EN 50581:2012** 

EMC 2014/30/EU EN 61000-6-2:2019, EN 61000-6-3:2007 +A1:2011, EN 61326-1:2013

Explosion Protection 2014/34/EU EN 60079-0:2012+A11:2013, EN 60079-11:2012, EN 60079-26:2015

Hersteller / Manufacturer / Fabricant:

SAMSON AKTIENGESELLSCHAFT Weismüllerstraße 3 D-60314 Frankfurt am Main Germany

Frankfurt / Francfort, 2020-09-29

Im Namen des Herstellers/ On behalf of the Manufacturer/ Au nom du fabricant.

 $\frac{1}{2}$ 

Dipl.-Ing. Jens Bieger (Dipl.-Ing. Silke Bianca Schäfer<br>|eiter/Head of Department/Chef du département (Dipl. Total Quality Management Zentralabteilungsleiter/Head of Department/Chef du département Total Quality Management/ Entwicklung Ventilanbaugeräte und Messtechnik Development Valve Attachments and Measurement Technologies

SAMSON AKTIENGESELLSCHAFT · Weismüllerstraße 3 · D 60314 Frankfurt am Main<br>Fon: +49 69 4009-0 · Fax: +49 69 4009-1507 · E-Mail: samson@samsongroup.com · Internet: www.samsongroup.com ·

ce\_5007-1-1x0\_de\_en\_fra\_rev08.pdf

007-1-1x0\_de\_en\_fra\_rev08.pdf

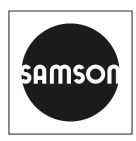

### **EU Konformitätserklärung/EU Declaration of Conformity/ Déclaration UE de conformité**

Die alleinige Verantwortung für die Ausstellung dieser Konformitätserklärung trägt der Hersteller/ This declaration of conformity is issued under the sole responsibility of the manufacturer/ La présente déclaration de conformité est établie sous la seule responsabilité du fabricant. Für das folgende Produkt / For the following product / Nous certifions que le produit

#### **Messumformer für Differenzdruck und Durchflussmesser Media 7 / Transmitter for Differential Pressure and Flow Media 7 / Mesure de pression différentielle et de débit Media 7 Typ/Type/Type 5007-1 GSM**

wird die Konformität mit den einschlägigen Harmonisierungsrechtsvorschriften der Union bestätigt / the conformity with the relevant Union harmonisation legislation is declared with/ est conforme à la législation d'harmonisation de l'Union applicable selon les normes:

RED 2014/53/EU

EN 301489-1:V1.9.2, EN 301489-7:V1.3.1 EN 301511:V12.1.1, TS 151010-1:V12.2.0

RoHS 2011/65/EU EN 50581:2012

Hersteller / Manufacturer / Fabricant:

SAMSON AKTIFNGESELL SCHAFT Weismüllerstraße 3 D-60314 Frankfurt am Main Deutschland/Germany/Allemagne

Frankfurt / Francfort, 2020-09-29 Im Namen des Herstellers/ On behalf of the Manufacturer/ Au nom du fabricant.

Dipl.-Ing. Jens Bieger (Dipl.-Ing. Silke Bianca Schäfer<br>|- Dipl.-Ing. Silke Bianca Schäfer (Diplead of Department/Chef du département Zentralabteilungsleiter/Head of Department/Chef du département Total Quality Management/ entwicklung Ventilanbaugeräte und Messtechnik<br>Entwicklung Ventilanbaugeräte und Messtechnik Development Valve Attachments and Measurement Technologies

SAMSON AKTIENGESELLSCHAFT · Weismüllerstraße 3 · D 60314 Frankfurt am Main<br>Fon: +49 69 4009-0 · Fax: +49 69 4009-1507 · E-Mail: samson@samsongroup.com · Internet: www.samsongroup.com SAMSON AKTENGESELLSCHAFT. Weiemüllestreße 3 - D 60314 Frenkritt em Mein<br>Fon: +49 69 4009-0 - Fax: +49 69 4009-1507 · E-Mail: samson@samsongroup.com · Internet: www.samsongroup.com ·

ce\_5007-1-GSM\_de\_en\_fra\_rev08.pdf

ce 5007-1-GSM de en fra rev08.ndf

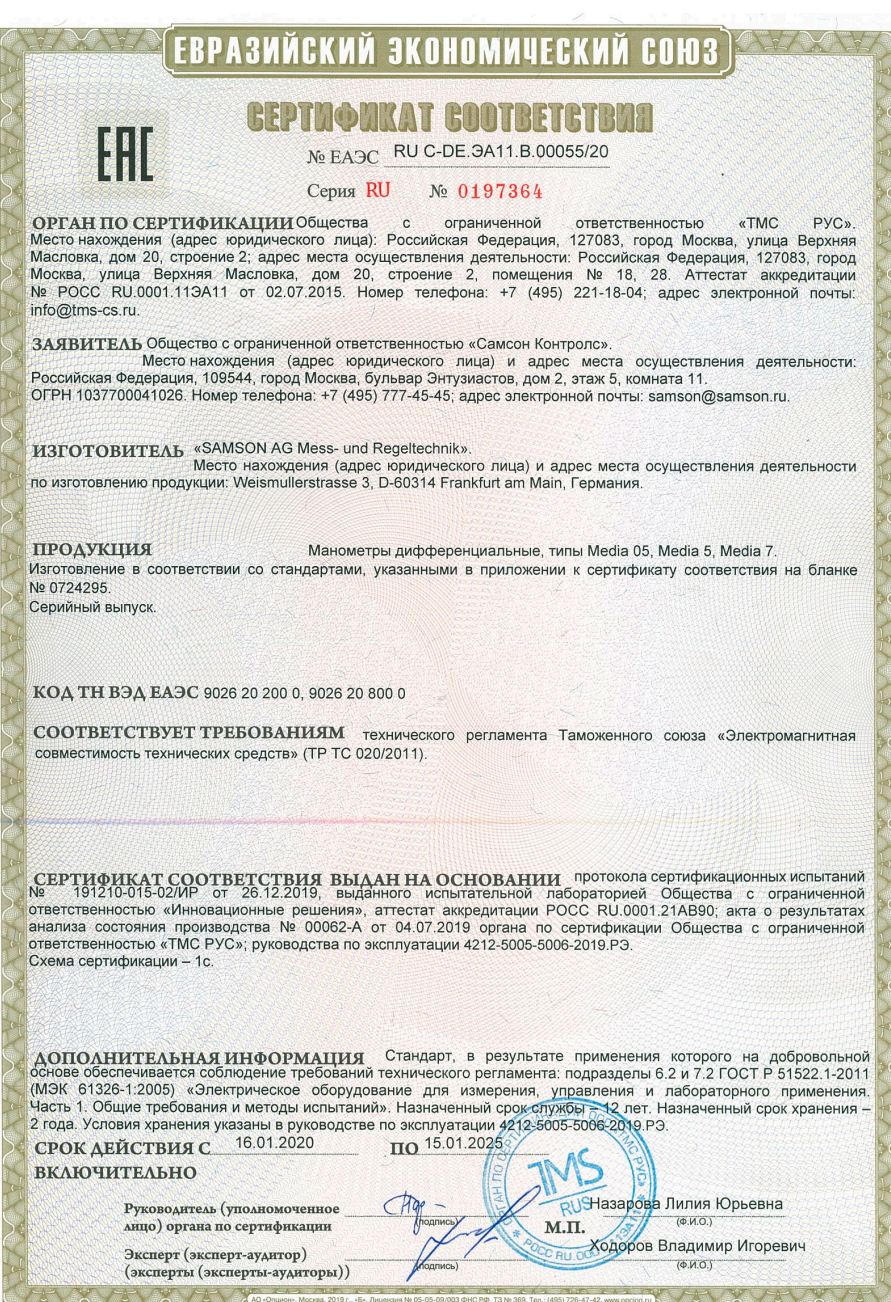

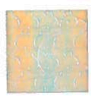

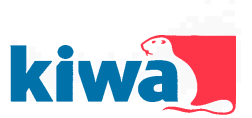

#### **EU - Type Examination Certificate**  $\overline{1}$

- Equipment or Protective System Intended for use in Potentially Explosive Atmospheres<br>Directive 2014/34/EU  $\overline{2}$
- EU Type Examination Certificate Number: KIWA 17ATEX0041 X Issue: 1 Ŀ,
- Differential Pressure Gauge / Transmitter Type 5007-1-1x0  $\overline{A}$ Product:
- Manufacturer: SAMSON AG 5
- Weismüllerstraße 3, 60314 Frankfurt 6 Address: Germany
- $\overline{7}$ This product and any acceptable variation thereto is specified in the schedule to this certificate and the documents therein referred to.
- $\mathbf{a}$ Kiwa Nederland B.V., Notified Body number 0620 in accordance with Article 17 of Directive 2014/34/EU of the European Parliament and of the Council, dated 26 February 2014, certifies that this product has been found to comply with the Essential Health and Safety Requirements relating to the design and construction of products intended for use in potentially explosive atmospheres given in Annex II to the Directive.

The examination and test results are recorded in confidential ATEX Assessment Report No. 170701565

 $\mathbf{Q}$ Compliance with the Essential Health and Safety Requirements has been assured by compliance with: EN 60079-0: 2012 + A11: 2013 EN 60079-11: 2012 EN 60079-26: 2015

**Issue date:** 

1.lune 2018

- 10 If the sign "X" is placed after the certificate number, it indicates that the product is subject to the Specific Conditions of Use specified in the schedule to this certificate.
- 11 This EU Type Examination Certificate relates only to the design and construction of the specified product. Further requirements of the Directive apply to the manufacturing process and supply of this product. These are not covered by this certificate.
- $12$ The marking of the product shall include the following:

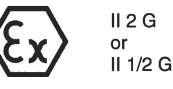

Ex ia IIB T4 Gb (Type 5007-1-110)

Ex ia IIB T4 Ga/Gb (Type 5007-1-120)

Kiwa Nederland B.V.<br>Unit Kiwa ExVision Unit Kiwa ExVision<br>Wilmersdorf 50<br>P.O. Box 137<br>7300 AC Apeldoorn<br>The Netherlands

Tel. +31 88 998 34 93<br>Fax +31 88 998 36 85 ExVision@kiwa.nl www.kiwaexvision.com

ExVision Form 81 Version 3.0 (2016-06)

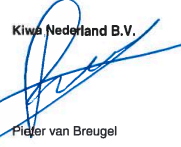

**Certification Officer** 

**Rua** FI

 $\ddot{\phantom{a}}$ This certificate shall, as far as applicable, be revised before the date of cessation of<br>presumption of conformity of (one of) the included standards above as communicated in<br>the Official Journal of the European Union.

**First issue:** 

C Integral publication of this certificate in its entirety and without any change is allowed.

Page 1 of 2

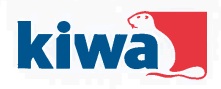

#### **SCHEDULE**  $13$

#### EU - Type Examination Certificate KIWA 17ATEX0041 X Issue No. 1  $14$

#### $15.1$ **Description of Product**

The Differential Pressure Gauges / Transmitters type 5007-1-1x0 are 2 wire loop powered  $(4 - 20)$ mA) and are used to convert a differential pressure signal into an electrical signal. The Gauge consists of a non-metallic enclosure for the electronics, equipped with an indicator for local read-out and a number of push buttons for control, mounted on a differential pressure measuring cell made from brass. Optionally the Gauge can be equipped with up to 4 additional 4 - 20 mA analog outputs.

Gauges Type 5007-1-120 provide a EPL Ga/Gb separation towards the process in the sensor enclosure, where gauges type 5007-1-110 are equipped with an additional pressure sensor that is in contact with the process.

Ambient temperature range: -20 °C to +70 °C.

#### $15.2$ **Electrical Data**

Supply and output circuit (terminals +31, -31): in type of protection intrinsic safety Ex ia IIB, only for connection to a certified intrinsically safe circuit, with the following maximum values:  $U_i = 28$  V;  $I_i = 115$  mA;  $P_i = 1,0$  W;  $C_i = 25$  nF;  $L_i = 0$  mH

Output circuit (option module terminals +31, -31): in type of protection intrinsic safety Ex ia IIB, only for connection to a certified intrinsically safe circuit, with the following maximum values:  $U_i = 28$  V;  $I_i = 115$  mA;  $P_i = 1.0$  W;  $C_i = 25$  nF;  $L_i = 0$  mH

The output circuits of the option modules are galvanically isolated from each other and from the supply and output circuit up to a voltage of 500 V.

#### 15.3 Instructions

The instructions provided with the product shall be followed in detail to assure safe operation.

#### 16 **ATEX Assessment Report Number**

170701565.

#### $17$ **Specific Conditions of Use**

The equipment shall be installed and maintained such that hazards caused by electrostatic discharge are excluded.

#### 18 **Essential Health and Safety Requirements**

All relevant Essential Health and Safety Requirements are covered by the standards listed at section 9.

#### $19$ **Drawings and Documents**

As listed in ATEX Assessment Report No. 170701565.

Page 2 of 2

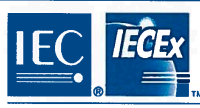

# **IECEx Certificate**

## of Conformity

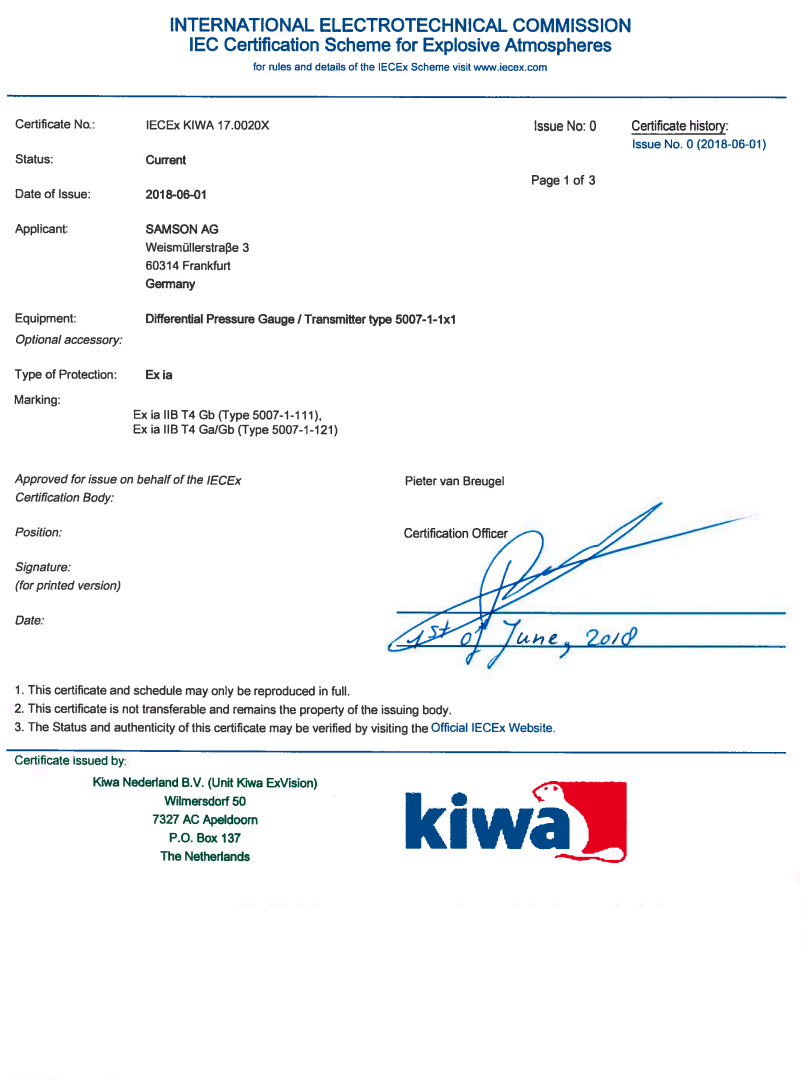

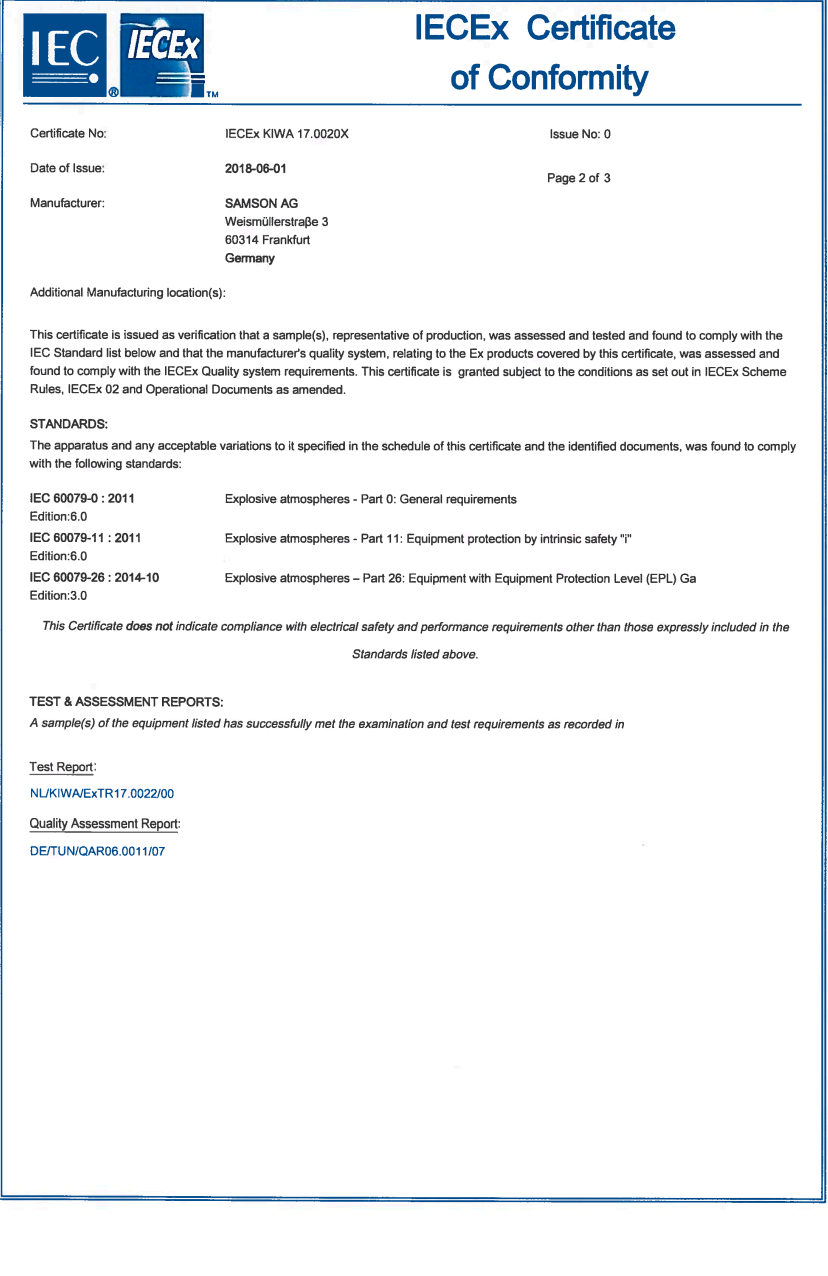

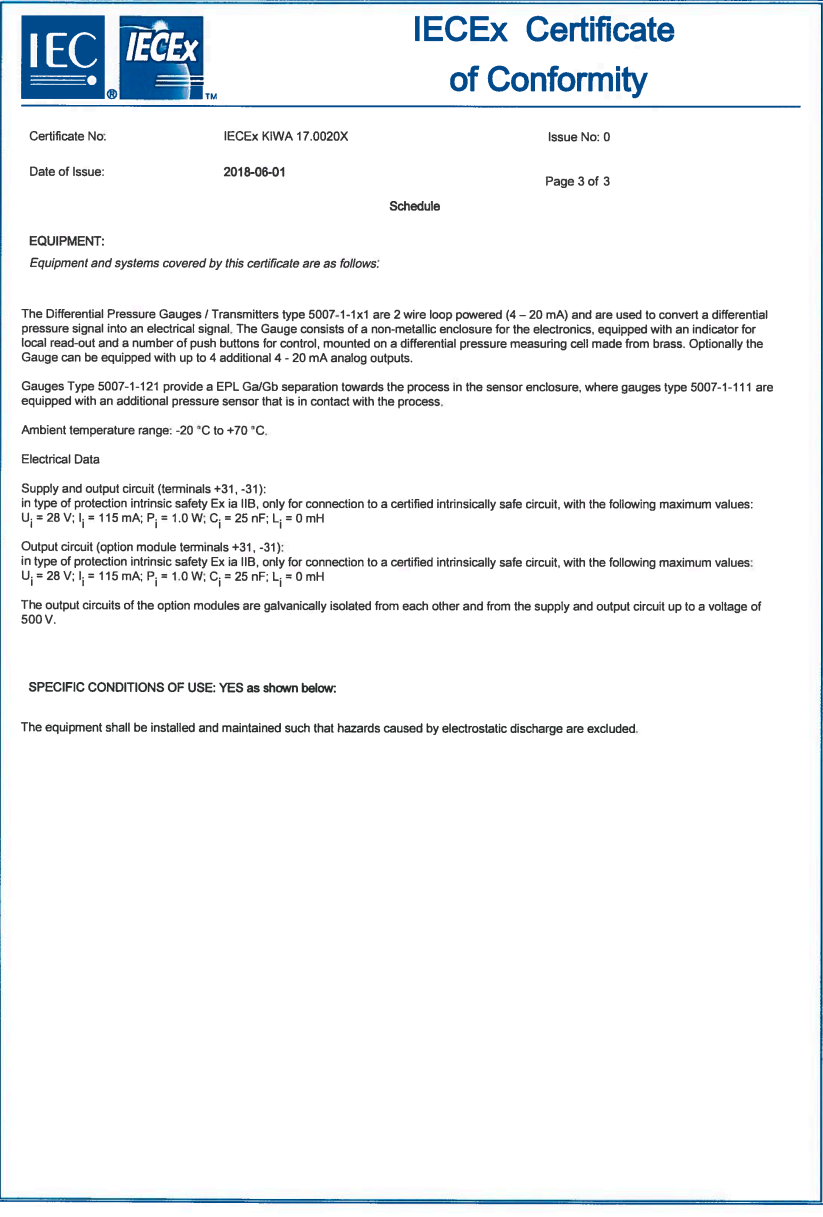

## 16 Anhang A (Konfigurationshinweise)

Im Folgenden werden die Menüstruktur und Parameter der Vor-Ort-Bedienung beschrieben. Darüber hinaus ermöglicht die Konfigurations- und Bedienoberfläche TROVIS-VIEW weitere Einstellungen. Diese Einstellmöglichkeiten sind in der Bedienungsanleitung  $\blacktriangleright$  [EB 9510-2](https://www.samsongroup.com/document/e95102de.pdf) "Differenzdruckmesser Media 7 – Einstellung mit TROVIS-VIEW 4" beschrieben.

#### *Info*

Die Verfügbarkeit der aufgeführten Menüpunkte und Parameter hängt von der Ausführung und Konfiguration des Differenzdruckmessers sowie von den verwendeten Optionsmodulen ab. Werkseinstellungen sind mit der Abkürzung "WE" gekennzeichnet.

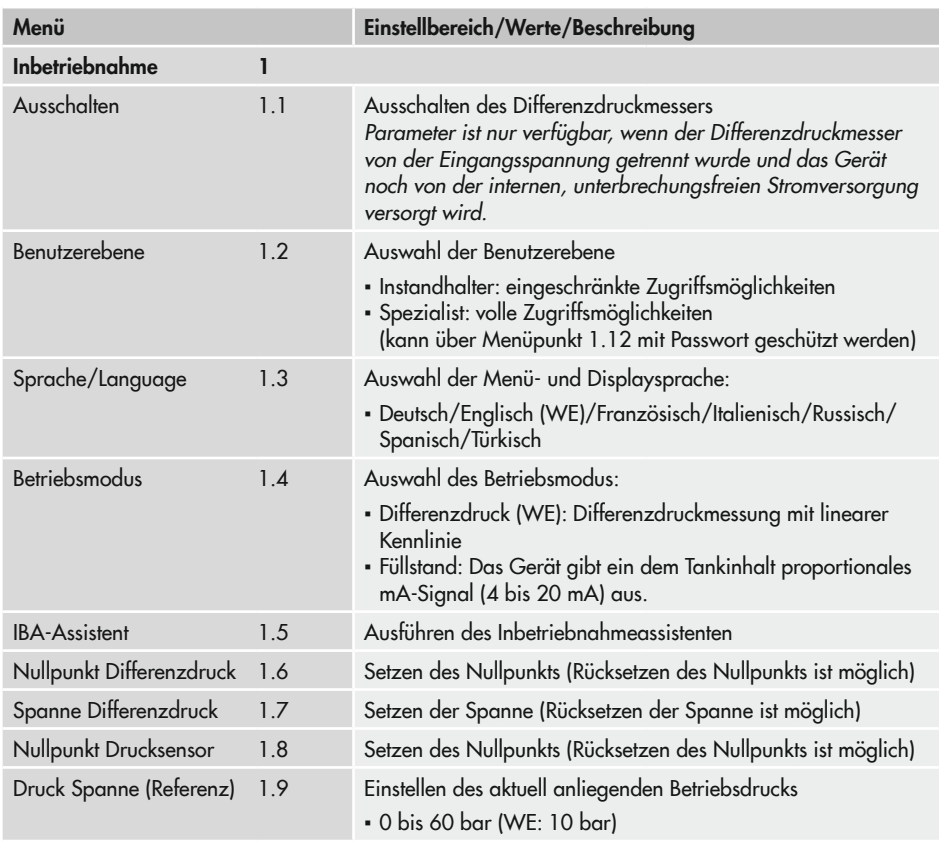

### Anhang A (Konfigurationshinweise)

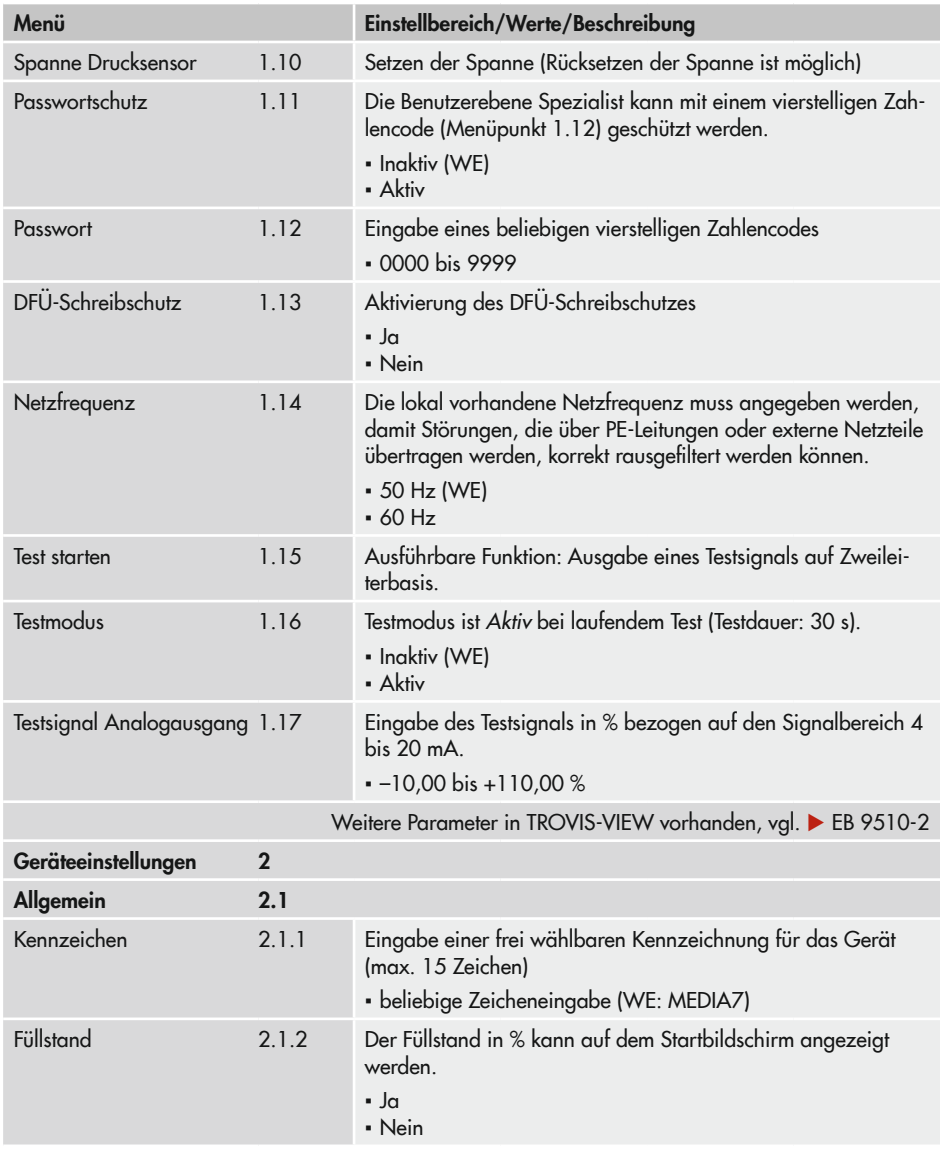

<span id="page-106-0"></span>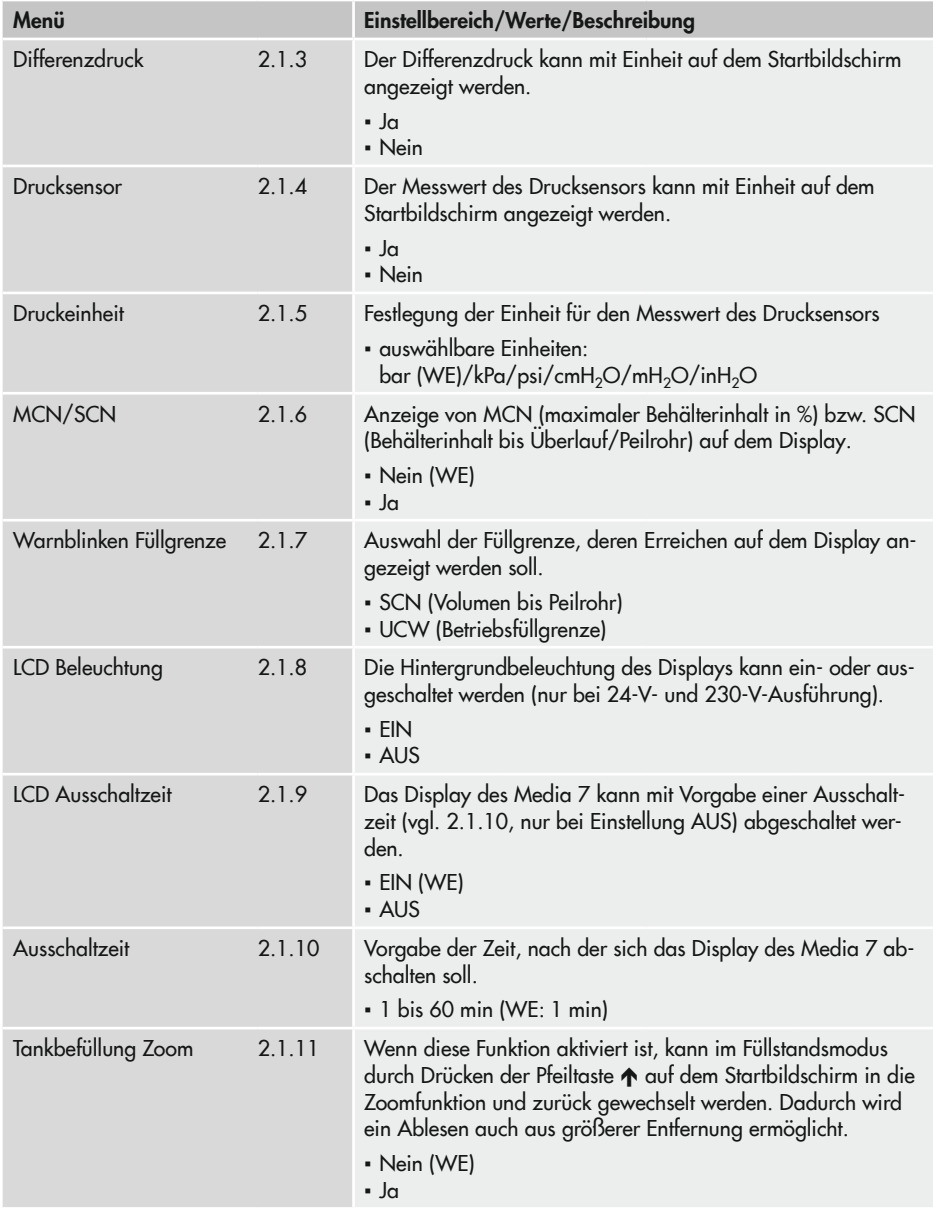

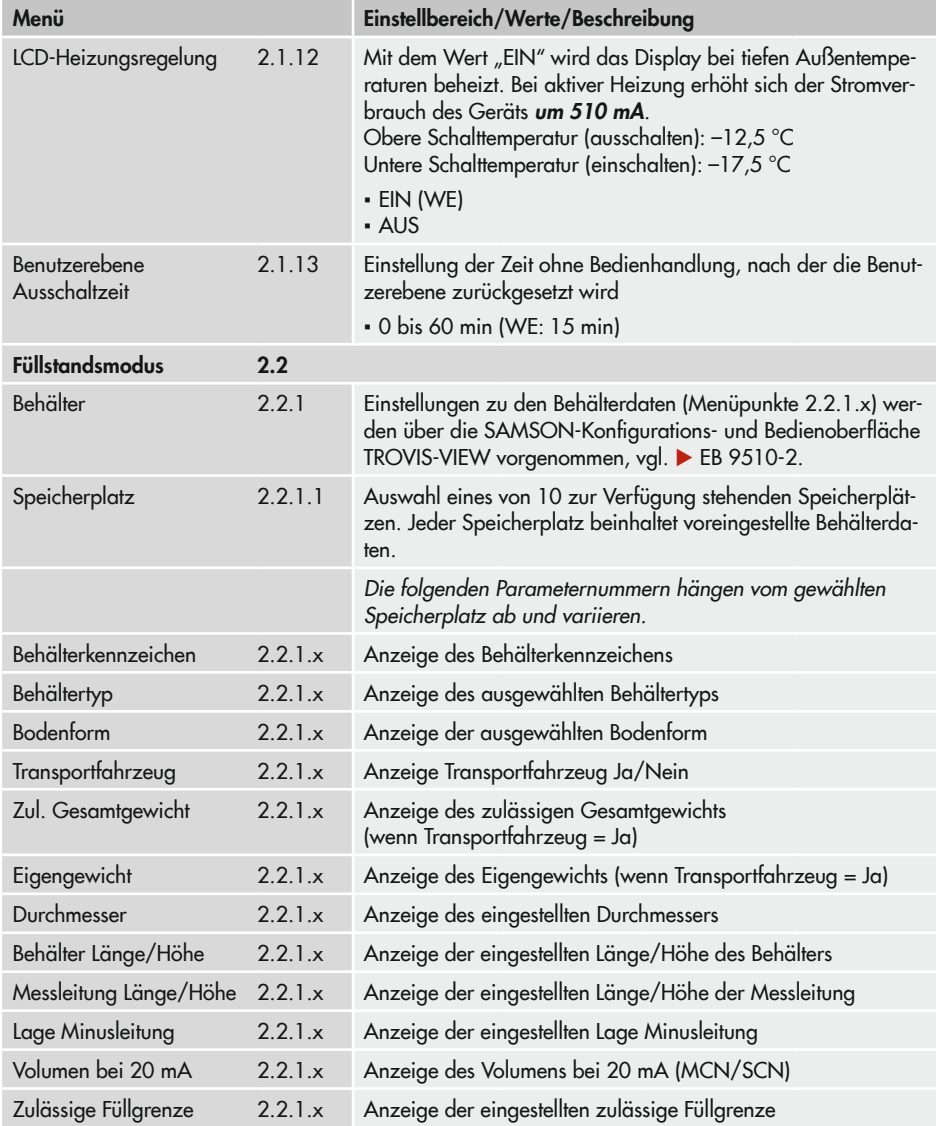
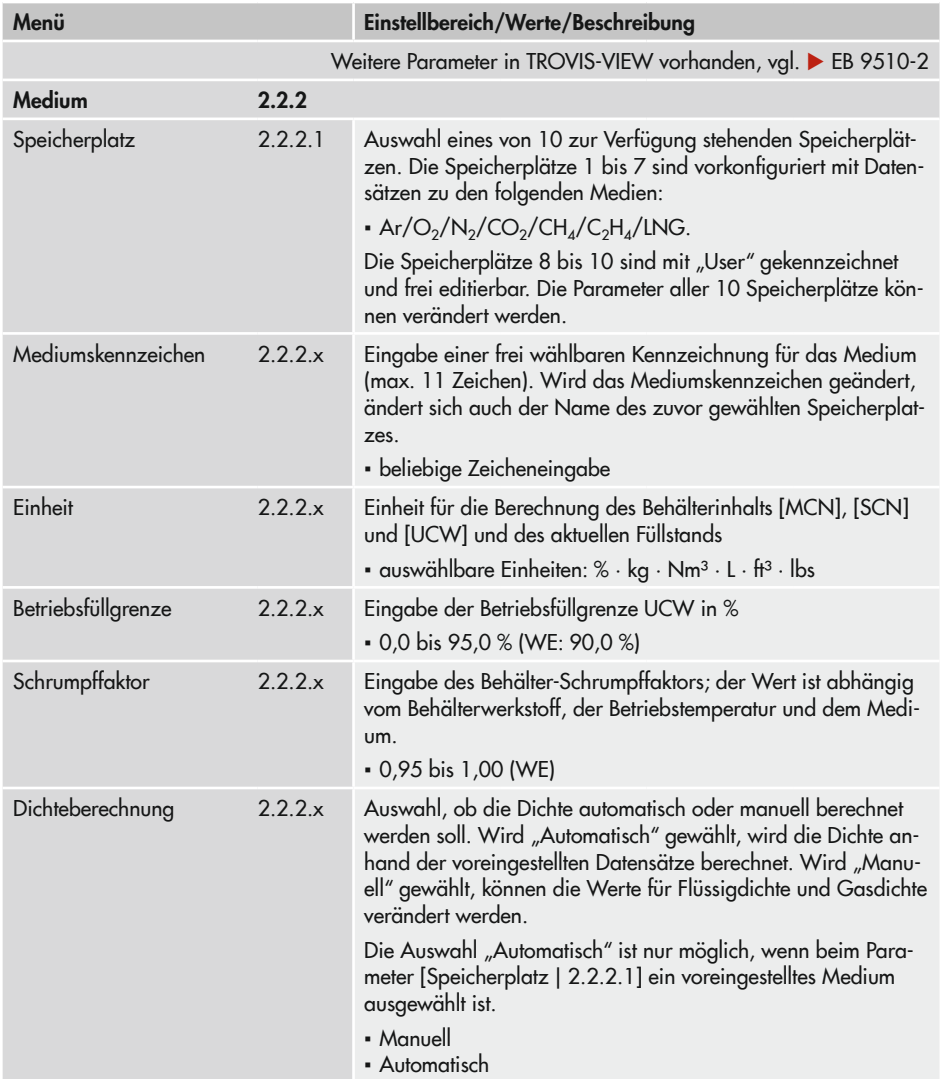

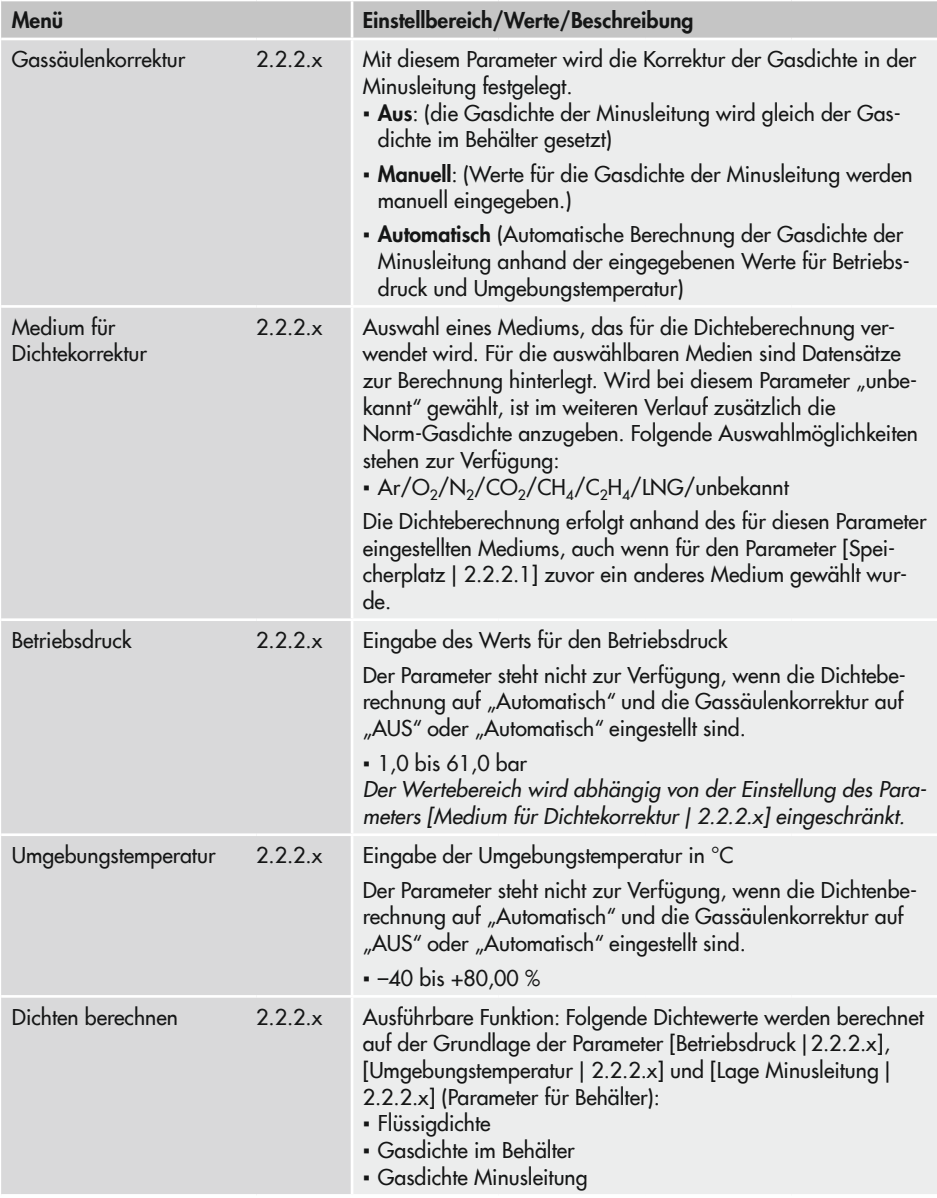

<span id="page-110-0"></span>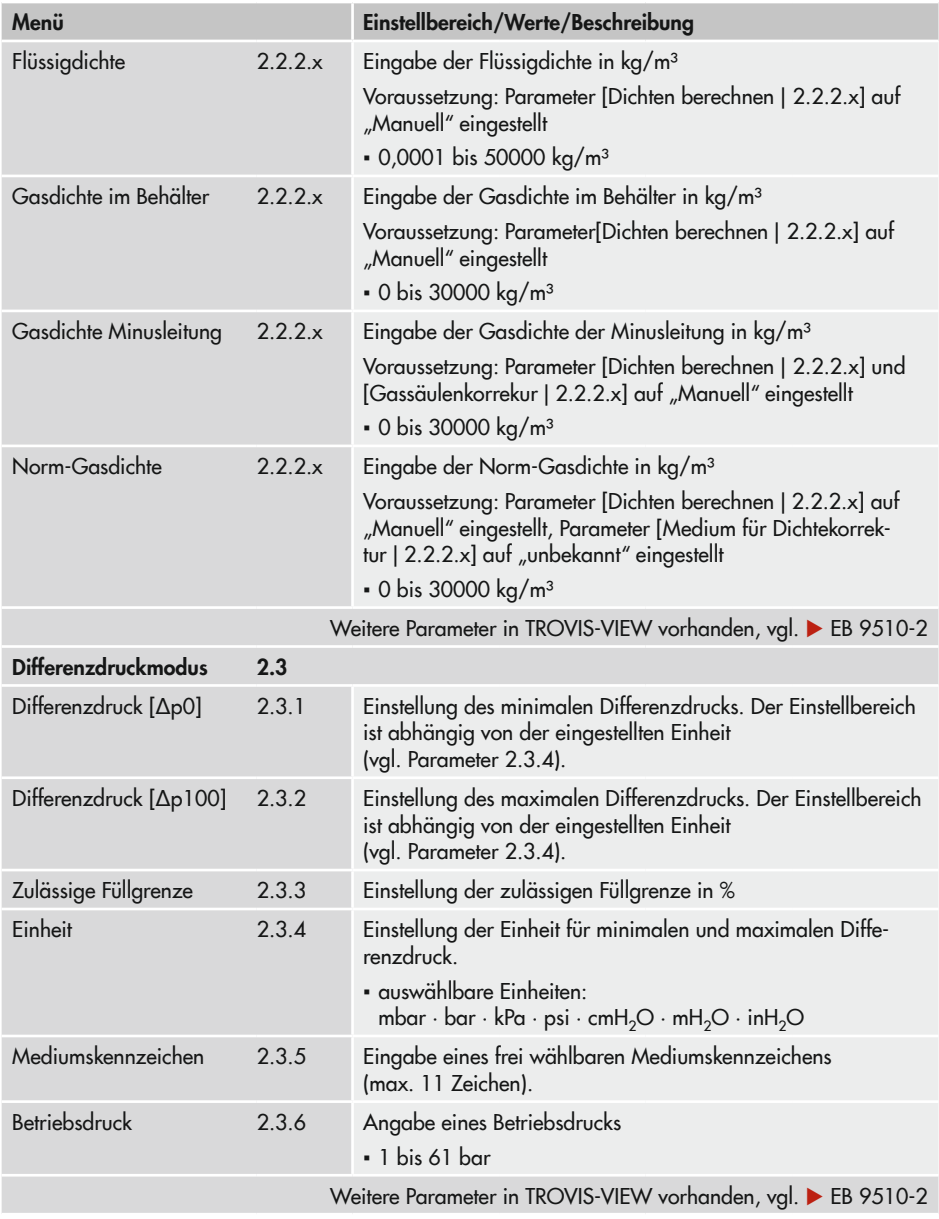

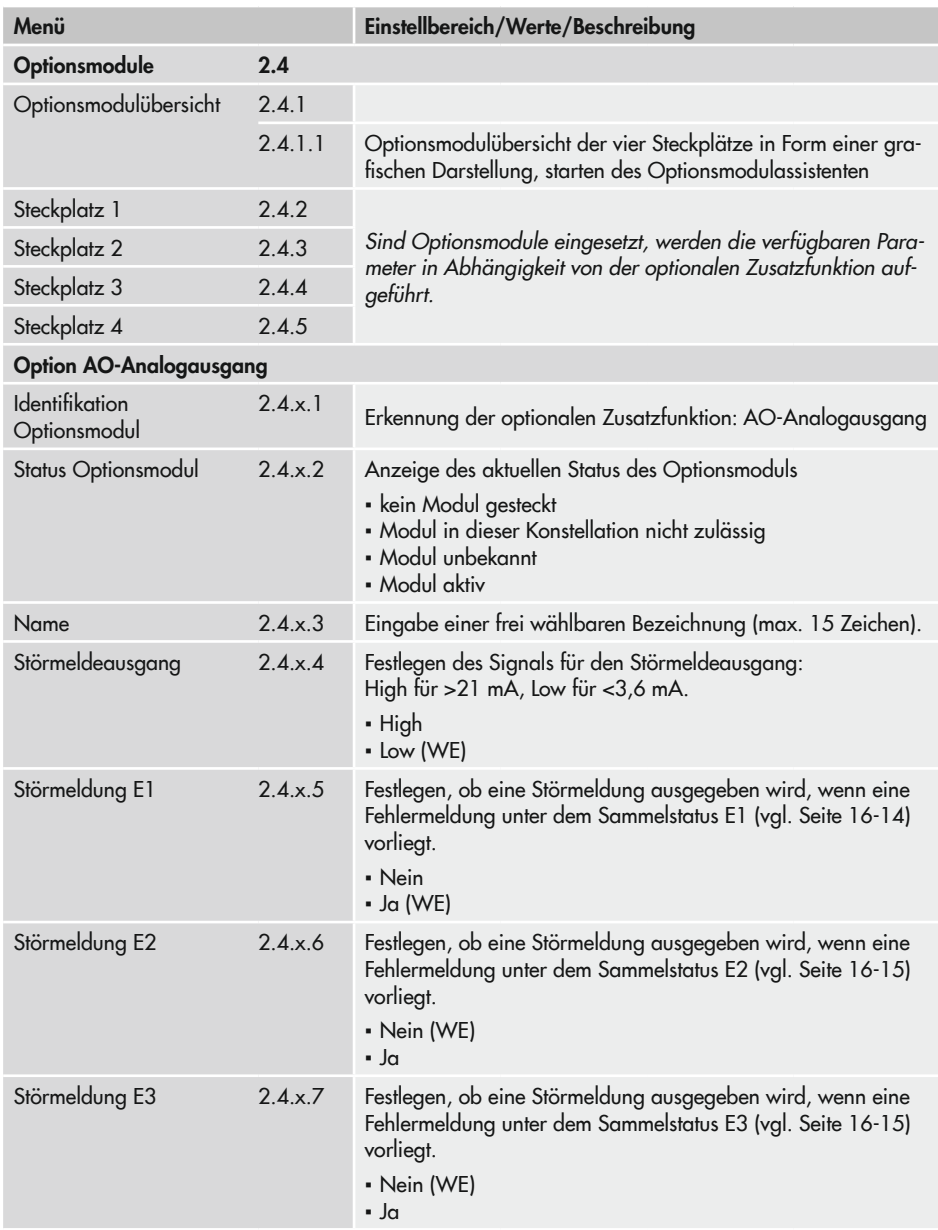

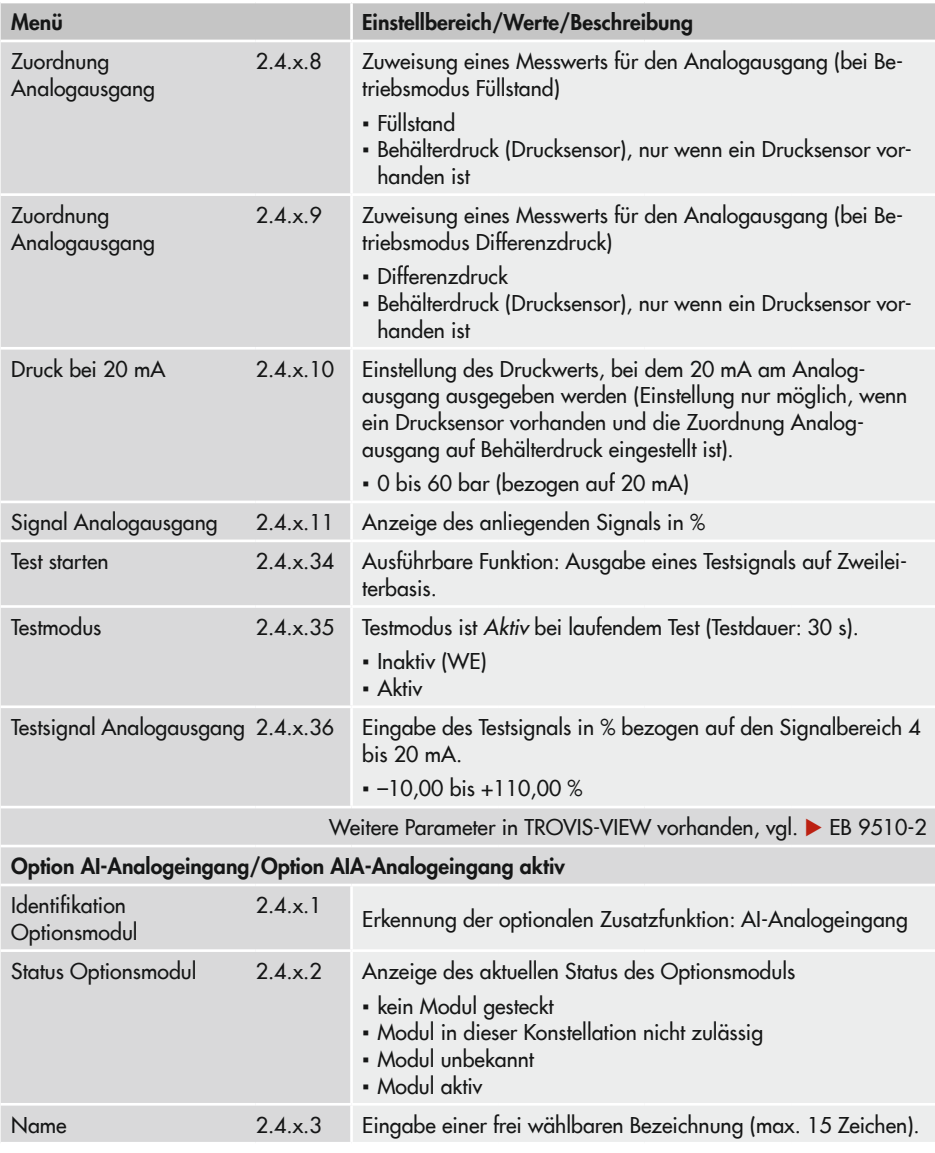

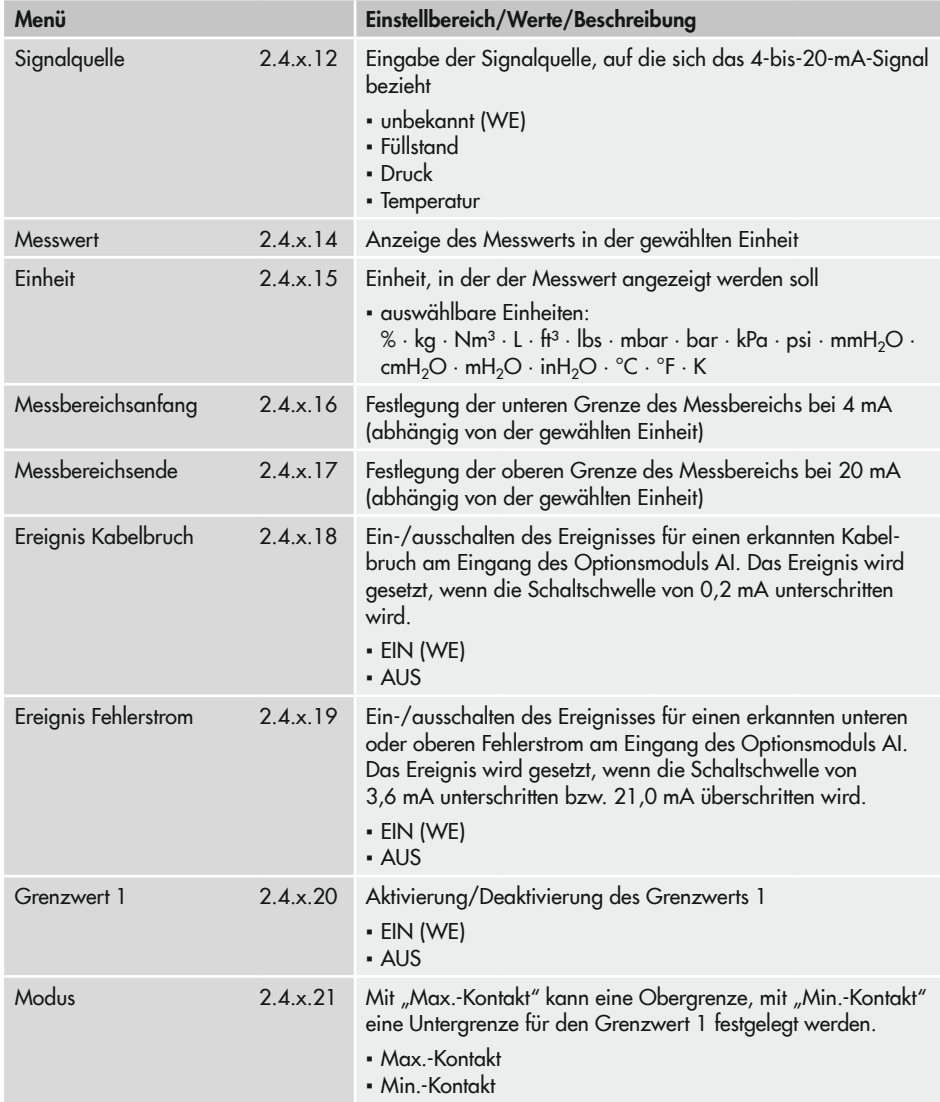

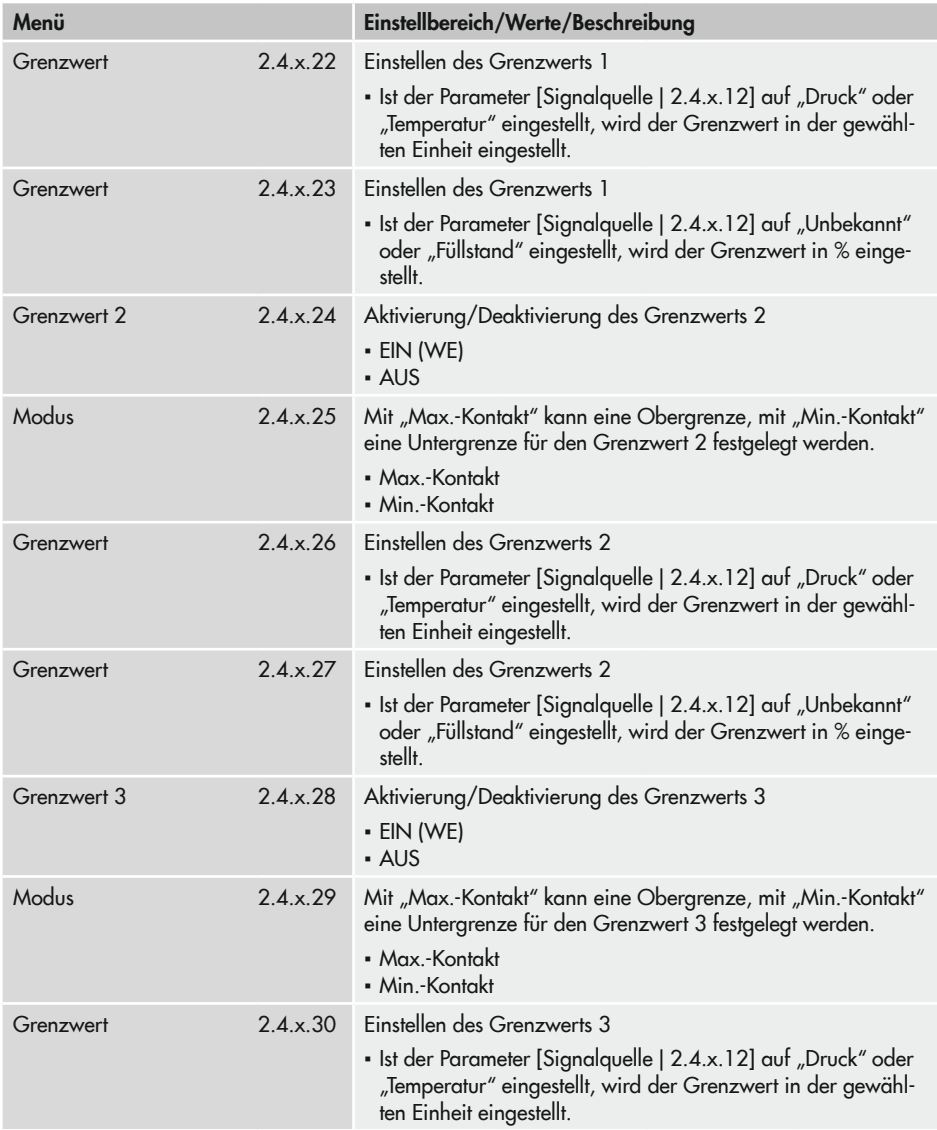

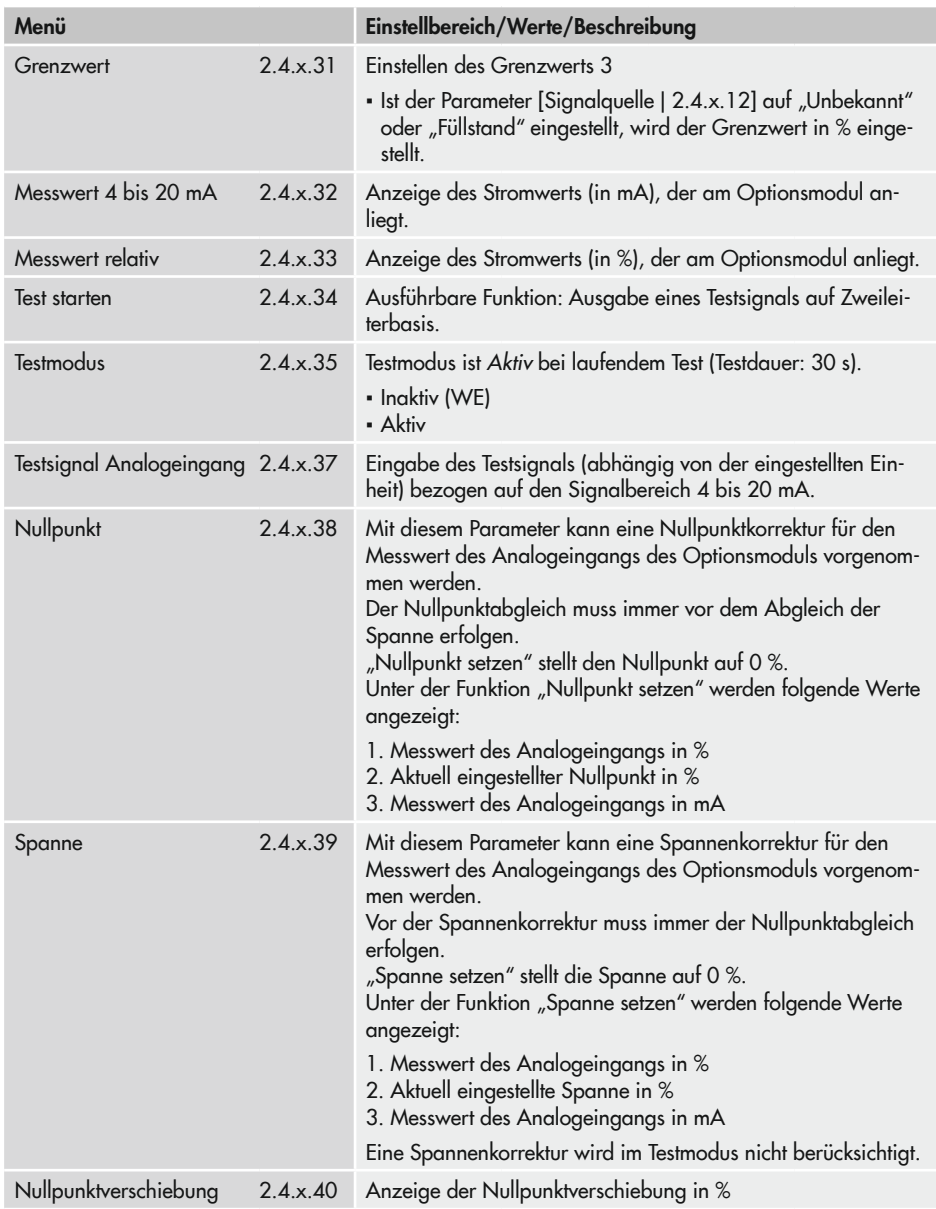

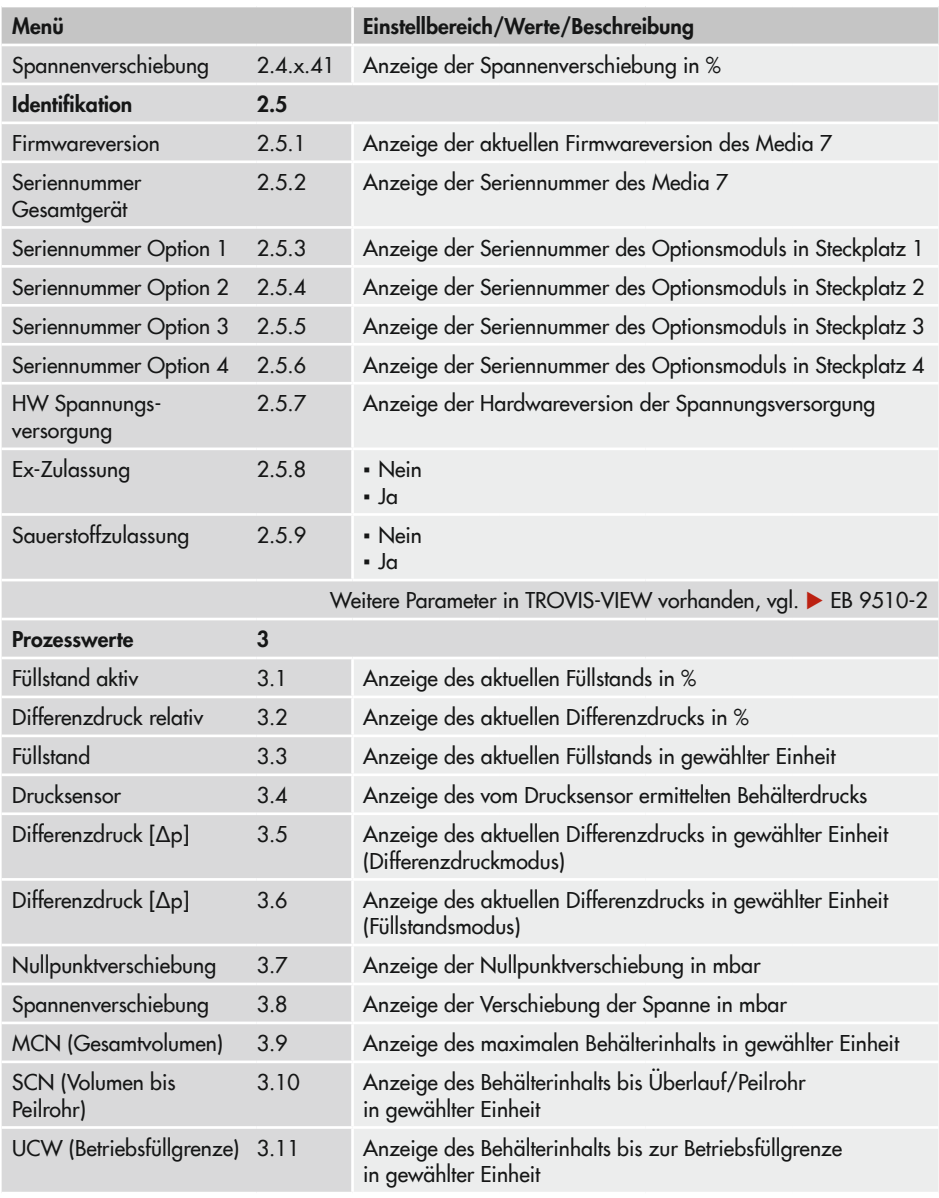

<span id="page-117-0"></span>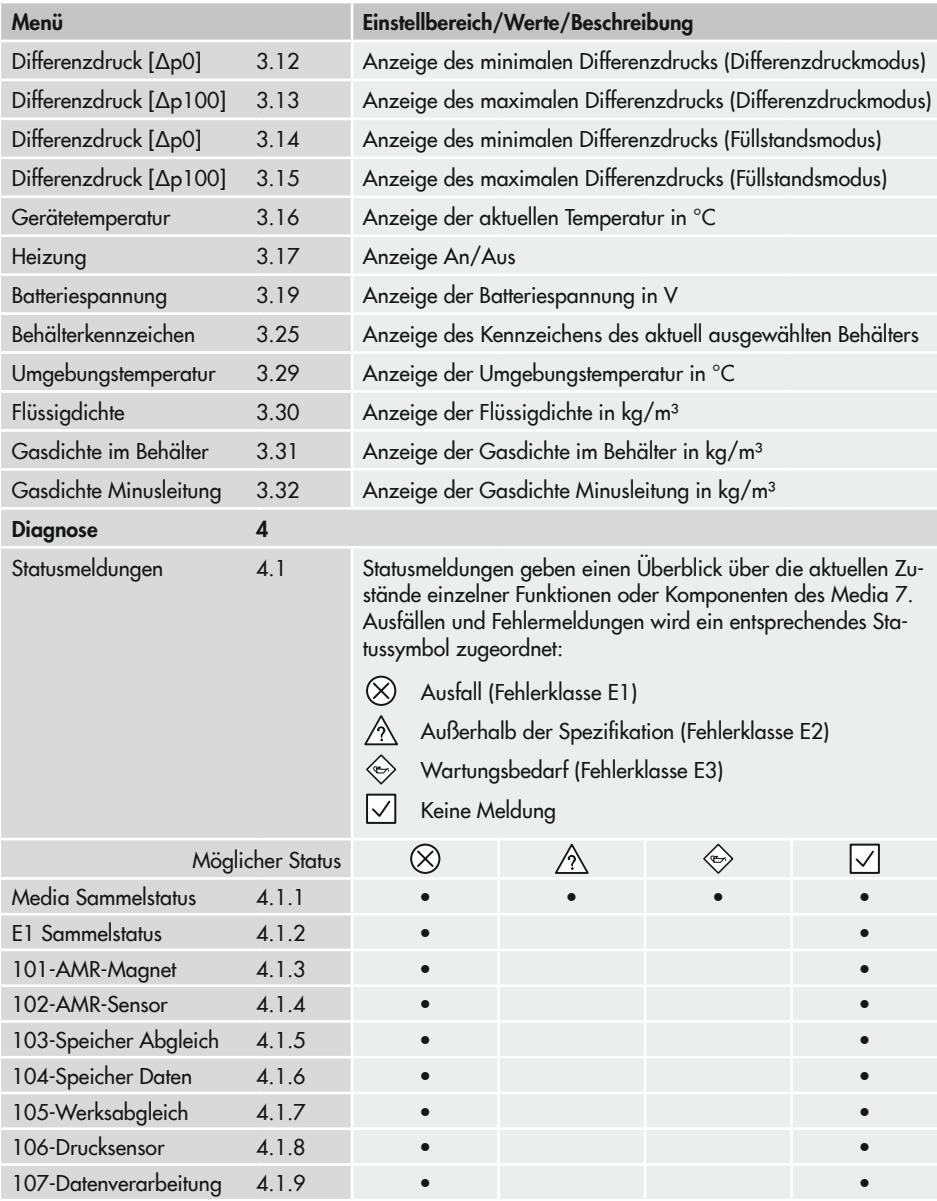

<span id="page-118-1"></span><span id="page-118-0"></span>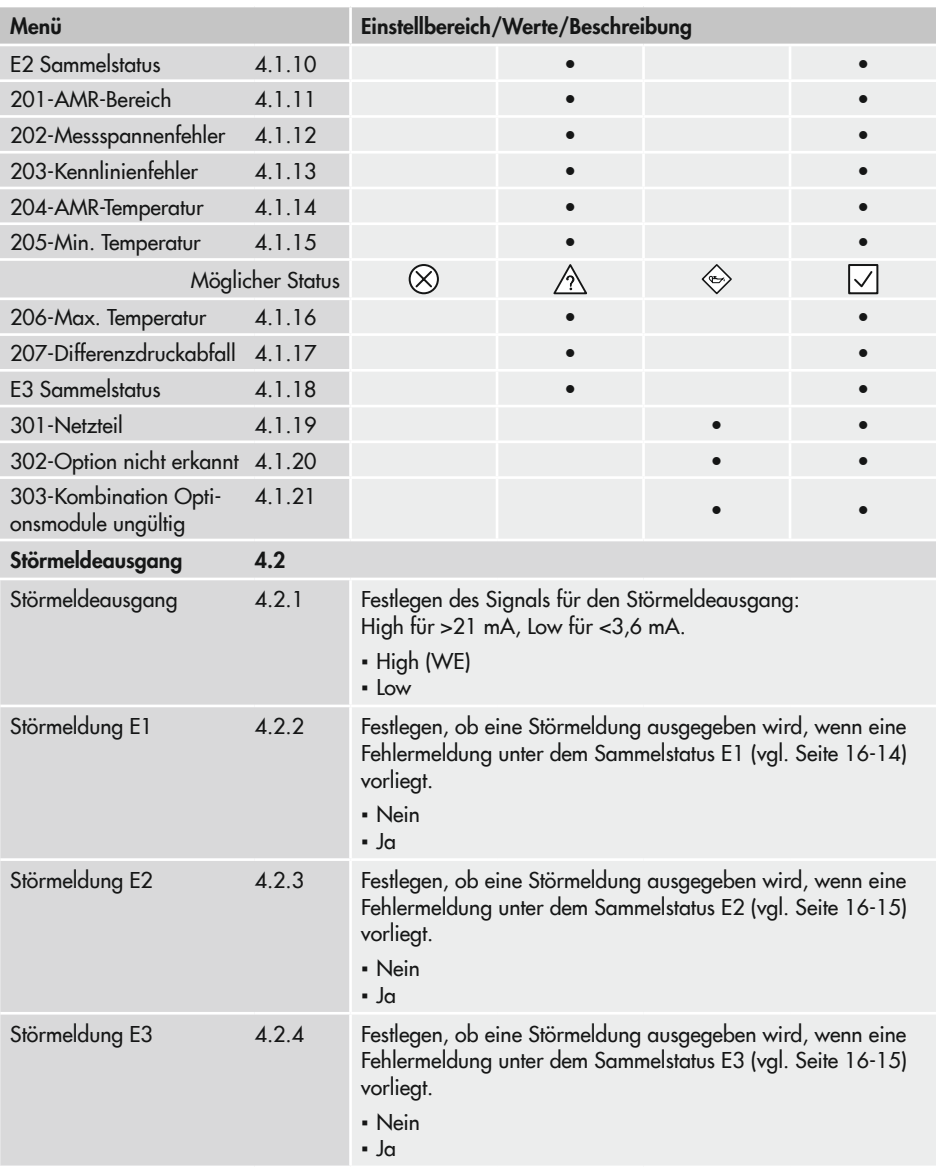

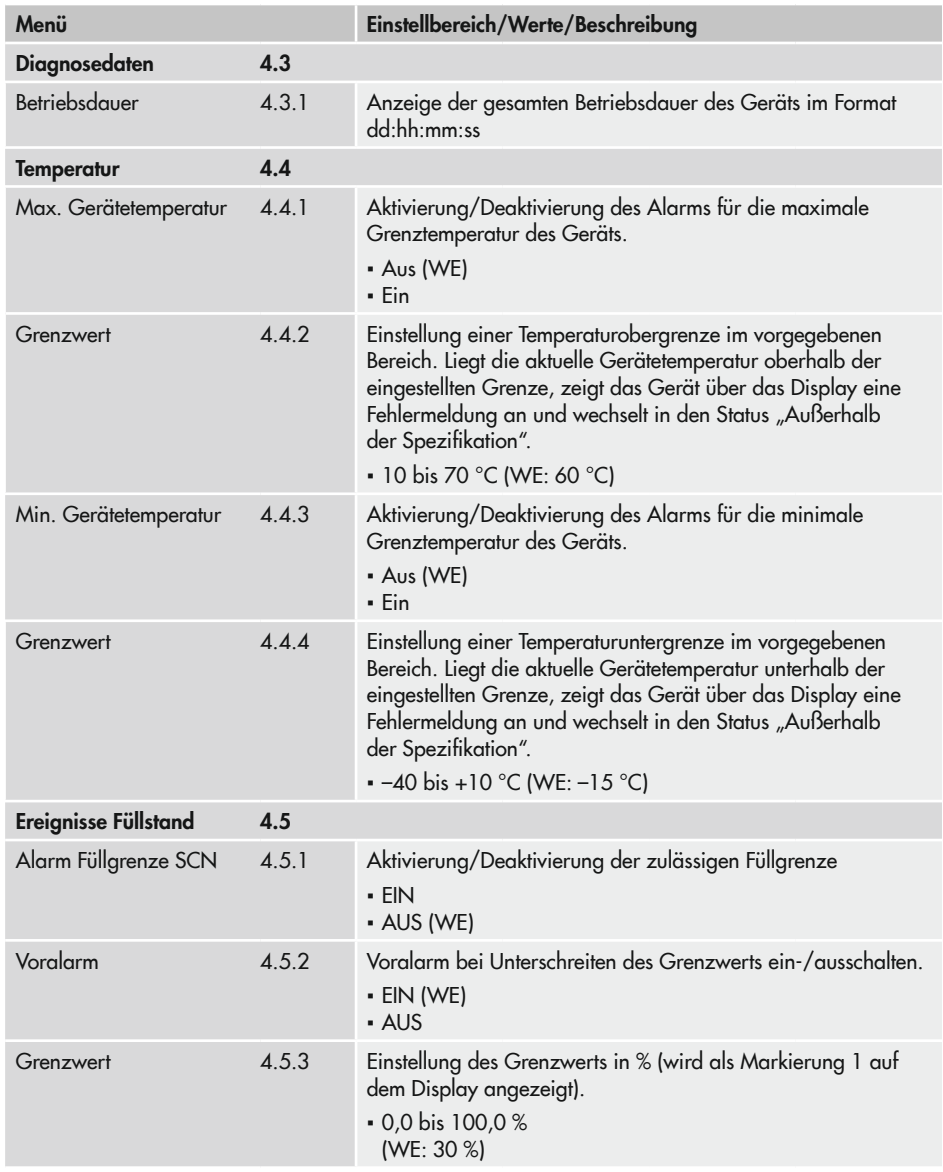

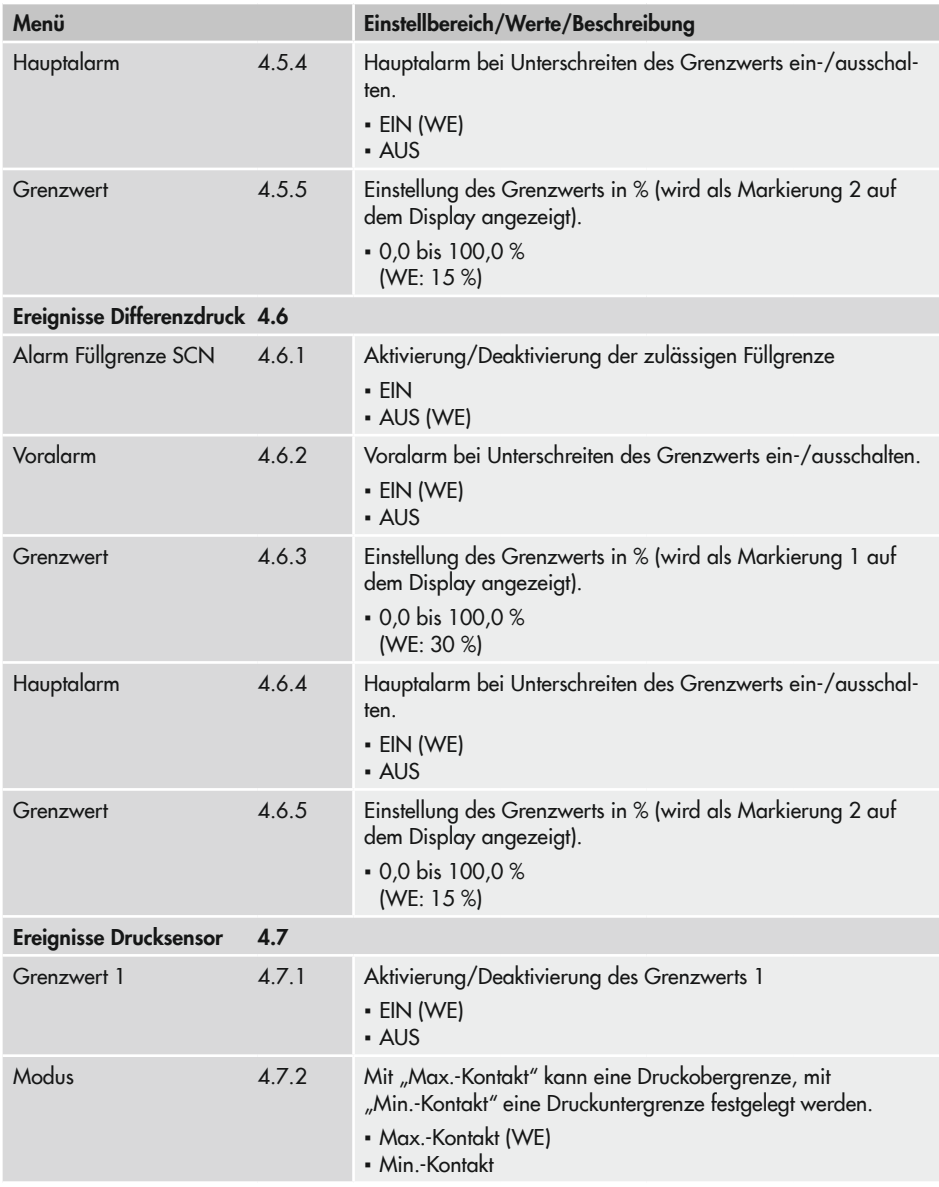

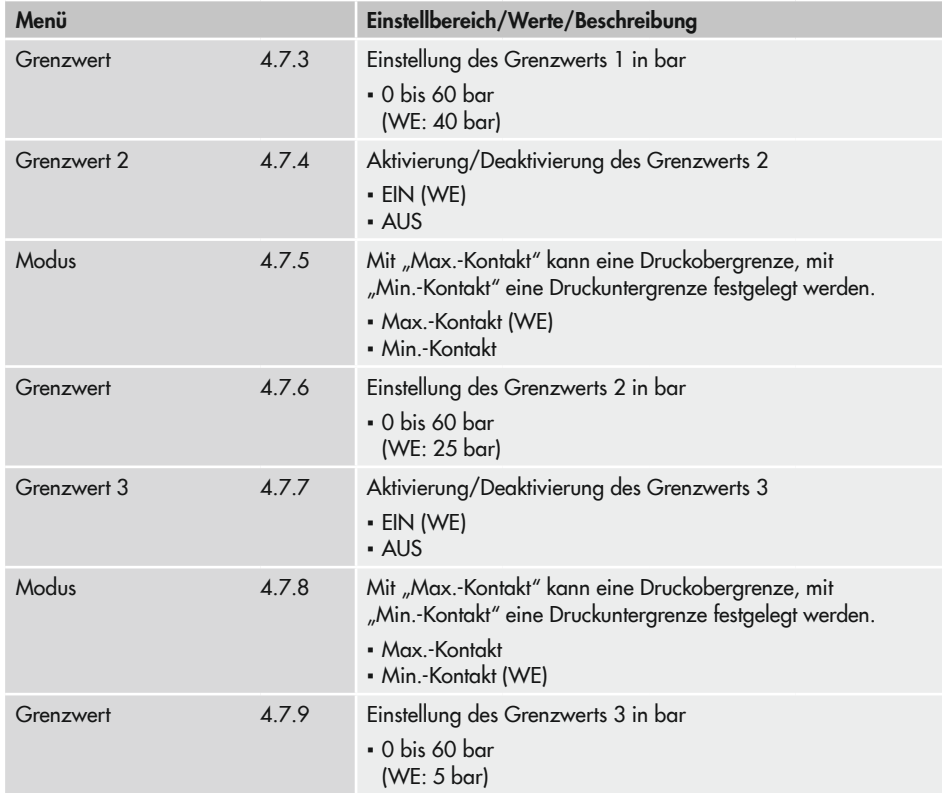

# 17 Anhang B

## 17.1 Zubehör

## 17.1.1 Ventilblock

Im Ventilblock für den Differenzdruckmesser Media 7 sind drei Ventile kombiniert. Der Ventilblock wird direkt an der Unterseite der Messzelle des Media 7 angeschraubt (vgl. [Bild 17-1](#page-123-0)).

### Der Ventilblock bietet folgende Vorteile:

- − Anbau eines Betriebsdruckmanometers ist möglich.
- − Befestigung über zwei zusätzliche Montagebohrungen.
- − Die angeschlossenen Messleitungen können kurzgeschlossen werden. Dadurch wird ein Nullpunktabgleich des Differenzdrucks unabhängig vom aktuellen Füllstand des Tanks ermöglicht.
- − Der Differenzdruckmesser kann durch die absperrbaren Messleitungen jederzeit demontiert werden (z. B. zum Austausch eines defekten Geräts), ohne dass der laufende Prozess beeinträchtigt wird.
- − Plombierbohrungen
- $\rightarrow$  Details zum Ventilblock: vgl. Zubehör-Übersicht für Media-Baureihe  $\blacktriangleright$  [T 9555](https://www.samson.de/pdf_de/t95550de.pdf)

## 17.1.2 Sonnenabdeckung

Sonnenabdeckung (Mat.-Nr. 100112667): Zum Schutz des Differenzdruckmessers vor direkter Sonneneinstrahlung

## 17.1.3 Weiteres Zubehör

Eine Zusammenstellung des verfügbaren Zubehörs für die Media-Baureihe enthält das Typenblatt  $\blacktriangleright$  [T 9555](https://www.samson.de/pdf_de/t95550de.pdf).

## 17.2 Service

Für Instandhaltungs- und Reparaturarbeiten sowie bei Auftreten von Funktionsstörungen oder Defekten kann der After Sales Service zur Unterstützung hinzugezogen werden.

Der After Sales Service ist über die E-Mail-Adresse aftersalesservice@samsongroup.com erreichbar.

#### Adressen der SAMSON AG und deren Tochtergesellschaften

Die Adressen der SAMSON AG und deren Tochtergesellschaften sowie von Vertretungen und Servicestellen stehen im Internet unter www.samsongroup.com oder in einem SAMSON-Produktkatalog zur Verfügung.

### Notwendige Angaben

Bei Rückfragen und zur Fehlerdiagnose folgende Informationen angeben:

- − Auftrags- und Positionsnummer
- − Typ, Seriennummer, Firmwareversion, Geräteausführung

### Anhang B

<span id="page-123-0"></span>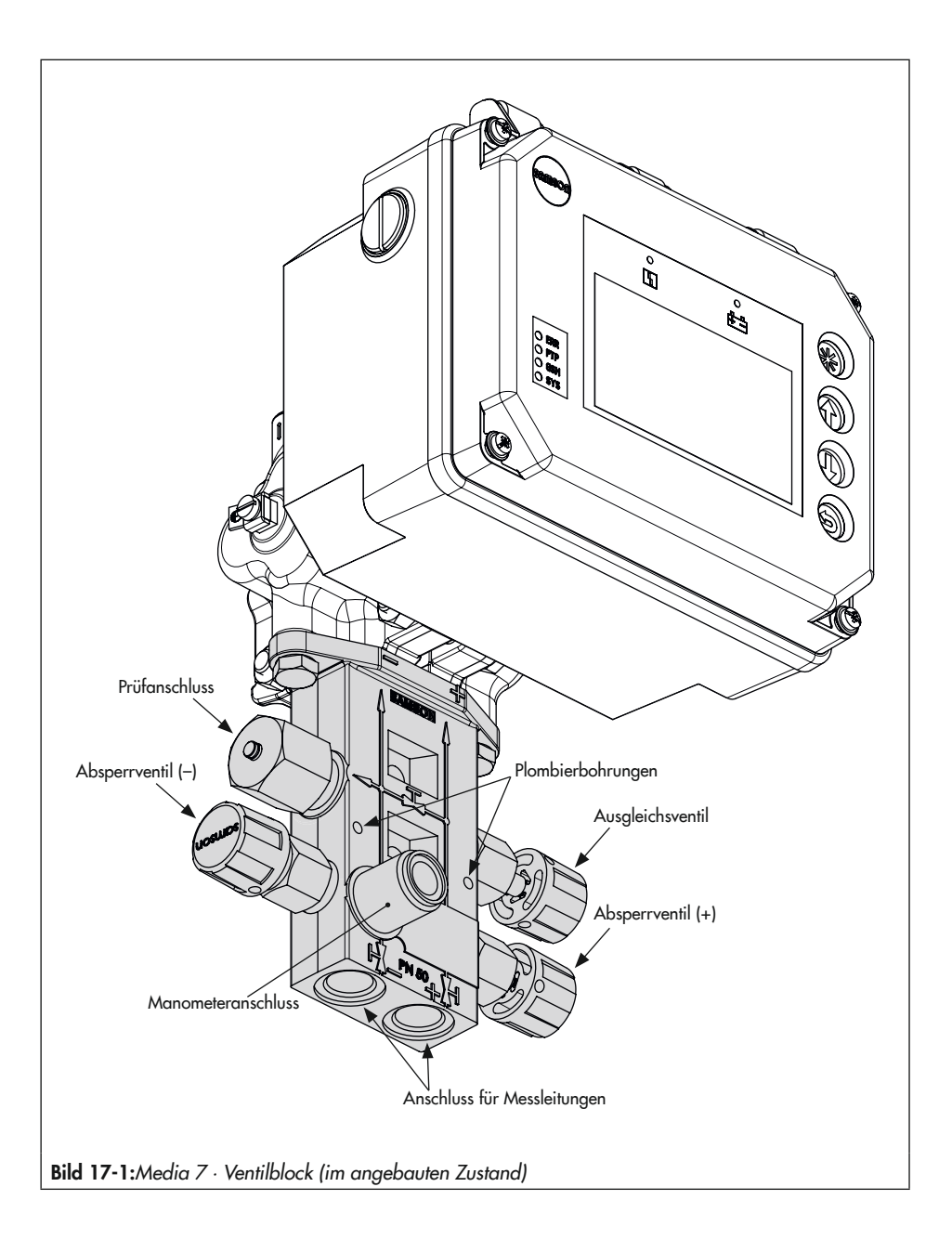

### EB 9510

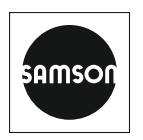

SAMSON AKTIENGESELLSCHAFT Weismüllerstraße 3 · 60314 Frankfurt am Main Telefon: +49 69 4009-0 · Telefax: +49 69 4009-1507 E-Mail: samson@samsongroup.com · Internet: www.samsongroup.com